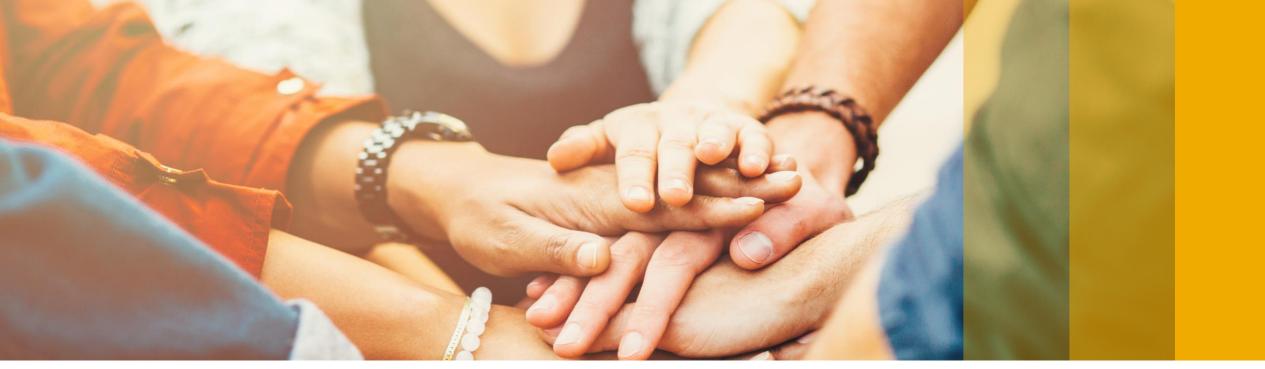

Version: Early Adopter Care

## SAP Business One 9.3 Release Highlights

Rollout Services, SAP

August, 2017

CUSTOMER

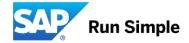

## Legal disclaimer

The information in this presentation is confidential and proprietary to SAP and may not be disclosed without the permission of SAP. This presentation is not subject to your license agreement or any other service or subscription agreement with SAP. SAP has no obligation to pursue any course of business outlined in this document or any related presentation, or to develop or release any functionality mentioned therein. This document, or any related presentation and SAP's strategy and possible future developments, products and or platforms directions and functionality are all subject to change and may be changed by SAP at any time for any reason without notice. The information in this document is not a commitment, promise or legal obligation to deliver any material, code or functionality. This document is provided without a warranty of any kind, either express or implied, including but not limited to, the implied warranties of merchantability, fitness for a particular purpose, or non-infringement. This document is for informational purposes and may not be incorporated into a contract. SAP assumes no responsibility for errors or omissions in this document, except if such damages were caused by SAP's willful misconduct or gross negligence.

All forward-looking statements are subject to various risks and uncertainties that could cause actual results to differ materially from expectations. Readers are cautioned not to place undue reliance on these forward-looking statements, which speak only as of their dates, and they should not be relied upon in making purchasing decisions.

## A comprehensive business solution & platform for connected SMBs.

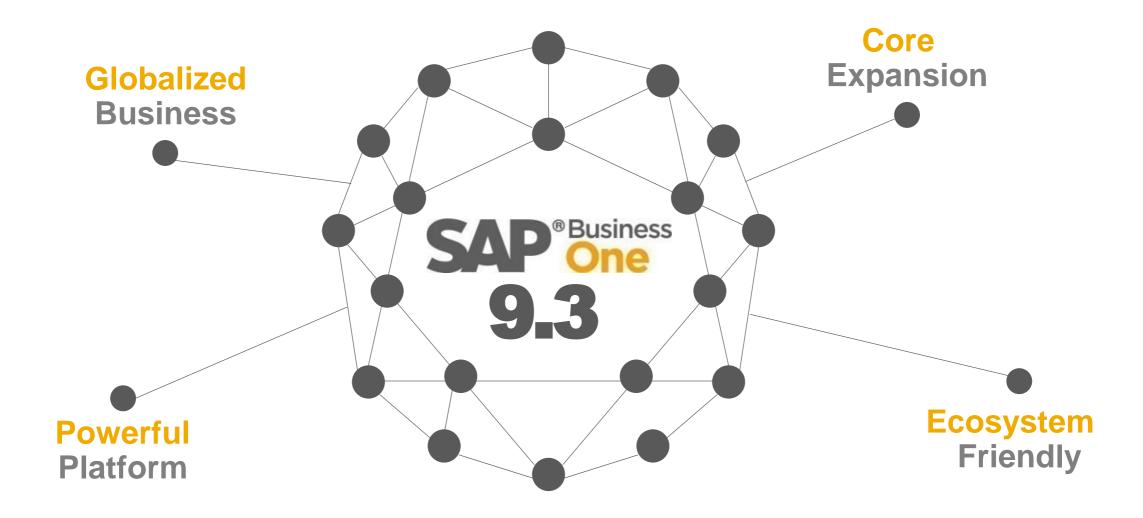

## SAP Business One 9.3 Highlights (1/2)

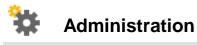

Authorization Simplification Import from Excel Updates Approval Procedure Enhancements Quick Copy & DTW supports Additional Objects My Settings Support

Change Log Clean-up Utility

Multi-Branch Supports Data Ownership

Multi-Branch Filtering & Transaction Updates

License Updates

HTML based Online Help

# Sales | Purchasing | Service Return Merchandise Authorization (RMA) Gross Price Redesign\* Price List Updates Campaign Management Updates Blanket Agreement Enhancements Electronic AP Invoice Updates CRM Simplification

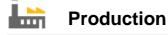

Simple Production Routing

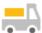

Inventory | Distribution

**UoM Batch Selection** 

\$

#### Financial Management

Internal Cost Accounting Transactions Centralized Payment Engine Chart of Accounts Alignment & Usability G/L Account Determination Matrix Updates New IFRS 15 Revenue Recognition Standard\* Scheduled Batch Transactions for Payments Electronic File Layout Templates

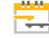

#### Project Management

Project Management Updates

## SAP Business One 9.3 Highlights (2/2)

| Business Intelligence               |          |
|-------------------------------------|----------|
| Analytics Portal                    | SAP HANA |
| Pervasive Analytics Designer Update | SAP HANA |
| New Cockpit Templates               | SAP HANA |

| Platform   Extensibility                  |
|-------------------------------------------|
| Web-Based Workflow Management             |
| Company Specific Mailer Configuration     |
| New DI/UI Objects Exposure & Enhancements |
| Microsoft Visual Studio 2015              |
| X-App Supports Single Sign On             |
| Optimized Login Connection                |
| Electronic File Manager support on Linux  |
| Performance Optimization                  |
| Improved Security                         |

Lifecycle Management
Centralized Deployment
Embedded Incident Reporting

System Landscape Directory Enhancements

Remote Support Platform 3.2 Updates

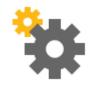

# Administration

## **SAP Business One 9.3**

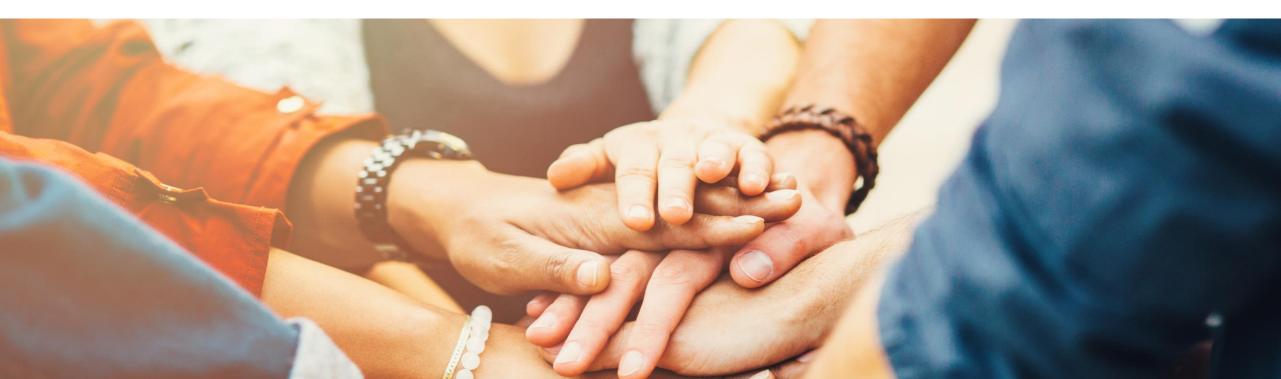

## **Authorization Simplification**

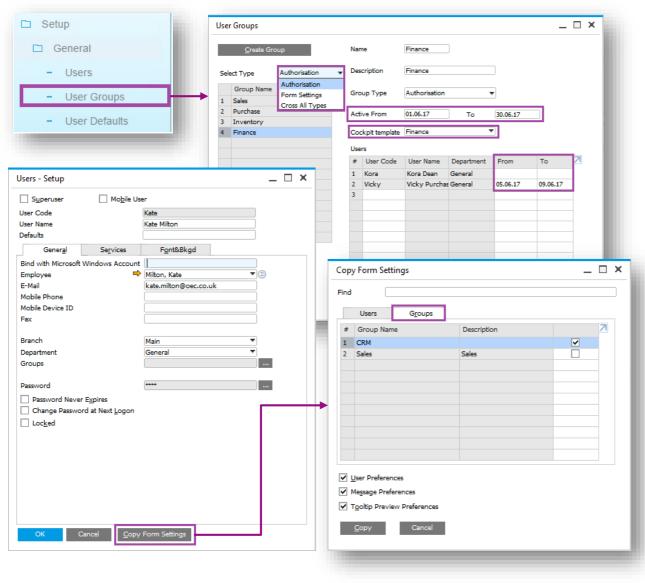

#### Feature

- Authorization Groups renamed to User Groups and relocated under Setup - General.
- 3 Categories:
  - Authorization: User authorizations with validity dates; individual users within the User Group can have further refined validity dates.
  - Form Settings: User form settings.
  - Cross All Types: Applies to all types.
- Copy Form Settings now has a Groups tab; all users in the chosen group inherit the form settings.

- Manage temporary authorizations.
- Quickly apply form setting defaults to a group of users.

## **Approval Procedure Enhancements**

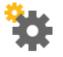

| eral Settings                                                                                                    |                                                     |                |                                                                                                    |                                    |                    |                                             |                                                                                  |         |                |
|----------------------------------------------------------------------------------------------------|-----------------------------------------------------|----------------|----------------------------------------------------------------------------------------------------|------------------------------------|--------------------|---------------------------------------------|----------------------------------------------------------------------------------|---------|----------------|
| <u>BP</u> Budget <u>Services</u>                                                                                                    | Display Font & Bk                                   | gd Path        | I <u>n</u> ventory                                                                                   | Resources                          | Cash F <u>l</u> ow | Coc <u>k</u> pit                            | Cost <u>A</u> ccounting                                                          | Pricing | Hide Functions |
| Commitment Limit                                                                                                    | A/R Invoice<br>Delivery<br>Sales Order<br>Pick List |                | Set Commission by Sales Employee Items Customers                                                     |                                    |                    | Enable Updatir                              | rocess<br>val Process in DI<br>ng Document Added/Up<br>ng Draft in Status Pendii | 2 11    | roval Process  |
| fault Payment Method for Customer<br>fault Payment Method for Vendor<br>bmit Credit Vouchers<br>fault Dunning Term for Customer                                         | Automatically<br>- Standard -                       | *<br>*<br>*    | Payment Terms Pre<br>Default Payment Te<br>Default Payment Te<br>Default Payment Te<br>Apply Change: | erm for Customer<br>erm for Vendor | ⇒                  | - Geldbasis -<br>- Geldbasis -<br>ners Only | <b>*</b>                                                                         |         |                |
| Display Inactive Business Partners in Reg Display Inactive Business Partners in Ma Apply IBAN Validation to Bank Account Enable Data Ownership Manage Data Ownership By | rketing Documents                                   |                |                                                                                                    |                                    |                    |                                             |                                                                                  |         |                |
| lanket Agreement<br>Allow Multiple Blanket Agreements 1<br>Enable Updating Price/Planned Ame<br>OK Cancel                                                               |                                                     | with Linked Do | cuments                                                                                              |                                    |                    |                                             |                                                                                  |         |                |
| OK Cancel                                                                                                    |                                                     |                |                                                                                                    |                                    |                    |                                             |                                                                                  |         |                |

#### Feature

- Enable updating a previously approved document.
- Enable updating a draft document with status Pending/Approved.

- You are now able to amend/cancel a document processed through the approval process.
- Approver always sees the latest version of the document to be approved.
- Ensures approval is obtained every time the approval criteria have been triggered whether adding or updating the document.

## **My Settings Support**

| Superuser Mobile                  | User Support User | Code Descri         | iption                     |
|-----------------------------------|-------------------|---------------------|----------------------------|
| User Code                         | mark              |                     |                            |
| User Name<br>Defaults             | mark              | Ge <u>n</u> eral De | efaults FontBkgd Print Cre |
| General Services                  | Font <u>B</u> kgd | Skin Style          | Fiori                      |
| Bind with Microsoft Windows Accou | Int               | Color               | Classic                    |
| Employee                          |                   | Language            |                            |
| E-Mail                            |                   | Font                |                            |
| Mobile Phone                      |                   | Font Size           | L                          |
| Mobile Device ID                  |                   | Preview             |                            |
| Fax                               |                   |                     |                            |
| Branch                            | Main              |                     | AaBbYyZz - abcd            |
| Department                        | General           |                     | ABD1922 BCG                |
| Groups                            |                   |                     |                            |
| Password                          | ****              |                     |                            |
| Password Never Expires            |                   | Background          |                            |
| Change Password at Next Logor     | 1                 |                     | Brows                      |
|                                   |                   |                     | Brows                      |
|                                   |                   | Preview             |                            |
|                                   |                   |                     |                            |
|                                   |                   |                     |                            |
|                                   |                   |                     |                            |
|                                   |                   |                     |                            |
|                                   |                   |                     |                            |
|                                   |                   |                     |                            |
| OK Cancel Co                      | py Form Settings  | Image Display       | Centralized                |
|                                   |                   |                     |                            |

#### Feature

\_ 🗆 ×

Path

- The User Setup form is enhanced to include various user-specific options, that previously used to be in the General Settings form.
- New icon on the toolbar enables users to access their user setup form and personalize it.
- The User Defaults form is extended and includes Font & Background tab.

- Better accuracy and clarity of company level settings vs. user-level settings.
- Enhanced usability all users gain access rights to their own personal preferences (subject to authorizations).
- Better coverage of user defaults settings, enables more efficient implementation.

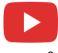

## Import from Excel (1/2)

.....

Business Partner Business Partner

Field in Object Business Partner Catalog Numbers

Journal Entry

Import from Excel

Data Type to Import

Map the File Columns to the Object

Authorizations

File to Import

Column in File

С

D

Е

F

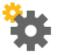

#### Feature

- Journal Entries added to Import from Excel.
- Import Serial and Batch numbers from Excel.
- Additional Authorizations added for data import.

#### Benefit

\_ 🗆 ×

- Simpler, efficient import process.
- DTW not required for importing these objects.

| G              | Users    | Groups                    | Find                                   |            |           |              |                |                           |              |                   |                    |               |                |      |
|----------------|----------|---------------------------|----------------------------------------|------------|-----------|--------------|----------------|---------------------------|--------------|-------------------|--------------------|---------------|----------------|------|
| н              | AlertSvc |                           | Subject                                | Auth       | orization | Effect       | ive Authorizat | ion                       | 7            |                   |                    |               | _              |      |
| I              | B1i      |                           | System Initialization                  |            |           |              |                |                           |              |                   |                    | Sim           | npler,         | effi |
| J              | George   |                           | Setup                                  |            |           |              |                |                           |              |                   |                    |               |                |      |
| к              | Kate     |                           | <ul> <li>Data Import/Export</li> </ul> |            |           |              |                |                           |              |                   |                    |               | N no           |      |
| L              |          |                           | <ul> <li>Data Import</li> </ul>        |            |           |              |                |                           |              |                   |                    | DT            | N no           | t re |
| M              | Kora     |                           | Import from Excel                      |            |           |              |                |                           |              |                   |                    |               |                | •••  |
| N              | Support  |                           | Import Transactions from SAP           | Business ( |           |              |                |                           |              |                   |                    |               |                |      |
| 0              | Vicky    |                           | Import Fixed Asset Master Dat          | a from Mic |           |              |                |                           |              |                   |                    |               |                |      |
|                | Workflow |                           | Financial Template Import Wiz          | ard        |           |              |                |                           |              |                   |                    |               |                |      |
| Import Meth    | alex     |                           | Comprehensive Import                   |            | _         |              |                |                           |              |                   |                    |               |                | _    |
| Add <u>Nev</u> | bill     |                           | Data Export                            |            | Seria     | l Numbe      | rs - Setup     |                           |              |                   |                    |               | _ [            | 🗆 ×  |
| O Add Nev      | bob      |                           | Utilities                              |            |           |              |                |                           |              |                   |                    |               |                |      |
|                |          |                           | Approval Process                       |            |           | s from Doo   |                |                           |              |                   |                    |               |                |      |
| O Update E     | brad     |                           | Workflow                               |            | #         | Doc. No.     | Item Number    | Item Description          | Whse Code    | Whse Name         | Total Needed       | Total Created | Open Qty       | 4    |
|                | carlos   |                           | Alerts Management                      |            | 1         | PD 738       | 🔿 A00006       | Rainbow 1200 Laser Series | 📫 01         | 📫 General Wareho  | ise /              | 5             |                | 5    |
|                | christin |                           | BI OnDemand Integration Configura      | tion       |           |              |                |                           |              |                   |                    |               |                |      |
|                | dana     |                           | Financials                             |            |           |              |                |                           |              |                   |                    |               |                |      |
| Import         |          |                           | M P: L C L                             |            | _         |              |                |                           |              |                   |                    |               |                |      |
|                |          |                           | Max. Discount - Sales                  |            |           |              |                |                           |              |                   |                    |               |                |      |
|                |          |                           | Max. Discount - Purchase               |            |           |              |                |                           |              |                   |                    |               |                |      |
|                |          |                           | Max. Discount - General                |            | Crea      | ted Serial I | lumbers        |                           |              |                   |                    |               |                |      |
|                |          |                           | Max. Cash Amount for Incoming Payment  | s          | # (       | ite 🕴        | Ifr Date       | Admission Date            | Mfr Warranty | Start Mfr Warrant | End Location       | Detail        | 15             | 7    |
|                |          |                           |                                        |            | Ful 1     |              |                | 12.05.17                  |              |                   |                    |               |                |      |
|                |          |                           |                                        |            |           |              |                |                           |              |                   |                    |               |                |      |
|                | OK Ca    | ancel Appl <u>y</u> Auth. | , to Back End                          |            |           |              |                |                           |              |                   |                    |               |                |      |
|                |          |                           |                                        |            |           |              |                |                           |              |                   |                    |               |                |      |
|                |          |                           |                                        |            |           |              |                |                           |              |                   |                    |               |                |      |
|                |          |                           |                                        |            |           |              |                |                           |              |                   |                    |               |                |      |
|                |          |                           |                                        |            |           |              |                |                           |              |                   |                    |               |                |      |
|                |          |                           |                                        |            |           |              |                |                           |              |                   |                    |               | _              |      |
|                |          |                           |                                        |            |           |              | _              |                           |              |                   |                    |               |                |      |
|                |          |                           |                                        |            | Tota      | Created      |                |                           |              |                   |                    |               |                |      |
|                |          |                           |                                        |            |           |              | ОК С           | ancel                     |              |                   | Import From Excel. |               | matic Creation |      |
|                |          |                           |                                        |            |           |              |                | ancei                     |              |                   | import From Excel. | <u>A</u> utor | natic Creation |      |
|                |          |                           |                                        |            |           |              |                |                           |              |                   |                    |               |                | _    |
|                |          |                           |                                        |            |           |              |                |                           |              |                   |                    |               |                |      |
|                |          |                           |                                        |            |           |              |                |                           |              |                   |                    |               |                |      |

 $\_$   $\square$  ×

**\*** 

\*

## Import from Excel (2/2)

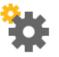

| Date       Remarks         G/L Accounts Opening Balance       Date       Ref. 1       Ref. 2       Remarks         Balance (LC)       OB (LC)       Balance (FC)       OB (FC)       Balance (SC)       Description       Date       Code       Name       Control Acct       Balance (LC)       OB (LC)       Balance (LC)       OB (LC)       Balance (SC)       Description       Description                                                                                                    | _     | ll Entry  |        |            |              |            |               |           |             |             |           |               |                | -               |                     | -          | ×       |            |
|----------------------------------------------------------------------------------------------------|-------|-----------|--------|------------|--------------|------------|---------------|-----------|-------------|-------------|-----------|---------------|----------------|-----------------|---------------------|------------|---------|------------|
| Orgin Orgin No. Tran. No. Template Type Template Indicator Project   0.4/, Trans. (Purced 13)<br>Firenc. Code Ref. 1 Ref. 2 Ref. 3<br>El Report<br>El Report<br>El Report<br>El Report<br>El Report<br>El Report<br>El Report<br>El Report<br>El Report<br>El Report<br>El Report<br>El Report<br>El Report<br>El Report<br>El Report<br>El Report<br>El Report<br>El Ref. 1 Ref. 2 Ref. 3<br>Offist Account<br>Debt (PC)<br>Credt (PC)<br>Debt Credt Debt (SC)<br>Credt (SC)<br>Project<br>El Remarks<br>El Remarks<br>El |       |           |        |            |              |            |               |           | Remark      | 5           |           |               |                |                 | je Rate             |            |         |            |
| Times. Code Ref. 1   Ref. 1 Ref. 2   Binket Agreement                                                                                                    |       |           |        |            |              |            |               |           |             |             |           | Desired       |                |                 | oried 17)           |            |         |            |
| Time: Code       Ref. 1       Ref. 2       Ref. 3         Binket Agreement       Itemage Married Tax         GR. Acct/BP Code       G(I, Acct/BP Name       Ref. 1       Ref. 2       Ref. 3       Offed Account         Debt (PC)       Credit (PC)       Debt       Credit       Debt (SC)       Credit (SC)         Debt (PC)       Credit (PC)       Debt       Credit       Debt (SC)       Credit (SC)         Debt (PC)       Credit (PC)       Debt       Credit       Debt (SC)       Credit (SC)         Primary Form Item                                                                                                    | Ong   | ,in       |        | Origin No. | Iran         | s. NO.     | Template Type |           | plate       | Ind         | licator   |               |                |                 | eriod 13)           |            |         |            |
| Automatic Tax     Automatic Tax     Manage WTax  Binket Agreement  G(I, Acct/BP Name Ref. 1 Ref. 2 Ref. 3 Offset Account  G(I, Acct/BP Name Ref. 1 Ref. 2 Ref. 3 Offset Account  Debt (FC) Credt (FC) Debt Credt Debt (SC) Credt (SC)  Posting Data Due Date Doc. Date Project Tax Group Dater. Rule Remarks  205.17 12.05.17  Pomary Form Bam  G(I, Acct/BP Name Debt Credt Tax Group Federal Tax ID Tax Amount Gross Value Base Amount Department Line of Busines Payment & Busine  G(I, Acct/BP Name Debt Credt Tax Group Federal Tax ID Tax Amount Gross Value Base Amount Department Line of Busines Payment & Busine  G(I, Acct/BP Name Debt Credt Tax Group Federal Tax ID Tax Amount Gross Value Base Amount Department Line of Busines Payment & Busine  G(I, Acct/BP Name Debt Credt Tax Group Federal Tax ID Tax Amount Gross Value Base Amount Department Line of Busines Payment & Busine  G(I, Acct/BP Name Debt Credt Tax Group Federal Tax ID Tax Amount Gross Value Base Amount Department Line of Busines Payment & Busine  G(I, Acct/BP Name Debt Credt Tax Group Federal Tax ID Tax Amount Gross Value Base Amount Department Line of Busines Payment & Busine  G(I, Acct/BP Name Debt Credt Tax Group Federal Tax ID Tax Amount Gross Value Base Amount Department Line of Busines Payment & Busine  G(I, Acct/BP Name Debt Credt Tax Group Federal Tax ID Tax Amount Gross Value Base Amount Department Line of Busines Payment & Busines  G(I, Acct/BP Name Debt Credt Tax Group Federal Tax ID Tax Amount Gross Value Base Amount Department Line of Busines Payment & Busines  G(I, Acct/BP Name Debt Credt Tax Group Federal Tax ID Tax Amount Gross Value Base Amount Department Line of Busines  G(I, Acct/BP Name Debt Credt Tax Group Federal Tax ID Tax Amount Gross Value Base Amount Department Line of Busines  G(I, Acct/BP Name Debt Credt Tax ID Tax Amount Gross Value Base Amount Department Line of Busines  G(I, Acct/BP Name Debt Credt Sc)  G(I, Credt Tax ID Tax ID Tax ID Tax ID Tax ID Tax ID Tax ID Tax ID Tax ID Tax ID  G(I, Acct/BP Name Debt Credt ID Tax ID Tax ID Ta                                                                                                    | Tran  | r. Codo   |        | Pof 1      | Pof 7        | Pof 2      |               |           |             |             |           |               |                |                 |                     |            |         |            |
| Bained Agreement  Slinket Agreement  Slinket Agreem                                                                                                    | Train | s, code   |        |            | Nell 2       | Nel 3      |               |           |             |             |           |               |                | Automatic Tax   |                     |            |         |            |
| Blancek Agreement G(L Acct/BP Name G(L Acct/BP Name Ref. 1 Ref. 2 Ref. 3 Offset Account Debt (FC) Credt (FC) Debt Credt Debt (SC) Credt (SC) Credt (SC) Project Tax Group Datr. Rule Remarks Doc. Date Project Tax Group Pederal Tax ID Tax Amount Grous Value Base Amount Departments Line of Business Payment Bio                                                                                                    |       |           |        |            |              |            |               |           |             |             |           |               |                |                 |                     |            |         |            |
| G(L Acct/BP Name       Ref. 1       Ref. 2       Ref. 3       Offset Account         Debt (FC)       Credt (FC)       Debt       Credt       Debt (SC)       Credt (SC)         Posting Date       Duc Date       Project       Tax Group       Detr. Rule       Remarks         205:17       12:05:17       12:05:17       12:05:17       Tax Group       Federal Tax (D Tax Amount from Value       Base Amount       Departments       Ine of Business       Payment Blue       Import From Exel         6(L Acct/BP                                                                                                    |       |           |        |            |              |            |               |           |             |             |           |               |                | Manage WTax     | :                   |            |         |            |
| Debt (FC)       Credt (FC)       Debt       Credt       Debt (SC)       Credt (SC)         Poting Date       Due Date       Doc: Date       Project       Tax Group       Detr. Rule       Remarks         1       Image: Credt       Credt       Tax Group       Pederal Tax ID       Tax Amount       Grous Value       Base Amount       Departments       Line of Busines       Payment       Bin       Image: Credt         0       Cancel       Credt       Tax Group       Pederal Tax ID       Tax Amount       Grous Value       Base Amount       Departments       Line of Busines       Payment       Bin       Image: Credt       Image: Credt       Im                                                                                                    | Blan  | ket Agree | ement  |            |              |            |               |           |             |             |           |               |                |                 |                     |            |         |            |
| Debt (FC)       Credt (FC)       Debt       Credt       Debt (SC)       Credt (SC)         Poting Date       Due Date       Doc: Date       Project       Tax Group       Detr. Rule       Remarks         1       Image: Credt       Credt       Tax Group       Pederal Tax ID       Tax Amount       Grous Value       Base Amount       Departments       Line of Busines       Payment       Bin       Image: Credt         0       Cancel       Credt       Tax Group       Pederal Tax ID       Tax Amount       Grous Value       Base Amount       Departments       Line of Busines       Payment       Bin       Image: Credt       Image: Credt       Im                                                                                                    |       |           |        |            |              |            |               |           |             |             |           |               |                |                 |                     |            |         |            |
| Debt (FC)       Credt (FC)       Debt       Credt       Debt (SC)       Credt (SC)         Poting Date       Due Date       Doc: Date       Project       Tax Group       Detr. Rule       Remarks         1       Image: Credt       Credt       Tax Group       Pederal Tax ID       Tax Amount       Grous Value       Base Amount       Departments       Line of Busines       Payment       Bin       Image: Credt         0       Cancel       Credt       Tax Group       Pederal Tax ID       Tax Amount       Grous Value       Base Amount       Departments       Line of Busines       Payment       Bin       Image: Credt       Image: Credt       Im                                                                                                    | G/L   | Acct/BP ( | Code   |            | G/L Ac       | ct/BP Name |               | Ref. 1    | Ref.        | 2           | Ref. 3    |               | Offset Account |                 |                     |            |         |            |
| Posting Date Due Date Duc. Date Project Tax Group Distr. Rule Remarks                                                                                                    | _     |           |        |            |              |            |               |           |             |             |           |               |                |                 |                     |            |         |            |
| Posting Date Due Date Duc. Date Project Tax Group Distr. Rule Remarks                                                                                                    | Debi  | # (EC)    |        | 0          | edit (EC)    |            | Debit         |           | edit        |             | Debit (St | -)            | Credit (SC     | -)              |                     |            |         |            |
| 12.05.17       12.05.17       12.05.17       12.05.17       1         Primary Form Item       •       •       •       •         •       G/L Acct/BP G/L Acct/BP Name Debit Credit Tax Group Federal Tax ID Tax Amount Gross Value Base Amount Departments Line of Business Payment Bill.       N         1       •       •       •       •         1       •       •       •       •         Add       Cancel       •       •       •         Add       Cancel       •       •       •         •       •       •       •       •         •       •       •       •       •       •         •       •       •       •       •       •       •         •       •       •       •       •       •       •       •       •         Add       Cancel       •       •       •       •       •       •       •       •       •       •       •       •       •       •       •       •       •       •       •       •       •       •       •       •       •       •       •       •       •       •       •       •                                                                                                    |       | -(, -),   |        |            | con (r c)    |            |               |           | con         |             |           | -)            | Circuit (De    | -,              |                     |            |         |            |
| 12.05.17 12.05.17 12.05.17 12.05.17<br>Primary Form Item<br>G/L Acct/BP G/L Acct/BP Name Debit Credit Tax Group Federal Tax ID Tax Amount Gross Value Base Amount Departments Line of Business Payment Bin. ?<br>G/L Acct/BP Name Debit Credit Tax Group Federal Tax ID Tax Amount Gross Value Base Amount Departments Line of Business Payment Bin. ?<br>G/L Acct/BP Name Debit Credit Tax Group Federal Tax ID Tax Amount Gross Value Base Amount Departments Line of Business Payment Bin. ?<br>G/L Acct/BP Name Debit Credit Tax Group Federal Tax ID Tax Amount Gross Value Base Amount Departments Line of Business Payment Bin. ?<br>Goncel Template<br>Digpley in FC Digpley in SC Import From Excel<br>Gencel Template<br>Business Partners Opening Balance<br>Opening Balance Count © 10000 © Called Up Capital Not Paid<br>Date Ref. 1 Ref. 2 Remarks<br>(01.01.17 Business Partners Opening Balance<br>Due Date Code Name Control Acct Balance (LC) OB (LC) Balance                                                                                                    | Posti | ing Date  |        | Due Date   | D            | oc. Date   | Project       | Tax G     | oup         | Distr. Rule |           | Remarks       |                |                 |                     |            |         |            |
| G(L Acct/BP Name       Debt       Credt       Tax Group       Federal Tax ID       Tax Amount       Gross Value       Base Amount       Departments       Line of Business       Payment BL., ?]         1       Image: Cancel       Image: Cancel                                                                                                    |       |           |        | 12.05.17   | 1            | 2.05.17    |               |           |             |             |           |               |                |                 |                     |            |         |            |
| G(L Acct/BP Name       Debt       Credt       Tax Group       Federal Tax ID       Tax Amount       Gross Value       Base Amount       Departments       Line of Business       Payment BL., ?]         1       Image: Cancel       Image: Cancel                                                                                                    | Prim  | ary Form  | n Item |            |              |            |               |           |             |             |           |               |                |                 |                     |            |         |            |
| 1       N         Add       Cancel         Digplay in FC       Digplay in SC         Import From Excel       Cancel         Cancel       Cancel         Cancel       Digplay in FC         Digplay in FC       Digplay in SC         Import From Excel       Cancel Template         Cancel       Opening Balance         OC       Called Up Capital Not Paid         Remarks       G(L Accounts Opening Balance         G(L Accounts Opening Balance       Due Date         Ref. 1       Ref. 2         Remarks       G10.1.17         Business Partners Opening Balance         Due Date       Code         Name       Control Acct         Balance (LC)       OB (LC)         Balance (LC)       OB (LC)                                                                                                    |       | -         |        |            |              |            |               |           |             |             |           |               |                |                 |                     |            |         |            |
| 1       N         Add       Cancel         Digplay in FC       Digplay in SC         Import From Excel       Cancel         Cancel       Cancel         Cancel       Digplay in FC         Digplay in FC       Digplay in SC         Import From Excel       Cancel Template         Cancel       Opening Balance         OC       Called Up Capital Not Paid         Remarks       G(L Accounts Opening Balance         G(L Accounts Opening Balance       Due Date         Ref. 1       Ref. 2         Remarks       G10.1.17         Business Partners Opening Balance         Due Date       Code         Name       Control Acct         Balance (LC)       OB (LC)         Balance (LC)       OB (LC)                                                                                                    |       | C/L Ac    | et/PD  | G/L Acet   | PD Name      | Dahit      | Candit        | Tau Group | Endoral Tax | ID Ta       | Amount    | Genera Value  | Pass Amount    | Departments     | Line of Duringer    | Drumont Pl | 7       |            |
| Add Cancel Dgplay in FC Dgplay in SC Import From Excel Template                                                                                                    | -     | G/L AC    | .су ве | G/L ACC    | y op manie   | Debit      | Credit        | Tax Group | recerariax  | ID Tax      | Amount    | Gross value   | Base Amount    | Departments     | Life of Business    |            |         |            |
| Called Up Capital Not Paid      Remarks     G/L Accounts Opening Balance      Balance (LC) OB (LC) Balance (SC) Z      Balance (SC) Z      Balance (SC) Z      Balance (SC) Balance (SC) Z      Balance (SC) Balance (SC) Balance (SC) Z      Balance (SC) Balance (SC) Balance (SC) Z      Balance (SC) Balance (SC) Z      Balance (SC) Balance (SC) Z      Balance (SC) Balance (SC) Balance (SC) Z      Balance (SC) Balance (SC) Balance (SC) Z      Balance (SC) Balance (SC) Balance (SC) Z      Balance (SC) Balance (SC) Balanc                                                                                                    | -     | _         |        |            |              |            |               |           |             |             |           |               |                |                 |                     | N          |         |            |
| Called Up Capital Not Paid      Remarks     G/L Accounts Opening Balance      Balance (LC) OB (LC) Balance (SC) Z      Balance (SC) Z      Balance (SC) Z      Balance (SC) Balance (SC) Z      Balance (SC) Balance (SC) Balance (SC) Z      Balance (SC) Balance (SC) Balance (SC) Z      Balance (SC) Balance (SC) Z      Balance (SC) Balance (SC) Z      Balance (SC) Balance (SC) Balance (SC) Z      Balance (SC) Balance (SC) Balance (SC) Z      Balance (SC) Balance (SC) Balance (SC) Z      Balance (SC) Balance (SC) Balanc                                                                                                    |       |           |        |            |              |            |               |           |             |             |           |               |                |                 |                     |            | - 1     |            |
| Called Up Capital Not Paid      Remarks     G/L Accounts Opening Balance      Balance (LC) OB (LC) Balance (SC) Z      Balance (SC) Z      Balance (SC) Z      Balance (SC) Balance (SC) Z      Balance (SC) Balance (SC) Balance (SC) Z      Balance (SC) Balance (SC) Balance (SC) Z      Balance (SC) Balance (SC) Z      Balance (SC) Balance (SC) Z      Balance (SC) Balance (SC) Balance (SC) Z      Balance (SC) Balance (SC) Balance (SC) Z      Balance (SC) Balance (SC) Balance (SC) Z      Balance (SC) Balance (SC) Balanc                                                                                                    |       |           |        |            |              |            |               |           |             |             |           |               |                |                 |                     |            | _       |            |
| Called Up Capital Not Paid      Remarks     G/L Accounts Opening Balance      Balance (LC) OB (LC) Balance (SC) Z      Balance (SC) Z      Balance (SC) Z      Balance (SC) Balance (SC) Z      Balance (SC) Balance (SC) Balance (SC) Z      Balance (SC) Balance (SC) Balance (SC) Z      Balance (SC) Balance (SC) Z      Balance (SC) Balance (SC) Z      Balance (SC) Balance (SC) Balance (SC) Z      Balance (SC) Balance (SC) Balance (SC) Z      Balance (SC) Balance (SC) Balance (SC) Z      Balance (SC) Balance (SC) Balanc                                                                                                    |       |           |        |            |              |            |               |           |             |             |           |               |                |                 |                     |            |         |            |
| Called Up Capital Not Paid      Remarks     G/L Accounts Opening Balance      Balance (LC) OB (LC) Balance (SC) Z      Balance (SC) Z      Balance (SC) Z      Balance (SC) Balance (SC) Z      Balance (SC) Balance (SC) Balance (SC) Z      Balance (SC) Balance (SC) Balance (SC) Z      Balance (SC) Balance (SC) Z      Balance (SC) Balance (SC) Z      Balance (SC) Balance (SC) Balance (SC) Z      Balance (SC) Balance (SC) Balance (SC) Z      Balance (SC) Balance (SC) Balance (SC) Z      Balance (SC) Balance (SC) Balanc                                                                                                    |       |           |        |            |              |            |               |           |             |             |           |               |                |                 |                     |            |         |            |
| Called Up Capital Not Paid      Remarks     G/L Accounts Opening Balance      Balance (LC) OB (LC) Balance (SC) Z      Balance (SC) Z      Balance (SC) Z      Balance (SC) Balance (SC) Z      Balance (SC) Balance (SC) Balance (SC) Z      Balance (SC) Balance (SC) Balance (SC) Z      Balance (SC) Balance (SC) Z      Balance (SC) Balance (SC) Z      Balance (SC) Balance (SC) Balance (SC) Z      Balance (SC) Balance (SC) Balance (SC) Z      Balance (SC) Balance (SC) Balance (SC) Z      Balance (SC) Balance (SC) Balanc                                                                                                    |       |           |        |            |              |            |               |           |             |             |           |               |                |                 |                     |            |         |            |
| Called Up Capital Not Paid      Remarks     G/L Accounts Opening Balance      Balance (LC) OB (LC) Balance (SC) Z      Balance (SC) Z      Balance (SC) Z      Balance (SC) Balance (SC) Z      Balance (SC) Balance (SC) Balance (SC) Z      Balance (SC) Balance (SC) Balance (SC) Z      Balance (SC) Balance (SC) Z      Balance (SC) Balance (SC) Z      Balance (SC) Balance (SC) Balance (SC) Z      Balance (SC) Balance (SC) Balance (SC) Z      Balance (SC) Balance (SC) Balance (SC) Z      Balance (SC) Balance (SC) Balanc                                                                                                    |       |           |        |            |              |            |               |           |             |             |           |               |                |                 |                     |            |         |            |
| Called Up Capital Not Paid      Remarks     G/L Accounts Opening Balance      Balance (LC) OB (LC) Balance (SC) Z      Balance (SC) Z      Balance (SC) Z      Balance (SC) Balance (SC) Z      Balance (SC) Balance (SC) Balance (SC) Z      Balance (SC) Balance (SC) Balance (SC) Z      Balance (SC) Balance (SC) Z      Balance (SC) Balance (SC) Z      Balance (SC) Balance (SC) Balance (SC) Z      Balance (SC) Balance (SC) Balance (SC) Z      Balance (SC) Balance (SC) Balance (SC) Z      Balance (SC) Balance (SC) Balanc                                                                                                    |       | _         |        |            |              |            |               |           |             |             | _         |               |                |                 |                     |            |         |            |
| Called Up Capital Not Paid      Remarks     G/L Accounts Opening Balance      Balance (LC) OB (LC) Balance (SC) Z      Balance (SC) Z      Balance (SC) Z      Balance (SC) Balance (SC) Z      Balance (SC) Balance (SC) Balance (SC) Z      Balance (SC) Balance (SC) Balance (SC) Z      Balance (SC) Balance (SC) Z      Balance (SC) Balance (SC) Z      Balance (SC) Balance (SC) Balance (SC) Z      Balance (SC) Balance (SC) Balance (SC) Z      Balance (SC) Balance (SC) Balance (SC) Z      Balance (SC) Balance (SC) Balanc                                                                                                    |       |           |        |            |              |            |               |           |             |             |           |               |                |                 |                     |            |         |            |
| Opening Balance Account       Opening Balance Account       Image: Control Acct       Called Up Capital Not Paid         Remarks       G/L Accounts Opening Balance       Date       Ref. 1       Ref. 2       Remarks         Balance (LC)       OB (LC)       Balance (SC)       Balance (SC)       Date       Code       Name       Control Acct       Balance (LC)       OB (LC)       Balance (LC)       OB (LC)       Balance (SC)       Date       Name       Control Acct       Balance (LC)       OB (LC)       Balance (SC)       Date       Name       Control Acct       Balance (LC)       OB (LC)       Balance (SC)       State                                                                                                    | Ac    | dd        | Can    | el         |              |            |               |           |             | Displa      | ay in FC  | Display       | in SC          | Import From     | Excel               |            |         |            |
| Opening Balance Account       Opening Balance Account       Image: Control Acct       Called Up Capital Not Paid         Remarks       G/L Accounts Opening Balance       Date       Ref. 1       Ref. 2       Remarks         Balance (LC)       OB (LC)       Balance (SC)       Balance (SC)       Date       Code       Name       Control Acct       Balance (LC)       OB (LC)       Balance (LC)       OB (LC)       Balance (SC)       Date       Name       Control Acct       Balance (LC)       OB (LC)       Balance (SC)       Date       Name       Control Acct       Balance (LC)       OB (LC)       Balance (SC)       State                                                                                                    |       |           |        |            |              |            |               |           |             |             |           |               |                |                 |                     |            |         |            |
| Opening Balance Account       Opening Balance Account       Image: Control Acct       Called Up Capital Not Paid         Remarks       G/L Accounts Opening Balance       Date       Ref. 1       Ref. 2       Remarks         Balance (LC)       OB (LC)       Balance (SC)       Balance (SC)       Date       Code       Name       Control Acct       Balance (LC)       OB (LC)       Balance (LC)       OB (LC)       Balance (SC)       Date       Name       Control Acct       Balance (LC)       OB (LC)       Balance (SC)       Date       Name       Control Acct       Balance (LC)       OB (LC)       Balance (SC)       State                                                                                                    |       |           |        |            |              |            |               |           |             |             |           |               |                |                 |                     |            |         |            |
| Opening Balance Account       Opening Balance Account       Image: Control Acct       Called Up Capital Not Paid         Remarks       G/L Accounts Opening Balance       Date       Ref. 1       Ref. 2       Remarks         Balance (LC)       OB (LC)       Balance (SC)       Balance (SC)       Date       Code       Name       Control Acct       Balance (LC)       OB (LC)       Balance (LC)       OB (LC)       Balance (SC)       Date       Name       Control Acct       Balance (LC)       OB (LC)       Balance (SC)       Date       Name       Control Acct       Balance (LC)       OB (LC)       Balance (SC)       State                                                                                                    |       |           |        |            |              |            |               |           | ПХ          |             | Business  | Partners (    | Inening Balanc |                 |                     |            |         |            |
| Date       Remarks         G/L Accounts Opening Balance       Date       Ref. 1       Ref. 2       Remarks         Balance (LC)       OB (LC)       Balance (FC)       OB (FC)       Balance (SC)       Description       Date       Code       Name       Control Acct       Balance (LC)       OB (LC)       Balance (LC)       OB (LC)       Balance (SC)       Description       Description                                                                                                    |       |           |        |            |              |            |               | _         | <u> </u>    |             | business  | i artificis c | pening balance |                 |                     |            |         |            |
| Remarks         Date         Ref. 1         Ref. 2         Remarks           G/L Accounts Opening Balance         Date         Ref. 1         Ref. 2         Remarks           Balance (LC)         OB (LC)         Balance (FC)         OB (FC)         Balance (SC)         Date         Code         Name         Control Acct         Balance (LC)         OB (LC)         Balance (SC)         Discourts                                                                                                    |       |           | 8      | alled Up C | apital Not P | aid        |               |           |             |             | Opening   | Balance Acc   | ount 📫 1000    | 00 🗐 🗘          | Called Up Capital I | Not Paid   |         |            |
| Instrument         Instrument         Instrut                                                                                                    | 0000  |           |        |            | · · · ·      |            |               |           |             |             |           |               |                |                 |                     |            |         |            |
| Balance (LC)         OB (LC)         Balance (FC)         OB (FC)         Balance (SC)         Due Date         Code         Name         Control Acct         Balance (LC)         OB (LC)         Balance                                                                                                    | 0000  |           | rks    |            |              |            |               |           |             |             |           |               | Ref. 2         |                 |                     |            |         |            |
|                                                                                                    | 0000  |           |        |            |              |            |               |           |             |             | 01 01 17  |               |                | Durate and Date | and One in the      |            |         |            |
|                                                                                                    | 0000  |           | ccount | s Opening  | Balance      |            |               |           |             |             | 01.01.17  |               |                | Business Par    | ners Opening Ba     | lance      |         |            |
|                                                                                                    | 0000  |           |        |            |              | Balance    | (FC) OB (FC)  | Balance ( | SC) 7       |             |           |               | Name           |                 |                     |            | OB (LC) | Balance (I |
|                                                                                                    | Sh    | G/L A     | Baland |            |              | Balance    | (FC) OB (FC)  | Balance ( | sc) 🗷       |             |           |               | Maxi-Teq       | Cont            | rol Acct E          |            |         | Balance    |

01.01.17

01.01.17

01.01.17

01.01.17

01.01.17

01.01.17

01.01.17

01.01.17

01.01.17

01.01.17

G

C25000

C26000

C30000

C40000

C42000

C50000

C60000

C70000

C99998

Add Cancel

Parameter Technoloc + 140000

Earthshaker Corpora 📫 140000

Mashina Corporation => 140000

ADA Technologies 📫 140030

Star Company

Aquent Systems

Web Customer

River Ltd.

Microchips

➡ 140030

140000

140000

140030

⇒ 140030

➡ 140000

GBP -15,356.78 GBP 975.18

GBP 5.094.00

GBP 2,142.00

GBP -4,353.03

GBP -27,077.56

GBP 2,325.72

GBP 1,596.00

GBP 36.00

#### Feature

- Import Journal Entry from Excel.
- Import G/L and BP Opening Balances from Excel.

#### Benefit

-  $\square$  ×

EUR 1,136.60

JSD -40,963.78

USD 3,073.58

- Simpler, efficient import process.
- DTW not required for importing these objects.

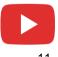

G/L Accounts Openi Opening Balance Acco

Ref. 1

Code

100010

101000

101010

101500

102010

102020

102510

102520

103000

103500

110000

Capitalised Business E

Accumulated Deprec

Patents and Royalties

Accumulated Depres

Accumulated Depred

Amortisation - Good

Licences

Goodwill

Freehold Land

Date

01.01.17

Due Date

01.01.17

01.01.17

01.01.17

01.01.17

01.01.17

01.01.17

01.01.17

01.01.17

01.01.17

01.01.17

01.01.17

G

## **Change Log Cleanup Utility**

| Administration                            | Change Log                              | gs Cleanup                                                   |                                                 |                         |                                 |                     | _                                                         | □× F              |
|-------------------------------------------|-----------------------------------------|--------------------------------------------------------------|-------------------------------------------------|-------------------------|---------------------------------|---------------------|-----------------------------------------------------------|-------------------|
| - Choose Company                          | deleted by<br>Select the d              | e logs cheanup ut<br>setting date into I<br>locuments/master | Logs Chean Up To.<br>r data to clean up their o |                         |                                 |                     | range of change logs to be<br>ich wre created on a date v |                   |
| Exchange Rates and Inc                    | is equal or s<br>Warning:               | smaller than the s<br>Deleting th                            | elected date.<br>e change log data is irre      | versible                |                                 |                     |                                                           |                   |
| System Initialization                     | Change Log                              | gs Cleanup                                                   | Start a N                                       | ew Cleanup 🔻            |                                 |                     |                                                           |                   |
| 🗅 Setup                                   | Cheanup So<br>Cleanup Da'<br>Logs Clean | te                                                           | CLC2017<br>06.06.17                             | 0606                    |                                 |                     |                                                           |                   |
| Data Import/Export                        | Remarks                                 |                                                              |                                                 |                         |                                 |                     |                                                           |                   |
| 🗀 Utilities                               | Select                                  | Module                                                       | Document Name                                   | Current Size (MB)       | Status                          |                     | 7                                                         |                   |
| L Oundes                                  |                                         |                                                              | Pick List                                       |                         |                                 |                     |                                                           |                   |
| <ul> <li>Period-End Closing</li> </ul>    |                                         | <ul> <li>Resources</li> </ul>                                | Inventory Counting                              |                         |                                 |                     |                                                           |                   |
| - Check Document Nur                      |                                         | ▼ Production                                                 | Resource Master Data                            |                         |                                 |                     |                                                           | в                 |
| - Duplicate Layout Tem                    |                                         |                                                              | Bill of Materials                               |                         |                                 |                     |                                                           |                   |
| <ul> <li>Inconsistency Audit T</li> </ul> |                                         | <ul> <li>Service</li> </ul>                                  | Production Orders                               |                         |                                 |                     |                                                           |                   |
|                                           |                                         |                                                              | Service Call                                    |                         |                                 |                     |                                                           |                   |
| <ul> <li>Transfer Posting Corr</li> </ul> |                                         | ▼ Human Reso                                                 | Equipment Card                                  |                         |                                 |                     |                                                           |                   |
| - Master Data Cleanup                     |                                         | <ul> <li>Human Resc</li> </ul>                               | Employee Master Data                            | I                       |                                 |                     |                                                           |                   |
| - Revalidate Manual Inf                   |                                         |                                                              | _                                               |                         |                                 | E <u>x</u> pand     | <u>C</u> ollapse                                          | - 81              |
| - Manual Master Data (                    | Summary:                                |                                                              |                                                 | xec <u>u</u> te Cancel  |                                 |                     |                                                           | _                 |
| <ul> <li>UI Configuration Tem</li> </ul>  | In total, %                             | d log entries were                                           | e deleted successfu                             | ▼ Utilities<br>Period-F | End Closing                     |                     | Full Authorization  Full Authorization                    |                   |
|                                           |                                         |                                                              | _                                               |                         | Control Report                  |                     | Full Authorization                                        |                   |
| <ul> <li>Connected Clients</li> </ul>     |                                         |                                                              |                                                 | Check [                 | Ocument Numbe                   | ering - Selection C | ri Full Authorization 🔻                                   | Full Authorizatio |
| <ul> <li>Change Logs Cleanup</li> </ul>   | 5                                       |                                                              |                                                 |                         | chive Wizard                    |                     | No Authorization                                          |                   |
|                                           |                                         | _                                                            |                                                 | -                       | Data Cleanup Wiz                | ard                 | No Authorization                                          |                   |
|                                           |                                         |                                                              |                                                 | -                       | Logs Cleanup<br>ute Change Logs | Cleanup             | No Authorization  No Authorization                        |                   |
|                                           |                                         |                                                              |                                                 | Exec                    | ute Change Logs                 | Cleanup             | NO AUthorization *                                        | NO Authorizatio   |

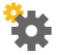

#### Feature

- New Change Log Cleanup Utility available.
- Enables users to clean out the change log to reduce the size of a company database.
- Users have the ability to determine which objects from the change log entries should be deleted and restrict the deletion to a specific date range.
- Utility subject to appropriate user authorisation.

- Improve performance when running upgrades due to reducing amount of data to be upgraded.
- Companies running SAP Business One for a long time with a large change log are able to delete old changes that were registered.

## **Quick Copy**

| Quick Copy                                                                                                    |                                                                                                  | _ □                                                                                                    | ×                                         |
|----------------------------------------------------------------------------------------------------|--------------------------------------------------------------------------------------------------|----------------------------------------------------------------------------------------------------|-------------------------------------------|
| Source OEC Computers UK Target Data Categories  Customization  Administration  Sinancials Business Partners Business Partners Production Production MRP | Source or Target  Copy to File Copy from File  Copy to Company  Copy Method                      | ers UK(dewdfth12415:30015)                                                                                                    |                                           |
| Human Resources                                                                                                    |                                                                                                  | Choose Company                                                                                                    | _ 🗆 ×                                     |
|                                                                                                    | Add New Records and Update Existing Records     Add New Records Without Updating Existing Record |                                                                                                    | Change <u>U</u> ser                       |
|                                                                                                    | Update Existing Records Without Adding New Recor     Delete All Records Then Add New Records     |                                                                                                    | •                                         |
|                                                                                                    | Error Handling                                                                                   | Company Name         Database Name         Localization         Version           OEC Computers UK         DIPAN         United Kingdom/It 93000           OEC Computers UK         MARIE         United Kingdom/It 930000           OEC Computers UK         MARC         United Kingdom/It 930000 | Refresh                                   |
|                                                                                                    | Ignore All Errors and Copy Valid Records     I Errors Terminate the Copy Process                 | OEC Computers UK DARIUS United Kingdom/I 930000<br>OEC Computers UK MIRIAM United Kingdom/I 930000<br>OEC Computers UK SBODEMOGB United Kingdom/I 930000                                                                                                    | Find By:<br>Company Name<br>Database Name |
|                                                                                                    | If Target Records Are Missing UDFs                                                               | OK Cancel                                                                                                    |                                           |
|                                                                                                    | Copy Options                                                                                     |                                                                                                    | -                                         |
|                                                                                                    | When Copying Objects with Accounts                                                               | <b></b>                                                                                                    |                                           |
|                                                                                                    | When Copying Empty Fields  ✓ Force Backup Before Starting Copy Process                           | •                                                                                                    |                                           |
|                                                                                                    | Allow Copying When Multiple Connections to the Dat                                               | tahase Evista Conv. Process                                                                                                    |                                           |
| Eggand All Collapse All                                                                                                    |                                                                                                  | it you avoid copying while there are multiple connections to the data                                                                                                    |                                           |
| Сдру                                                                                                    |                                                                                                  | OK Cancel                                                                                                    |                                           |
| 110000000000000000000000000000000000000                                                                                                    |                                                                                                  |                                                                                                    |                                           |

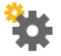

#### Feature

- Ability to copy data directly to target companies.
- Allows copying to a target company when connections exist to that company.

- Saves time and effort without the need to copy data to a file first and then import the file into the target company database.
- Useful when copying data between test DBs and production company DBs.
- Users no longer need to be disconnected and interrupted during the data copying process.

## **License Updates**

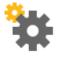

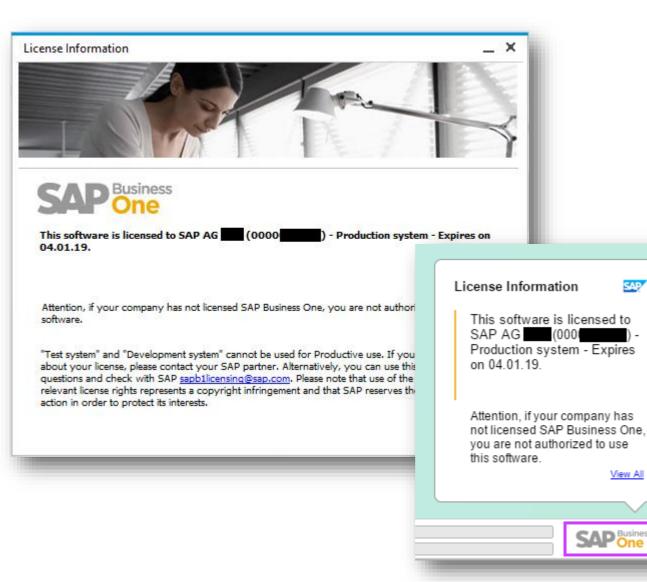

#### Feature

- As of release 9.3, a new license file will need to be generated and imported for every new minor (9.x) release.
- A watermark will be displayed on the bottom right of the SAP Business One desktop and the information sourced from the license file.
- The watermark will appear at each login and can be closed by the user by clicking on the SAP Business One icon.

- Visibility for customers/end users to obtain relevant information about their licensed system.
- The new license file is more secure and protects the misuse of licenses.

## Administration

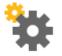

| Feature                                    | Description                                                                                                    | Localization |
|--------------------------------------------|----------------------------------------------------------------------------------------------------|--------------|
| Multi-Branch Supporting Data<br>Ownership  | When managing multiple branches the system can be set such that a user's access to BPs and Documents is possible only when the BPs'/Documents' branch assignment matches the user's branch assignment.                                                                                                | All          |
| Multi-Branch Filtering and<br>Transactions | Conversely, with the filtering functionality, in the choose from lists, the user is restricted to BPs and Documents having the same branch assignment. The user can, however, access all BPs/Documents by typing in the exact code/number. Additionally, reports can be filtered by branch selection. | All          |
| HTML based Online Help                     | We now support HTML based Online Help files.                                                                                                    | All          |

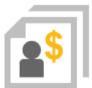

# Sales | Purchasing | Service

## **SAP Business One 9.3**

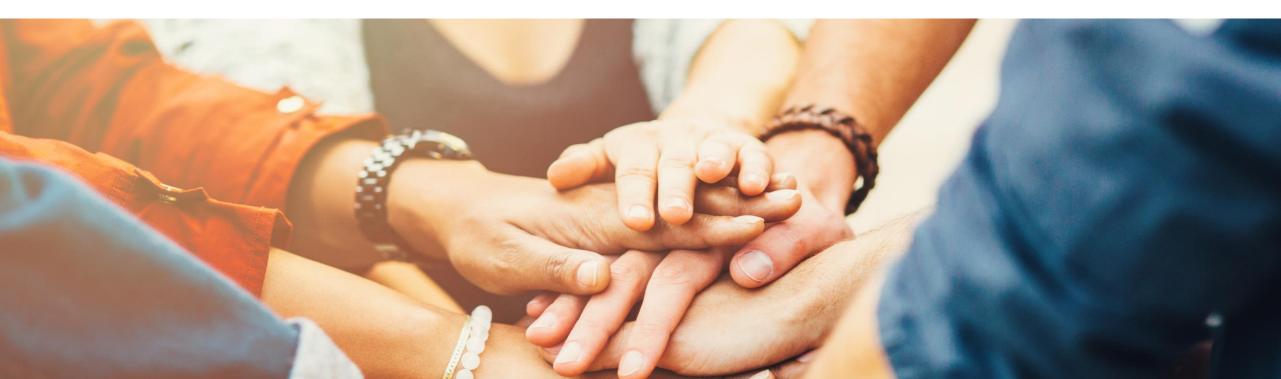

## **RMA - Return Material Agreement (1/2)**

| 🗞 Sales - A/R                                                                                                    | Return   | Request                |                |                              |               |                    |                         |                            |                   |                        |                        |                  | _ □     |
|----------------------------------------------------------------------------------------------------|----------|------------------------|----------------|------------------------------|---------------|--------------------|-------------------------|----------------------------|-------------------|------------------------|------------------------|------------------|---------|
| <ul><li>Sales Blanket Agreement</li><li>Sales Quotation</li></ul>                                                                                                    |          | t Person               | Maxi-T         |                              | <b>T</b>      |                    |                         |                            |                   | Status<br>Posting Date | e 1                    | losed<br>0.05.17 |         |
| - Sales Order                                                                                                    |          | er Ref. No.<br>urrency | •              |                              |               |                    |                         |                            |                   | Due Date<br>Document D |                        | 0.05.17          |         |
| - Delivery                                                                                                    |          |                        |                |                              |               |                    |                         |                            |                   |                        |                        |                  |         |
| - Return Request                                                                                                    |          |                        |                |                              |               |                    |                         |                            |                   |                        |                        |                  |         |
| - Return Return Request                                                                                                    |          | Conte                  | nts            | Logistics                    |               | Acco               | unting                  | At                         | tachments         |                        |                        |                  |         |
| - A/R Down Payment Requ                                                                                                    | Item/    | Service Typ            | pe Item        |                              |               |                    |                         | Price Mode                 | Ne                | t                      | Summary Typ            | e No Sum         | mary 🔻  |
|                                                                                                    |          | Item No.               | Quantity       | Unit Price                   | Gross Price   |                    |                         | Total (LC)                 | Stage             | UoM Cod                | e Return Re            | ason Return Ac   | tion 📶  |
| <ul> <li>A/R Down Payment Invoid</li> </ul>                                                                                                    | 1 =      | A00001                 |                | 1 GBP 300.00                 | GBP 360.00    | 0.00               | 01                      | GBP 300.00                 |                   | Manual                 | Damaged                | Repair           |         |
| and the second second se |          |                        |                |                              |               |                    |                         |                            |                   |                        |                        |                  | _       |
|                                                                                                    |          | literes 1              | Master Data    |                              |               |                    |                         |                            |                   |                        |                        | _ 🗆 ×            |         |
|                                                                                                    |          | item                   |                |                              |               |                    |                         |                            |                   |                        |                        |                  |         |
| Purchasing - A/P                                                                                                    |          | Item N<br>Descri       |                | anual A00001                 | iceprint 1420 |                    |                         |                            |                   | ✓ Inventor ✓ Sales Ite |                        |                  |         |
| Durahasa Displicit Agreen                                                                                                    |          |                        | n Name         | 3.8. 01                      | ceprint 1420  |                    |                         |                            |                   | Dates ite Purchase     |                        |                  | -       |
| <ul> <li>Purchase Blanket Agreen</li> </ul>                                                                                                    |          | Item T<br>Item G       |                | Items                        |               |                    | •                       |                            |                   |                        |                        |                  |         |
| <ul> <li>Purchase Request</li> </ul>                                                                                                    |          | UoM G                  |                | Manual                       | iters         |                    | _                       | Code                       |                   | Manua                  |                        |                  |         |
| - Purchase Quotation                                                                                                    | Sales Er | np Price L             | list           | Base Pri                     | ice           | ,                  | <ul> <li>Uni</li> </ul> | t Price P                  | rimary Cu         | rrŧ▼ GE                | 3P 200.00 Manua        |                  | 300.00  |
| - Purchase Order                                                                                                    | Owner    | Ge                     | eneral Purch   | nasing Data Sale             | s Data In     | vent <u>o</u> ry l | Data P <u>l</u> an      | ning Data Pro              | duction D         | ata P <u>r</u> ope     | rties Remar <u>k</u> s | Attachments      |         |
| - Goods Receipt PO                                                                                                    |          | Set I                  | inv. Method By | / W                          | arehouse      |                    | - C                     | Manage Inver               | tor <u>y</u> by W | arehouse               |                        |                  | > 60.00 |
| - Goods Return Request                                                                                                    |          |                        |                | _                            |               |                    |                         | iventory Level             |                   |                        |                        | _                | 360.00  |
|                                                                                                    | Remark   | s UoM<br>Weid          | Name<br>aht    |                              |               |                    |                         | equired (Purchas<br>inimum | ing UoM)          |                        |                        | 1                |         |
| - Gq Goods Return Request                                                                                                    |          |                        |                |                              |               |                    | M                       | aximum                     |                   |                        |                        | ]                |         |
| - A/P Down Payment Requ                                                                                                    |          |                        |                |                              |               |                    |                         |                            |                   |                        |                        |                  |         |
| - A/P Down Payment Invok                                                                                                    | OF       |                        |                |                              |               |                    |                         |                            |                   |                        |                        |                  |         |
| -                                                                                                    |          | Valua                  | ation Method   | Mo                           | oving Average | 8                  |                         |                            |                   |                        |                        |                  |         |
|                                                                                                    |          | #                      | Whse Code      | Whse Name                    | Loc           | ked In S           | itock C                 | ommitted Orde              | red Av            | vailable I             | tem Cost               | 7                |         |
|                                                                                                    |          | 1                      | ➡ 01           | General Wareho               | use           | ]                  | 397                     | 1                          | 1                 | 397                    | 147.33                 |                  |         |
|                                                                                                    |          | _                      | ➡ 02           | Backup Wareho                |               |                    | 30                      |                            |                   | 30                     | 200                    |                  |         |
|                                                                                                    |          |                        | ➡ 03 ➡ 04      | Drop Ship                    |               |                    |                         |                            |                   |                        |                        |                  |         |
|                                                                                                    |          |                        | ➡ 04<br>➡ 05   | Consignment<br>Bin Warehouse |               |                    |                         |                            |                   |                        |                        |                  |         |
|                                                                                                    |          | 6                      |                | own warenduse                |               |                    |                         |                            |                   |                        |                        |                  |         |
|                                                                                                    |          |                        |                |                              |               |                    |                         |                            |                   |                        |                        |                  |         |
|                                                                                                    |          |                        |                |                              |               |                    | 427                     | 1                          | 1                 | 427                    |                        |                  |         |
|                                                                                                    |          |                        |                |                              |               |                    |                         |                            |                   |                        |                        |                  |         |
|                                                                                                    |          |                        |                |                              |               |                    |                         |                            |                   | Set D                  | efault Whse            |                  |         |

## **\$**

#### Feature

- Create a Return Request (A/R) or Goods Return Request (A/P).
- This pre-step for the return document includes the agreed quantities, prices, return reason and return action before the goods are actually returned.
- For Goods Return Request you can manage serials and batches.
- Request transaction creates an allocation on the item master record.

- Enables management and tracking of the return process.
- Increased transparency.

## **RMA - Return Material Agreement (2/2)**

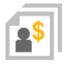

#### Feature

- Return Requests and Goods Return Requests can now be:
  - Listed within Open Items List.
  - Added to a Service Call.

- Additional reporting.
- Incorporate returns process into Service Calls.

| Currency        | Local Current               | cy 🔻                                                                                                   | o                    | pen Documents               |      | Return Reque   | ests            | •                 |
|-----------------|-----------------------------|----------------------------------------------------------------------------------------------------|----------------------|-----------------------------|------|----------------|-----------------|-------------------|
| Doc. No.        | Customer Code               | Customer Name                                                                                          | Customer Ref. No.    | Due Date                    | Amo  | Sales Quotat   |                 |                   |
|                 |                             |                                                                                                    |                      |                             |      | Sales Orders   |                 |                   |
|                 |                             |                                                                                                    |                      |                             |      | Deliveries     |                 |                   |
|                 |                             |                                                                                                    |                      |                             |      | Return Requ    | ests            |                   |
|                 |                             |                                                                                                    |                      |                             |      | Returns        |                 |                   |
|                 |                             |                                                                                                    |                      |                             |      |                | ayments - Unpa  |                   |
|                 |                             |                                                                                                    |                      |                             |      |                |                 | ret Fully Applied |
|                 |                             |                                                                                                    |                      |                             |      | A/R Invoices   |                 |                   |
|                 |                             |                                                                                                    |                      |                             |      | A/R Credit M   |                 |                   |
|                 |                             |                                                                                                    |                      |                             |      |                | Invoices - Unp  |                   |
|                 |                             |                                                                                                    |                      |                             |      |                | Invoices - Not  | Yet Delivered     |
|                 |                             |                                                                                                    |                      |                             |      | Purchase Re    |                 |                   |
|                 |                             |                                                                                                    |                      |                             |      | Purchase Qu    |                 |                   |
|                 |                             |                                                                                                    |                      |                             |      | Purchase Or    |                 |                   |
|                 |                             |                                                                                                    |                      |                             |      | Goods Recei    |                 |                   |
|                 |                             |                                                                                                    |                      |                             |      | Goods Retur    |                 |                   |
| ОК              | -                           |                                                                                                    |                      |                             |      | Goods Retur    |                 |                   |
| - OK            | <b>_</b>                    |                                                                                                    |                      |                             |      |                | ayments - Unpa  |                   |
|                 |                             |                                                                                                    |                      |                             |      | A/P Down P     | ayments - Not \ | ret Fully Applied |
|                 | Service Call Pala           | ated Documents Details                                                                                 |                      |                             |      |                | _ 🗆 ×           |                   |
|                 | Service Call Kela           | ted Documents Details                                                                                  |                      |                             |      |                | ^               | _                 |
|                 | Items                       | Document Type                                                                                          |                      |                             | _    |                |                 |                   |
| ll Type         | # Item No.                  |                                                                                                    |                      |                             |      |                | · 🗷             |                   |
| tner Code       |                             | Description of Taxa                                                                                    | All Documents        | *                           |      |                |                 | 21                |
| tner Name       |                             | Document Type                                                                                          | All Documents        | •                           |      |                |                 | Open              |
| son             |                             |                                                                                                    |                      |                             |      |                |                 | 12                |
| lo.             |                             | Sales Quotation                                                                                        |                      | rchase Quotation            |      |                |                 | .ow               |
| tner Ref. No.   |                             |                                                                                                    |                      | -                           |      |                |                 |                   |
| D.              |                             | Sales Order                                                                                            |                      | rchase Order                |      |                |                 |                   |
|                 |                             | O Delivery                                                                                             | () Go                | ods Re <u>c</u> eipt PO     | _    |                |                 | 17.05.17 16       |
| er              |                             |                                                                                                    |                      |                             |      |                |                 | No Contract       |
| er              |                             | O Return Reguest                                                                                       | G                    | ods Return Request          |      |                |                 |                   |
| er              |                             |                                                                                                    |                      |                             |      |                |                 |                   |
| er              | Labor and Tra               | O Returns                                                                                              | G                    | ods Return                  | 1    |                |                 |                   |
| er              | Labor and Tra<br># Item No. | Returns     A/R Invoice                                                                                | G                    |                             | 1    |                | 7               |                   |
| er              |                             | O Returns                                                                                              | G                    | ods Return                  | 1    |                | 7               |                   |
| -               |                             | Returns     A/R Invoice     A/R Credit Memo                                                            | ○ Go<br>○ <u>A</u> / | ods Return                  | 1    | -              | 7               |                   |
| eral <u>B</u> u |                             | Returns     A/R Invoice     A/R Credit Memo     Transferred to Technician                              | _ Gc<br>○ <u>A</u> / | ods Return                  | 1    | -              | 7               |                   |
| eral <u>B</u> u |                             | Returns     A/R Invoice     A/R Credit Memo                                                            | _ Gc<br>○ <u>A</u> / | ods Return                  | 1    | -              | 7               |                   |
| eral <u>B</u> u |                             | Returns     A/R Invoice     A/R Credit Memo     Transferred to Technician                              | _ Gc<br>○ <u>A</u> / | ods Return                  | 1    |                | 2               |                   |
| -               |                             | Returns     A/R Invoice     A/R Credit Memo     Transferred to Technician                              | _ Gc<br>○ <u>A</u> / | ods Return                  |      | -              |                 | g Attac           |
| eral <u>B</u> u |                             | Returns     A/R Invoice     A/R Credit Memo     Transferred to Technician                              | _ Gc<br>○ <u>A</u> / | ods Return                  |      | -              | 7               |                   |
| eral <u>B</u> u | # Item No.                  | Returns     A/R Invoice     A/R Credit Memo     Transferred to Technician                              | _ Gc<br>○ <u>A</u> / | ods Return                  | 1    | -              | 7.              |                   |
| eral <u>B</u> u |                             | Returns     A/R Invoice     A/R Credit Memo     Transferred to Technician     Returned from Technician | _ Gc<br>○ <u>A</u> / | ods Return                  | 1    |                | <b>⊅</b><br>Int |                   |
| eral <u>B</u> u | # Item No.                  | Returns     A/R Invoice     A/R Credit Memo     Transferred to Technician     Returned from Technician | _ Gc<br>○ <u>A</u> / | ods Return                  |      | -              | 7               |                   |
| ral <u>B</u> u  | # Item No.                  | Returns     A/R Invoice     A/R Credit Memo     Transferred to Technician     Returned from Technician | _ Gc<br>○ <u>A</u> / | ods Return<br>P Credit Memo | Diss |                |                 |                   |
| eral <u>B</u> u | # Item No.                  | Returns     A/R Invoice     A/R Credit Memo     Transferred to Technician     Returned from Technician | _ Gc<br>○ <u>A</u> / | ods Return<br>P Credit Memo | Disp | play All Docur |                 | g Attac           |
| ral <u>B</u> u  | Item No.     OK             | Returns     A/R Invoice     A/R Credit Memo     Transferred to Technician     Returned from Technician | _ Gc<br>○ <u>A</u> / | ods Return<br>P Credit Memo | Dis  |                |                 | g Attac           |

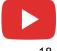

### **Gross Price Mode**

| Company Details                                                                                                    |                                                                                          |                                                                                                    |                       | >                                           | -                         |                                                                                                    |                                                                                       |                                        |                      |                                                     |
|----------------------------------------------------------------------------------------------------|------------------------------------------------------------------------------------------|----------------------------------------------------------------------------------------------------|-----------------------|---------------------------------------------|---------------------------|----------------------------------------------------------------------------------------------------|---------------------------------------------------------------------------------------|----------------------------------------|----------------------|-----------------------------------------------------|
| Ge <u>n</u> eral Acc <u>o</u> u                                                                                                   | unting Data B <u>a</u> sic Initia                                                        | Business Partner                                                                                        | r Master Data         |                                             |                           |                                                                                                    |                                                                                       |                                        |                      | _ 🗆 >                                               |
| Chart of Accounts Ten<br>Local Currency<br>System Currency<br>Default Account Currency<br>Display Credit Bala<br>Use Segmentation | ency<br>ance with Negative Sign                                                          | Code Manua<br>Name<br>Foreign Name<br>Group<br>Currency<br>Federal Tax ID                               | Microc<br>Large       | hips<br>Accounts<br>Pound                   |                           | Account Balance<br>Deliveries<br>Orders<br>Opportunities                                             |                                                                                       | 2,159                                  | 2.00<br>9.90<br>5.66 |                                                     |
|                                                                                                    | mounts for Reversal Transac<br>One Document Type per Se                                  | General                                                                                                 | Contact Persons       | s Addre <u>s</u> ses                        | Payment Terr              | ms Payment R                                                                                         | un Accounting                                                                         | Properties                             | Remar <u>k</u> s     | Attachments                                         |
| Multi-Language Su                                                                                                    | upport                                                                                   | Payment Terms<br>Interest on Arrea                                                                      | =<br>2P10/            | Vet30                                       |                           | Credit Card Typ<br>Credit Card No                                                                    |                                                                                       | rican Express<br>6291 8983 3414        | •                    |                                                     |
|                                                                                                    | ost per Warehouse<br>Accounts Posting System<br>Jease Without Item Cost<br>Batch Cost By | Price List<br>Total Discount %<br>Credit Limit<br>Commitment Limit<br>Dunning Term<br>Automatic Posting | 0.00<br>0.00<br>Stand | ( FILE                                      |                           | ID Number<br>Average Delay<br>Priority<br>Default IBAN<br>Holidays<br>Payment Dates                  | Seco                                                                                  | ind                                    | •                    |                                                     |
| O Serial/Batch Val                                                                                                    | let and Gross Price Mode                                                                 |                                                                                                    |                       |                                             |                           |                                                                                                    |                                                                                       |                                        |                      | -                                                   |
|                                                                                                    | A/R Invoice                                                                              |                                                                                                    |                       |                                             |                           |                                                                                                    |                                                                                       |                                        | _ 🗆 ×                | Gro                                                 |
|                                                                                                    | Customer<br>Name                                                                         | C30000<br>Microchips<br>Judy Brown                                                                      |                       | 0                                           |                           | No Pri<br>Status<br>Potting Date<br>Due Date<br>Document D                                           | 10.06                                                                                 | .17                                    |                      | _                                                   |
|                                                                                                    | Customer<br>Name<br>Contact Person<br>Customer Ref. No.                                  | Microchips<br>Judy Brown                                                                                | Jistics               | Accounting                                  |                           | Status<br>Posting Date<br>Due Date                                                                   | Oper<br>11.05<br>10.06                                                                | .17                                    |                      | #<br>1<br>2                                         |
|                                                                                                    | Customer<br>Name<br>Contact Person<br>Customer Ref. No.<br>Local Currency                | Microchips<br>Judy Brown                                                                                |                       | Accounting                                  | rice Mode                 | Status<br>Porting Date<br>Due Date<br>Document D                                                     | Oper<br>11.05<br>10.06                                                                | .17                                    |                      | ₩<br>#<br>1<br>1<br>2<br>3<br>4<br>5<br>6<br>7<br>8 |
|                                                                                                    | Customer<br>Name<br>Contact Person<br>Customer Ref. No.<br>Local Currency                | Microchips  Judy Brown  Log                                                                             | jistics               | Accounting<br>P<br>Unit Price<br>GBP 200.00 | Gross Price<br>GBP 240.00 | Status<br>Porting Date<br>Due Date<br>Document D<br>Attachments<br>Gross<br>Tax Code Disc<br>O1 10.0 | Oper<br>11.05<br>10.06<br>ate 11.05<br>Summary Type<br>Gross Price af<br>0 GBP 216.00 | .17<br>.17<br>.17<br>.17<br>.17<br>.17 |                      | #<br>1<br>2<br>3<br>4<br>5<br>6<br>7                |

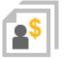

#### Feature

- Use Gross or Net prices in documents.
- Maintain Gross or Net pricelists.
- BP price mode setting drives use of Gross or Net prices in documents

#### Benefit

- Supports retail businesses
- Streamlined gross price calculation method

| in | d      |                                     | Price Mode      |   | (      | Gross      | •           |    |   |
|----|--------|-------------------------------------|-----------------|---|--------|------------|-------------|----|---|
|    |        |                                     |                 |   |        | Prima      | ry Currency |    |   |
| ŧ  | m No.  | Item Description                    | Base Price List |   | Factor | Base Price | Price       | Ma |   |
| L  | A00001 | J.B. Officeprint 1420               | Base Price      | Ŧ | 1.2    | GBP 200.00 | GBP 240.00  |    | Μ |
| 2  | A00002 | J.B. Officeprint 1111               | Base Price      | Ŧ | 1.2    | GBP 100.00 | GBP 120.00  |    | Μ |
| 3  | A00003 | J.B. Officeprint 1186               | Base Price      | Ŧ | 1.2    | GBP 150.00 | GBP 180.00  |    | Μ |
| 4  | A00004 | Rainbow ColorJet 5                  | Base Price      | ٠ | 1.2    | GBP 250.00 | GBP 300.00  |    | Μ |
| 5  | A00005 | Rainbow ColorJet 7.5                | Base Price      | ٠ | 1.2    | GBP 200.00 | GBP 240.00  |    | Μ |
| 5  | A00006 | Rainbow 1200 Laser Series           | Base Price      | Ŧ | 1.2    | GBP 200.00 | GBP 240.00  |    | Μ |
| 7  | B10000 | Printer Label                       | Base Price      | Ŧ | 1.2    | GBP 6.90   | GBP 8.28    |    | P |
| 8  | B10010 | Printer Label version 93            | Base Price      | Ŧ | 1.2    | GBP 5.00   | GBP 6.00    |    | Ρ |
| ,  | C00001 | Motherboard P4 Turbo                | Base Price      | ٠ | 1.2    | GBP 200.00 | GBP 240.00  |    | Μ |
| 10 | C00002 | Motherboard P4 Turbo - Asus Chipset | Base Price      | • | 1.2    | GBP 150.00 | GBP 180.00  |    | Μ |
| 11 | C00003 | Quadcore P4 2.4 GhZ                 | Base Price      | Ŧ | 1.2    | GBP 65.00  | GBP 78.00   |    | Μ |

\*Not available in Brazil, India or Israel localizations

## Price Lists (1/2)

| Item   | Master D   | lata                |         |          |           |          |                     |                   |        |      |      |            |                  |              |        |             |                 |         |         |          |   |
|--------|------------|---------------------|---------|----------|-----------|----------|---------------------|-------------------|--------|------|------|------------|------------------|--------------|--------|-------------|-----------------|---------|---------|----------|---|
| item   | iviaster D | ata                 |         |          |           |          |                     |                   |        |      |      |            |                  |              |        |             | -               |         |         |          |   |
| Item I | No.        | Manual              | •       | R00010   |           |          |                     |                   |        |      |      |            |                  | ✓ Inv        | /ento  | ry Item     |                 |         |         |          |   |
| Descr  | iption     |                     | ļ       | Nail     |           |          |                     |                   |        |      |      |            |                  |              | es Ite |             |                 |         |         |          |   |
| Foreig | gn Name    |                     | ļ       |          |           |          |                     |                   |        |      |      |            |                  | ✓ Pu         | rchas  | e Item      |                 |         |         |          |   |
| Item 7 | Туре       |                     |         | Items    |           |          | •                   |                   |        |      |      |            |                  |              |        |             |                 |         |         |          |   |
| Item ( | Group      |                     | ⇒ļ      | Items    |           |          |                     |                   |        |      |      |            | _                |              |        |             |                 |         |         |          |   |
| UoM    | Group      |                     | ¢į      | Hardwa   | re        |          | • 🗉                 | Bar Code          |        |      |      |            | Each             |              |        |             | -               |         |         |          |   |
| Price  | List       |                     | - l     | Base Pri | ce        |          | •                   | Unit Price        |        |      | Prim | ary Curre  | •                | GBP 1        | .00 B  | x           |                 |         |         |          |   |
|        |            |                     |         |          |           |          |                     | Pricing U         | nit    |      | Box  |            |                  |              | *      |             |                 |         |         |          |   |
| 0      | General    | P <u>u</u> rchasing | Dat     | a Sa     | ales Data | In       | vent <u>o</u> ry Da | ta P <u>l</u> anı | ning ( | Data |      | Productio  | on D <u>a</u> ta | P <u>r</u> o | pertie | s Remar     | s Attachm       | ents    |         |          |   |
| Set    | Inv. Metho | od By               |         | Wa       | arehouse  |          | •                   |                   |        | M    | anao | e Invento  | ny hy l          | Narehou      |        |             |                 |         |         |          |   |
| Uol    | 1 Code     |                     |         | Ea       | ch        |          |                     |                   | In     | IV   | Base | e Price -  | UoM F            | Prices       |        |             |                 |         |         | _ [      |   |
| Uol    | 4 Name     |                     |         | Ead      | c         |          |                     |                   | Re     |      | _    |            |                  |              |        |             |                 |         |         |          |   |
| Wei    | ght        |                     |         |          |           |          |                     |                   | М      |      | Iten | n          | R                | 00010        |        |             |                 |         |         |          |   |
| Inv    | entory Co  | unting UoM C        | od      | e        |           |          |                     |                   | M      | a    |      |            |                  |              |        |             | Primary Curre   | ency    |         |          | 2 |
| Inv    | entory Co  | unting UoM N        | lam     | e        |           |          |                     |                   |        |      | #    | UoM Co     | de Uo            | oM Name      | B      | ase Price   | Reduce By %     | 6 Price |         | Auto     | ) |
| Iten   | ns per Cou | inting Unit         |         |          | 1         |          | Each                | 1 I               |        |      | 1    | Box        | Bo               | x            | G      | BP 1.00     |                 | GBP     | 1.00    |          | ٦ |
| Valu   | ation Meth | bor                 |         | Mo       | ving Ave  | rage     |                     |                   |        |      | 2    | Each       | Ea               | c            | G      | BP 0.001000 | 0.00            |         |         | ~        |   |
|        |            |                     |         |          |           |          |                     |                   |        |      | 3    | BigBox     | Big              | Box          | G      | BP 2.000000 | 0.00            | GBP     | 2.00    | <b>~</b> |   |
|        | a a d      | Whse Na             |         |          | 1 51 1    | -        | 1.02                |                   |        |      | 4    | 1          | Θ                |              |        |             | 0.00            |         |         | -        |   |
| #      | Whse       |                     |         | LOCKED   | In Stock  | FIR      | st Bin 🤇            | Committed         | Defa   | BL   |      |            |                  |              |        |             |                 |         |         |          |   |
| 1      | ➡ 01       | General Wa          | an      |          |           |          |                     |                   |        | _    |      |            |                  |              |        |             |                 |         |         |          |   |
| 2      | 中 02       | Backup Wa           | an      |          |           |          |                     |                   |        |      |      |            |                  |              |        |             |                 |         |         |          |   |
| 3      | 📫 03       | Drop Ship           |         |          |           |          |                     |                   |        |      |      |            |                  |              |        |             |                 |         |         |          |   |
| 4      | 📫 04       | Consignme           | nt      |          |           |          |                     |                   |        |      |      |            |                  |              |        |             |                 |         |         |          |   |
| 5      | 📫 05       | Bin Wareho          |         |          |           |          |                     |                   |        |      | -    |            |                  |              |        |             |                 |         |         |          |   |
| 6      |            |                     | -<br> _ | Base P   | rice      |          |                     |                   |        |      |      |            |                  |              |        |             | -               | □ ×     | y Reduc |          |   |
|        |            |                     |         | Find     |           |          |                     |                   |        |      | Pr   | ice Mode   |                  | Ne           | t      | •           |                 |         |         |          |   |
|        |            |                     |         |          |           |          |                     |                   |        |      |      | Prima      | ary Curr         | encv         |        |             |                 | 7       |         |          |   |
|        |            |                     | 1       | # Ib     | em No.    | Item De  | scription           | Base Price        | list   | E.   | Rase |            | Price            |              | Ма     | Inventory   | JoM Pricing U   | nit     |         |          |   |
|        |            |                     |         |          |           |          | 2,4G, DDR 1         |                   |        |      |      | BP 700.00  |                  | 700.00       |        | Manual      | Manual          |         |         |          |   |
|        |            |                     |         |          |           | PC Set 1 |                     | Base Price        |        |      |      | BP 885.00  |                  | 885.00       | H      | Manual      | Manual          |         |         |          |   |
|        |            |                     |         |          |           | PC Set 2 |                     | Base Price        | _      | -    |      | BP 955.00  |                  | 955.00       | H      | Manual      | Manual          |         |         |          |   |
|        |            |                     |         |          |           |          | mory Server         |                   |        |      |      | BP 700.00  |                  | 700.00       | H      | Manual      | Manual          |         |         |          |   |
|        |            |                     |         |          |           |          | emory Serve         |                   |        |      |      | P 1.750.00 |                  | 1.750.00     | H      | Manual      | Manual          |         |         |          |   |
|        |            |                     |         |          |           | External |                     | Base Price        |        |      |      | GBP 55.00  |                  | P 55.00      | H      | Manual      | Manual          |         |         |          |   |
|        |            |                     |         | -        |           |          | Paper A4 Wł         |                   |        |      |      | GBP 55.00  |                  | BP 5.00      | H      | Pack        | Pack            |         |         |          |   |
|        |            |                     |         |          |           |          | Paper A4 Re         |                   |        |      |      | GBP 3.00   |                  | BP 3.00      | H      | Pack        | Pack            |         |         |          |   |
|        | ок         | Cancel              |         | -        |           | Nail     | oper na Ne          | Base Price        |        | -    |      | GBP 1.00   |                  | BP 1.00      | H      | Each        | Box             |         |         |          |   |
|        |            |                     |         |          |           |          | Point 10000         |                   |        |      | G    | BP 935.00  |                  | 935.00       |        | Manual      | Manual          |         |         |          |   |
|        |            |                     |         |          |           |          | xpense per          |                   | -      | -    |      | BP 200.00  |                  | 200.00       | T      | Manual      | Manual          |         |         |          |   |
|        |            |                     |         |          |           |          | C 64GB Blac         |                   |        |      |      | BP 700.00  |                  | 700.00       |        | Manual      | Manual          |         |         |          |   |
|        |            |                     | 1       |          |           |          | C 64GB Whi          |                   |        | -    |      | BP 700.00  |                  | 700.00       | П      | Manual      | Manual          |         |         |          |   |
|        |            |                     |         |          |           |          |                     |                   |        |      | _    |            |                  |              |        |             |                 |         |         |          |   |
|        |            |                     |         | 0        | К         | Cance    | 1                   |                   |        |      |      |            |                  |              | ₽      | ear         | Selection Crite | ria     |         |          |   |

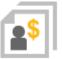

#### Feature

- Define price per pricing unit, e.g. price per 1000 units of a given item.
- Price list reflects this with the additional field Pricing Unit.

#### Benefit

Accurate pricing for small value items.

## Price Lists (2/2)

| Business Partner Master                                                                                                    | Data                                                                             |           |             |                                                                                                    |        |                                              |                                                              | -                      | Π×               |                                                  |                        |      |
|----------------------------------------------------------------------------------------------------|----------------------------------------------------------------------------------|-----------|-------------|----------------------------------------------------------------------------------------------------|--------|----------------------------------------------|--------------------------------------------------------------|------------------------|------------------|--------------------------------------------------|------------------------|------|
| Code Manual<br>Name<br>Foreign Name<br>Group<br>Currency<br>Federal Tax ID                                                 | British Pound<br>GB566678929                                                     |           | 0           | ccount Balance<br>eliveries<br>rders<br>pportunities                                                                                                    |        | +       +       +       +       +            |                                                              |                        |                  |                                                  |                        |      |
| Payment Terms<br>Interest on Arrears %<br>Price Mode<br>Price List<br>Total Discount %<br>Credit Limit<br>Commitment Limit | Persons Addresses  2P10Net30  Net  Regular Sales Price  0.00  0.00  Standard  No | Payment T |             | Payment R<br>Credit Card Typ<br>Credit Card No<br>Expiration Date<br>ID Number<br>Average Delay<br>Priority<br>Default IBAN<br>Holidays<br>Payment Dates | e      | Accounting<br>Master (<br>4556 79<br>First   |                                                              | mar <u>k</u> s Attachn | ents             |                                                  |                        |      |
| Effective Discount Groups                                                                                                  | Lowest Discount<br>Highest Price                                                 | -         | Spe         | cial Prices for                                                                                                    | Busine | ss Partners                                  |                                                              |                        |                  |                                                  | _                      |      |
| Business Partner Bank<br>Bank Country<br>Bank Name<br>Bank Code<br>Account<br>BIC/SWIFT Code                               | Default Hierarchy<br>Lowest Price<br>Highest Price<br>Barclays<br>33445577       | 3         | ⇒<br>Pric   | BP Code<br>C20000<br>re List<br>count Percentag                                                                                                    | e      | BP Name<br>Maxi-Teq<br>Regular Sales<br>0.00 |                                                              | BP Type<br>Customer    | Pri<br>Ne        | ice Mode<br>it                                   |                        |      |
| BIC/SWIFI Code<br>Bank Account Name<br>Branch<br>Ctrl Int. ID<br>IBAN<br>Mandate ID                                        | 345678                                                                           |           | #<br>1<br>2 | Item No.                                                                                                    |        | Description<br>erboard P4 Turk               | Price List<br>Regular Sales Price ▼<br>Regular Sales Price ▼ |                        | 10.00            | Source Price<br>Price - Pri. ▼<br>Price - Pri. ▼ |                        | t A. |
| Date of Signature                                                                                                    |                                                                                  | 5         |             |                                                                                                    |        |                                              |                                                              |                        |                  |                                                  |                        |      |
| OK Cancel                                                                                                    | 1                                                                                | _         |             |                                                                                                    |        |                                              |                                                              |                        |                  |                                                  |                        |      |
|                                                                                                    |                                                                                  |           |             |                                                                                                    |        |                                              |                                                              |                        |                  |                                                  |                        |      |
|                                                                                                    |                                                                                  |           | V           |                                                                                                    | rom (  | 01.05.17 To                                  | 31.05.17                                                     |                        | Add <u>I</u> tem | s                                                | <u>C</u> opy Discounts |      |

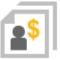

#### Feature

- Pricing hierarchy per BP options to override the existing logic for selecting effective prices by applying the highest/lowest price per BP.
- Special prices can be limited by an active period.

#### Benefit

\_ 🗆 ×

- More flexible pricing functionality by BP.
- Minimize incorrect discounting and maximizing revenue.
- Increase productivity and simplify customization.

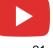

## **Centralized CRM Module**

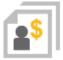

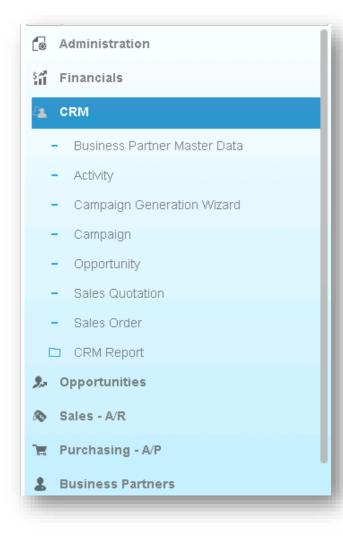

#### Feature

 New module "CRM" is added under the financials module, listing all the functions related to CRM.

#### Benefit

 Centralized CRM module enhances usability and increases productivity.

## **CRM Enhancements**

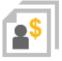

#### Feature

- Activity can be assigned to multiple users/employees; respective recipient lists can be created and maintained for this purpose.
- Activities Overview indicates handlers, be it single or multiple.

#### Benefit

 Increases efficiency - no need to create an activity for each user.

| Activity                                                                        |                                                                                                    |                |                |                                                    |   | _          | □ ×        |               |                 |           |            |         |                |    |   |
|---------------------------------------------------------------------------------|----------------------------------------------------------------------------------------------------|----------------|----------------|----------------------------------------------------|---|------------|------------|---------------|-----------------|-----------|------------|---------|----------------|----|---|
| Activity<br>Type<br>Subject<br>Assigned To<br>Assigned By<br>☐ <u>P</u> ersonal | Phone Call<br>Project meeting<br>NSI-C20000<br>Recipient Lit (Marcon Section 2014)<br>Jayson Butler |                | BP<br>BP<br>Co | mber<br>Code<br>Name<br>ntact Person<br>ephone No. | 3 |            | ▼ (i)      | l             |                 |           |            |         |                |    |   |
| Genera <u>l</u><br>Remarks                                                      | Other Deta                                                                                          |                | Conte<br>ecipi | nt Linked Docu<br>ient List - Managemer            |   | Attachme   | nts        |               |                 | _         | ×          |         |                |    |   |
|                                                                                 |                                                                                                    |                |                | ,                                                  |   |            |            |               |                 |           |            |         |                |    |   |
| Start Time<br>End Time                                                          | 17.05.17<br>17.05.17                                                                                | 17:29<br>17:44 | #              | User Name                                          | [ | Department |            | Branch        | Recip           | ient Type | . 7        |         |                |    |   |
| Duration                                                                        | 17.05.17<br>15 Minutes                                                                              | 1/:44          | 1              | keith                                              |   | ogistic    |            | Main          | User            |           |            |         |                |    |   |
|                                                                                 | 151110125                                                                                           |                | 2              | mary                                               |   | ogistic    |            | Main          | User            |           |            |         |                |    |   |
|                                                                                 |                                                                                                    |                | 3              | Kora                                               | G | General    |            | Main          | User            |           |            |         |                |    |   |
|                                                                                 |                                                                                                    |                | 4              | manager                                            | G | General    |            | Main          | User            |           |            |         |                |    |   |
|                                                                                 |                                                                                                    |                |                |                                                    |   |            |            |               |                 |           |            |         |                |    |   |
|                                                                                 | None 🔻                                                                                              | a              |                |                                                    |   |            |            |               |                 |           |            |         |                |    |   |
| Recurrence                                                                      | None 🔻                                                                                              |                |                |                                                    |   |            |            |               |                 |           |            |         |                |    |   |
|                                                                                 |                                                                                                    |                |                |                                                    |   |            |            |               |                 |           |            |         |                |    |   |
|                                                                                 |                                                                                                    |                |                |                                                    |   |            |            |               |                 |           |            |         |                |    |   |
|                                                                                 |                                                                                                    |                |                |                                                    |   |            |            |               |                 |           |            |         |                |    |   |
|                                                                                 |                                                                                                    |                |                |                                                    |   |            |            |               |                 |           |            |         |                |    |   |
|                                                                                 |                                                                                                    |                |                |                                                    |   | Activities | ; Overviev | N             |                 |           |            |         | -              |    | × |
|                                                                                 |                                                                                                    |                |                |                                                    |   | Direk      | orbi Or    | en Activities |                 |           |            |         |                |    |   |
|                                                                                 |                                                                                                    |                | _              |                                                    |   |            |            |               | Handled By      | Activity  | Recurrence | RD Name | Contact Person | C+ | 7 |
|                                                                                 |                                                                                                    |                |                | OK Cancel                                          |   |            | 18.07.16   | 12:42         | Jayson Butler   | Meeting   |            |         | Norm Thomp     |    |   |
|                                                                                 |                                                                                                    |                |                | Inactive                                           | _ | ⇒ 3        | 17.05.17   | 17:29         | Management Team |           |            |         |                |    |   |
| Reminder                                                                        | 15 Minutes                                                                                          |                |                | Closed                                             | _ | 📫 4        | 17.05.17   | 17:34         | Multiple        | Phone C   |            |         |                |    |   |
| Update                                                                          | Cancel                                                                                              |                |                |                                                    |   | <b>\$</b>  | 17.05.17   | 17:34         | Jayson Butler   | Phone C   | None       |         |                |    |   |
|                                                                                 |                                                                                                    |                |                |                                                    |   |            |            |               |                 |           |            |         |                |    |   |
| -                                                                               | -                                                                                                   |                |                |                                                    |   | C          | ОК         | Cance         | el              |           |            | -       |                |    | _ |
|                                                                                 |                                                                                                    |                |                |                                                    |   |            |            |               |                 |           |            |         |                |    |   |

## **Campaign Management**

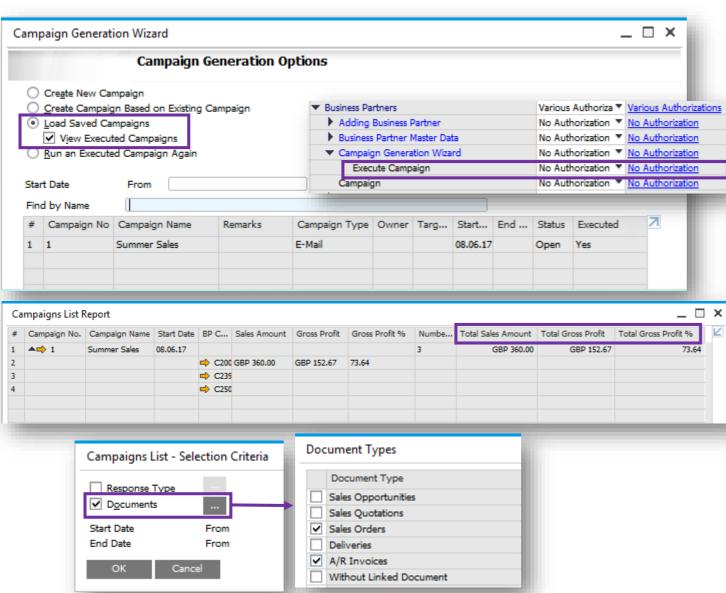

- Manage authorisations for generating and executing campaigns.
- Load saved campaigns, executed or non-executed.
- Find function added to the following forms:
  - Farget Group Details
  - > Target BPs in Manual Campaign
  - > Target BPs in Campaign Generation Wizard
- Campaign List Selection Criteria expanded to enable filtering by linked Documents.
- Sales Amount and Gross Profit reflected in Campaign List.

- Users can differentiate between executed and nonexecuted campaigns.
- Improved usability and analysis of campaign successes and failures.
- More easily search for details within a target BP list.
- Greater control over campaign execution.

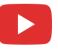

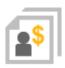

## **Blanket Agreements (1/2)**

|    | l   |
|----|-----|
| •5 | l   |
|    | l   |
|    | •\$ |

| Feature |
|---------|
|---------|

- Determine exchange rate in blanket agreement when BP currency is foreign currency and blanket agreement is managed on the document header.
- Enable updating planned amount, planned quantity, and price in blanket agreement that is linked to other documents.
- Add committed/ordered qty/amount to *Details* tab.
- Control the deviation from blanket agreement planned amount or planned quantity.
- Determine shipment type within the blanket agreement.
- Payment Method and Payment Terms in the blanket agreement can be determined when the blanket agreement is not managed on the document header.
- When no document is linked to the blanket agreement, you are able to update the Start Date.
- Option to automatically assign a valid Blanket Agreement where no default Blanket Agreement is chosen from many and only one is valid.
- Manage customer/vendor reference no. in blanket agreement.
- Display document status in Documents tab.
- Manage project code in blanket agreement.

| BP Code I                     | → C50000                |       | No.               | Primary      |        | 4          |         |  |
|-------------------------------|-------------------------|-------|-------------------|--------------|--------|------------|---------|--|
| BP Name                       | ADA Technologies        |       | Agreement         | Method       |        | Items Meth | od      |  |
| Contact Person                | Mary Brown              |       | Start Date        |              |        | 08.06.17   |         |  |
| Customer Ref. No.             |                         |       | End Date          |              |        |            |         |  |
| BP Currency                   | EUR                     |       | Exchange          | Rate         |        | 1.2000     |         |  |
| Telephone No.                 | +49 949 32728389        |       | <b>BP</b> Project |              |        | PR1        |         |  |
| E-Mail                        | mary.brown@ada-te       | ch.co | Termination       | n Date       |        |            |         |  |
|                               |                         |       | Signing Da        | te           |        | 08.06.17   |         |  |
| Description                   |                         |       |                   |              |        |            |         |  |
| Set as Default                |                         |       |                   |              |        |            |         |  |
| Ge <u>n</u> eral Det <u>a</u> | ils D <u>o</u> cuments  | Atta  | chments           | Recurring Tr | ransac | tions      |         |  |
| Agreement Type                | General                 | •     |                   | Status       |        |            | On Hold |  |
| ✓ Ignore Prices Specif        | ied in Blanket Agreemen | t     |                   |              |        |            |         |  |
| Payment Terms                 | 2P10Net30               |       |                   | Owner        | r      |            |         |  |
| Payment Method                | Incoming BT             |       |                   | Re           | newal  |            |         |  |
| Shipping Type                 | Fedex EM                |       |                   | Remin        | der    |            | Day(s)  |  |
| Settlement Probability %      | 5                       | 0.00  |                   |              |        |            |         |  |
| Settlement Probability %      |                         |       |                   |              |        |            |         |  |

|   | Ge <u>n</u> era | al Det <u>a</u> ils | Documents  | Attachments <u>Recurring</u> T | ransactions                 |      |
|---|-----------------|---------------------|------------|--------------------------------|-----------------------------|------|
| # | Group           | Planned Quantity    | Unit Price | Cumulative Committed Quantity  | Cumulative Committed Amount | Cumu |
| 1 | Printers        | 100                 | EUR 100.00 | 10                             | GBP 2,500.00                | 50   |
| 2 |                 |                     |            |                                |                             |      |
|   |                 |                     |            |                                |                             |      |
|   |                 |                     |            |                                |                             |      |
|   |                 |                     |            |                                |                             | _    |

## **Blanket Agreements (2/2)**

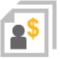

| cument Settings                                                                                                    |                                                                                |                      |          |           |
|----------------------------------------------------------------------------------------------------|--------------------------------------------------------------------------------|----------------------|----------|-----------|
| Blanket Agreements                                                                                                    |                                                                                |                      |          |           |
| 🖌 <u>B</u> lock Multiple Blanket Ag                                                                                                    | reements for Same A/P Document                                                 |                      |          |           |
| ✓ Block Multiple Blanket Agenta Strengthered Block Multiple Blanket Agenta Strengthered Blanket Agenta Strengthered Blanket Agenta Strengt | reements for Same A/R Document                                                 |                      |          |           |
| When No Default Blanket Ag                                                                                                    | reement is Available, and Only One Valid Blanket Agreement                     | t Exists             |          |           |
| Automatically Assign                                                                                                    | the Blanket Agreement to A/P Document                                          |                      |          |           |
| Automatically Assign                                                                                                    | the Blanket Agreement to A/R Document                                          |                      |          |           |
| When Quantity/Amount Exc                                                                                                    | eeds Planned Quantity/Amount for Documents                                     |                      |          |           |
| Purchase Orders                                                                                                    | Without Warning 🔻                                                              |                      |          |           |
| Goods Receipts POs                                                                                                    | Without Warning 🔻                                                              |                      |          |           |
| Accounting                                                                                                    | Without Warning 🔻                                                              |                      |          |           |
|                                                                                                    | Without Warning                                                                |                      |          |           |
| Enable Negative Payment fo                                                                                                    | Par Warning                                                                    |                      |          |           |
| Enable Multiple Scheduling f                                                                                                    |                                                                                |                      |          |           |
| OK Cancel                                                                                                    |                                                                                |                      |          |           |
| OK Cancel                                                                                                    |                                                                                |                      |          | J.        |
| OK Cancel                                                                                                    |                                                                                |                      |          | J.        |
| OK Cancel                                                                                                    |                                                                                | Inventory Re         | esources | Cash Flow |
| OK Cancel heral Settings BP Budget Ser                                                                                                    |                                                                                | Inventory Re         | esources | Cash Flow |
| OK Cancel  Theral Settings BP Budget Set  Tanket Agreements                                                                                                    | vices Disp <u>l</u> ay Font & <u>B</u> kgd Path 1                              | Inventor <u>v</u> Re | esources | Cash Flow |
| OK Cancel Theral Settings BP Budget Set lanket Agreements Allow Multiple Blanket Agreements                                                                                                    | vices Disp <u>l</u> ay Font & <u>B</u> kgd Path 1<br>preements for Same Period |                      |          | Cash Flow |
| OK Cancel  Theral Settings  BP Budget Set  lanket Agreements  Allow Multiple Blanket Agreements                                                                                                    | vices Disp <u>l</u> ay Font & <u>B</u> kgd Path 1                              |                      |          | Cash Flow |
| OK Cancel  Theral Settings  BP Budget Set  lanket Agreements  Allow Multiple Blanket Agreements                                                                                                    | vices Disp <u>l</u> ay Font & <u>B</u> kgd Path 1<br>preements for Same Period |                      |          | Cash Flow |
| OK Cancel  Theral Settings  BP Budget Set  lanket Agreements  Allow Multiple Blanket Agreements                                                                                                    | vices Disp <u>l</u> ay Font & <u>B</u> kgd Path 1<br>preements for Same Period |                      |          | Cash Flow |
| OK Cancel  heral Settings BP Budget Ser  danket Agreements ✓ Allow Multiple Blanket Ar ✓ Enable Updating Unit Pri                                                                                                    | vices Disp <u>l</u> ay Font & <u>B</u> kgd Path 1<br>preements for Same Period |                      |          | Cash Flow |
| OK Cancel  neral Settings BP Budget Ser  slanket Agreements ☑ Allow Multiple Blanket Agreements                                                                                                    | vices Disp <u>l</u> ay Font & <u>B</u> kgd Path 1<br>preements for Same Period |                      |          | Cash Flow |

- Exchange rates can be an agreed blanket agreement term.
- Increases flexibility and productivity user can update the blanket agreement terms instead of creating new one.
- Easily track committed/ordered qty/amount in blanket agreement which is not delivered yet.
- Better control over the purchasing process by blocking deviations from blanket agreements.

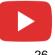

## Sales | Purchasing | Service

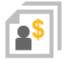

| Feature                      | Description                                                                                                    | Localization |
|------------------------------|----------------------------------------------------------------------------------------------------|--------------|
| Business Partner Master Data | Changing details in payment terms can be set to apply to new Business Partners only.                                                                                                    | All          |
| Electronic Documents         | You can import XML electronic AP documents with possibility to define import<br>formats per document type using Electronic File Manager (EFM).<br>A new Web Service is available as a SAP Business One Integration<br>Framework (B1iF) package for easier and stable creation of Electronic<br>Documents and related electronic communication. | AII          |

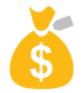

# **Financial Management**

## **SAP Business One 9.3**

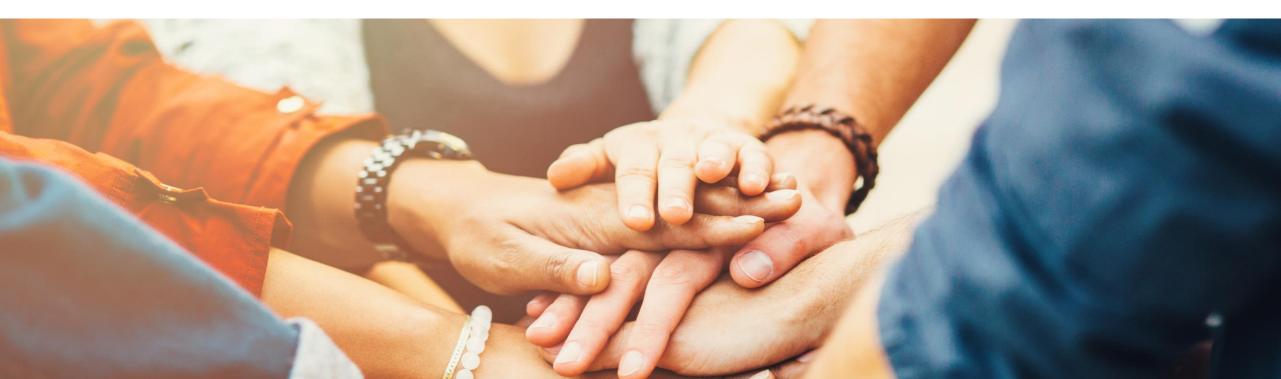

## **Financial Scenario Updates (1/3)**

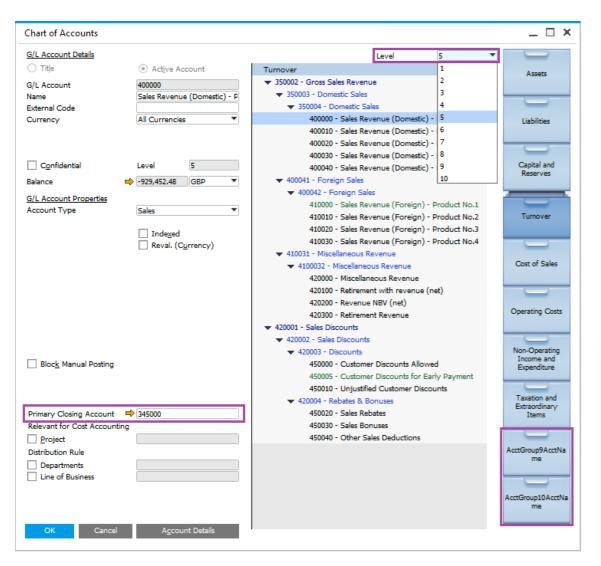

#### Feature

- Additional drawers in the Chart Of Accounts (CoA)
   total of 10 drawers in all localizations.
- New Level field available to expand/collapse account listing directly in the CoA form.
- Primary Closing Account can be defined per P&L Account (Applicable to certain localizations only).

- Better support for large enterprise customers and decreases maintenance costs.
- Accurate period closing.

|                                                                           | P/    | L Accou | nts                       | Find       | 1  |
|---------------------------------------------------------------------------|-------|---------|---------------------------|------------|----|
|                                                                           | #     | Х       | Account                   |            |    |
|                                                                           | 1     | x       |                           |            |    |
|                                                                           | 32    |         |                           |            |    |
|                                                                           | 94    |         |                           |            |    |
|                                                                           | 22    |         |                           |            |    |
|                                                                           | 25    |         | Taxation<br>AcctGroup     |            |    |
|                                                                           | 26    |         | AcctGrou                  |            |    |
|                                                                           | 20.   | × ×     | -V ACCIGIOU               | proAccinal | ne |
| Period                                                                    | ▼ Fro | m       | •                         | то         |    |
| Retained Earnings Account 📫 340000<br>Period-End Closing Account 📫 350000 | 6     |         | d Earnings<br>End Closing |            |    |
| ☑ Use Primary Closing Account                                             |       |         |                           |            |    |

## **Financial Scenario Updates (2/3)**

| G/L Account Details        | _ >                                            |                                                                                |
|----------------------------|------------------------------------------------|--------------------------------------------------------------------------------|
| G/L Account                | 161000                                         | -                                                                              |
| Account Name               | Bank Account                                   |                                                                                |
| Foreign Name               |                                                |                                                                                |
| Code for Exporting         |                                                |                                                                                |
| Default VAT Group          | ▼                                              |                                                                                |
| Category                   | Trial Balance 🔻                                |                                                                                |
| Planning Level             |                                                |                                                                                |
|                            | Balance Sheet Cash and Bank                    |                                                                                |
|                            | Profit and Loss Cost of Goods                  |                                                                                |
|                            | Trial Balance Equity                           | Document Settings                                                              |
|                            | Other Expenses from Operations<br>Fixed Assets |                                                                                |
| Remarks                    | Inventory                                      | General Per Document El. Documents                                             |
|                            | Liabilities                                    | ✓ Calculate Gross Profit                                                       |
|                            | Revenues                                       | Base Price Origin Item Cost                                                    |
| 0.1.1                      | Trade Davables                                 | Default Gross Profit % for Service Documents                                   |
| <ul> <li>Active</li> </ul> | Remarks Trade Recievables                      | Calculate % Gross Profit as:<br>Profit/Sales Price                             |
| O Inactive                 | Remarks                                        | Profit/Base Price     Profit/Base Price                                        |
| O Inacuve                  |                                                | Document Remarks Include:                                                      |
| Advanced                   |                                                | Base Document Number                                                           |
| -                          |                                                | BP Reference Number                                                            |
|                            |                                                | For a Sales BOM in Documents, Display:<br>Price and Total for Parent Item Only |
|                            |                                                | Price for Component Items                                                      |
|                            |                                                | Validate Account Balance                                                       |
| Account Balance Allowed    | From To                                        | Without Warning     Warning Only                                               |
| Cost Accounting Adjustm    |                                                | Block Posting                                                                  |
| Allow Multiple Linking to  | -                                              | Response to Release / Receipt of Inventory Outside Defined Range               |
|                            | -                                              | O Without Warning                                                              |
|                            |                                                |                                                                                |
|                            |                                                |                                                                                |
| _                          | _                                              |                                                                                |
| Relevant to Budget         | <ul> <li>Exchange Rate Differences</li> </ul>  |                                                                                |
| Permit Other VAT Group     | Rate Conversion                                |                                                                                |
| Update Cancel              |                                                |                                                                                |

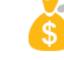

#### Feature

- Additional new category introduced Trial Balance.
- All categories have predefined sub-categories with ability to define new ones for Balance Sheet and Profit and Loss.
- Restrict the account balance to within a range with ability to block posting.

- Categories can help in consolidating large enterprises.
- Better control over account balances.

## **Financial Scenario Updates (3/3)**

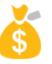

| Document Settings                                                                                                    | × G/L Account Details – × Feature                                                                                                    |
|----------------------------------------------------------------------------------------------------|----------------------------------------------------------------------------------------------------|
| General     Per Document     El. Documents       Document     Journal Entry                                                                                                    | GL Account<br>Account Name<br>Foreign Name<br>Journal Entry Remarks can be made<br>mandatory for Header, Rows or both.                                                                                                    |
| ✓ Block <u>Unbalanced FC Journal Entry</u> ✓ Block Multiple Currency Transactions         ✓ Block Editing of Totals in System Currency         ✓ Block Posting Date Editing per Row         ✓ Block Updating of Doc. Date After Posting per Row         ✓ Use Automatic VAT | Code for Exporting Default VAT Code Category Planning Level  Category Benefit Benefit                                                                                                    |
| Block Documents with Earlier Posting Date                                                                                                    | Remarks        Enforce best practices and auditability.          Enforce best practices and auditability.                                                                                                    |
|                                                                                                    | Journal Entry      X         Series       Number       Posting Date       Due Date       Doc. Date       Remarks      X         Primary       6540       07.06.17       07.06.17       07.06.17       Electricity for month 6      X         Origin       Origin No.       Trans. No.       Template       Indicator       Project       Adj. Trans. (Period 13)         JE       16540       6540                         |
| ✓ Mandatory Remarks     Header Only       ○ Warning Only     Header Only       ● Block Posting     Rows and Header                                                                                                    | Blanket Agreement       Manage Deterred Tax         • Expand Editing Mode         # G/L Acct/BP       G/L Acct/BP Name         Debit       Credit         Remarks       Remarks         Remark Template       VAT Code         VAT Code       VAT Number         Tax Amount       Gross Value         Base Amount       I         1       610000       Electricity         2       160000       Petty Cash       GBP 35.00 |
|                                                                                                    |                                                                                                    |

## **Cost Accounting Ledger (1/3)**

| Document                                                                                                    | Default Series                                                                                                    | First N                                         | lo. Nex                                                                                                    | t No.                    | Last No.                   |               |                                                           |       |                     |    |                  |                |
|----------------------------------------------------------------------------------------------------|----------------------------------------------------------------------------------------------------|-------------------------------------------------|----------------------------------------------------------------------------------------------------|--------------------------|----------------------------|---------------|-----------------------------------------------------------|-------|---------------------|----|------------------|----------------|
| Incoming Payments                                                                                                    | Primary                                                                                                    |                                                 | 1                                                                                                    | 1115                     |                            | _             |                                                           |       |                     |    |                  |                |
| Deposits                                                                                                    | Primary                                                                                                    |                                                 | 1                                                                                                    | 7                        |                            | - 11          |                                                           |       |                     |    |                  |                |
| Journal Entries                                                                                                    | Primary                                                                                                    |                                                 | 1                                                                                                    | 6512                     |                            |               |                                                           |       |                     |    |                  |                |
| Outgoing Payments                                                                                                    | Primary                                                                                                    |                                                 | 10.11                                                                                                    |                          |                            |               |                                                           |       |                     |    |                  |                |
| Goods Receipt                                                                                                    | Primary                                                                                                    | Series - Jo                                     | ournal Entries -                                                                                                    |                          |                            |               |                                                           |       |                     |    |                  | _ 0            |
| Goods Issue                                                                                                    | Primary                                                                                                    |                                                 |                                                                                                    | Number                   |                            | String        |                                                           |       |                     |    |                  |                |
| Inventory Transfer Reque                                                                                                    |                                                                                                    | # Name                                          |                                                                                                    |                          | ast No. Prefix             | Suffix        | Remarks                                                   |       |                     |    | ost Accounting A | djustment Only |
|                                                                                                    | Delanan i                                                                                                    | 1 Prima<br>2 Secon                              | and the second second se |                          |                            | _             |                                                           |       | Default *           |    |                  |                |
|                                                                                                    | ting Date Due Date<br>34.17 28.04.17                                                                                                    | 28.0                                            | c. Date<br>04.17                                                                                                    | Remarks<br>Cost centre   |                            |               |                                                           |       | Figed Ex<br>Reverse | -  |                  | _ 0            |
| in Origin No.<br>1<br>s. Code Ref. 1 R                                                                                                    | Trans. No. T<br>6513<br>Ref. 2 Ref. 3                                                                                                    | emplate Type                                    | Template                                                                                                    |                          | Indicator                  | Proj          | pect .                                                    |       | E <u>U</u> Repo     |    | ,                |                |
| 1<br>s. Code Ref. 1 8<br>ket Agreement<br>Acct/BP Code                                                                                                    | 6513<br>tef. 2 Ref. 3<br>G/L Acct/BP Name                                                                                                   | emplate Type                                    | Ref. 1                                                                                                    | Ref. 2                   | Indicator                  | •             | Offset Acc                                                |       |                     | rt |                  |                |
| 1<br>s. Code Ref. 1 F                                                                                                    | 6513<br>laf. 2 Raf. 3<br>G/L Acct/BP Name<br>Electricity London                                                                             |                                                 | Ref. 1                                                                                                    |                          |                            | •             | -                                                         |       |                     |    | **)              |                |
| I<br>s. Code Ref. 1 8<br>ket Agreement<br>Acct/BP Code                                                                                                    | 6513<br>laf. 2 Raf. 3<br>G/L Acct/BP Name<br>Electricity London                                                                             | wbt                                             | Ref. 1                                                                                                    |                          |                            | •             | Offset Acc                                                |       |                     | rt | **)              |                |
| I<br>s. Code Ref. 1 8<br>ket Agreement<br>Acct/BP Code                                                                                                    | 6513<br>laf. 2 Raf. 3<br>G/L Acct/BP Name<br>Electricity London                                                                             | ebit<br>Gi                                      | Ref. 1                                                                                                    | Ref. 2                   |                            | •             | Offset Act                                                |       |                     | rt | **)              |                |
| 1<br>s. Code Ref. 1 8<br>ket Agreement<br>Acct/BP Code<br>001<br>ing Date Due Date<br>4.17 28.04.17                                                                   | 6513<br>kef. 2 Ref. 3<br>G/L Acct/BP Name<br>Electricity London                                                                             | wbt                                             | Ref. 1<br>Credit                                                                                                    | Ref. 2                   | Ref                        | • 3<br>Remark | Offset Act                                                |       |                     | rt | ***              |                |
| I s. Code Ref. 1 8<br>ket Agreement<br>Acct/BP Code<br>001<br>ing Date Due Date<br>4.17 28.04.17<br>any Form Item<br>G/L Acct/BP G/L Acct/B<br>G/L Acct/BP G/L Acct/B | 6513<br>tef. 2 Ref. 3<br>G/L Actt/BP Name<br>Electricity London<br>Doc. Date<br>28.04.17<br>P Name<br>Debit<br>ondon<br>GBP 300.00          | ebit<br>Gi<br>Project<br>Credit                 | Ref. 1<br>Credit                                                                                                    | Ref. 2                   | Ref<br>Rule<br>ales:11_App | Remark        | Offset Acc<br>610001<br>Is<br>note transfer               | count | EU Repo             |    | Block Reas       | on             |
| I s. Code Ref. 1 R<br>ket Agreement<br>Acct/BP Code<br>01<br>ing Date Due Date<br>4.17 28.04.17<br>any Form Item                                                      | 6513<br>tef. 2 Ref. 3<br>G/L Actt/BP Name<br>Electricity London<br>Doc. Date<br>28.04.17<br>P Name<br>Debit<br>ondon<br>GBP 300.00          | ebit Gi<br>Project<br>Credit                    | Ref. 1<br>Credit<br>IP 300.00<br>Tax Group                                                                                                    | Ref. 2<br>Distr.<br>01_S | Ref<br>Rule<br>ales:11_App | Remark        | Offset Acc<br>610001<br>s<br>ntre transfer<br>Departments | count | C Business          |    | -                | on             |
| I s. Code Ref. 1 s<br>ket Agreement<br>Acct/BP Code<br>01<br>ing Date Due Date<br>4.17 28.04.17<br>ary Form Item<br>G/L Acct/BP G/L Acct/B<br>G/L Acct/BP G/L Acct/B  | 6513<br>tef. 2 Ref. 3<br>G/L Actt/BP Name<br>Electricity London<br>Doc. Date<br>28.04.17<br>P Name<br>Debit<br>ondon<br>GBP 300.00          | ebit<br>Gi<br>Project<br>Credit                 | Ref. 1<br>Credit<br>IP 300.00<br>Tax Group                                                                                                    | Ref. 2<br>Distr.<br>01_S | Ref<br>Rule<br>ales:11_App | Remark        | Offset Acc<br>610001<br>is<br>nitre transfer              | count | EU Repo             |    | -                | 5n             |
| I s. Code Ref. 1 s<br>ket Agreement<br>Acct/BP Code<br>01<br>ing Date Due Date<br>4.17 28.04.17<br>ary Form Item<br>G/L Acct/BP G/L Acct/B<br>G/L Acct/BP G/L Acct/B  | 6513<br>tef. 2 Ref. 3<br>G/L Actt/BP Name<br>Electricity London<br>Doc. Date<br>28.04.17<br>P Name<br>Debit<br>ondon<br>GBP 300.00          | ebit<br>Gi<br>Project<br>Credit                 | Ref. 1<br>Credit<br>IP 300.00<br>Tax Group                                                                                                    | Ref. 2<br>Distr.<br>01_S | Ref<br>Rule<br>ales:11_App | Remark        | Offset Acc<br>610001<br>is<br>nitre transfer              | count | EU Repo             |    | -                | 50             |
| I s. Code Ref. 1 8<br>ket Agreement<br>Acct/BP Code<br>001<br>ing Date Due Date<br>4.17 28.04.17<br>any Form Item<br>G/L Acct/BP G/L Acct/B<br>G/L Acct/BP G/L Acct/B | 6513<br>tef. 2 Ref. 3<br>G/L Actt/BP Name<br>Electricity London<br>Doc. Date<br>28.04.17<br>P Name<br>Debit<br>ondon<br>GBP 300.00          | ebit<br>Gi<br>Project<br>Credit                 | Ref. 1<br>Credit<br>IP 300.00<br>Tax Group                                                                                                    | Ref. 2<br>Distr.<br>01_S | Ref<br>Rule<br>ales:11_App | Remark        | Offset Acc<br>610001<br>is<br>nitre transfer              | count | EU Repo             |    | -                | on             |
| I s. Code Ref. 1 8<br>ket Agreement<br>Acct/BP Code<br>001<br>ing Date Due Date<br>4.17 28.04.17<br>any Form Item<br>G/L Acct/BP G/L Acct/B<br>G/L Acct/BP G/L Acct/B | 6513<br>tef. 2 Ref. 3<br>G/L Actt/BP Name<br>Electricity London<br>Doc. Date<br>28.04.17<br>P Name<br>Debit<br>ondon<br>GBP 300.00          | vebit<br>Gil<br>Project<br>Credit<br>GBP 300.00 | Ref. 1<br>Credit<br>IP 300.00<br>Tax Group                                                                                                    | Ref. 2<br>Distr.<br>01_S | Ref<br>Rule<br>ales:11_App | Remark        | Offset Acc<br>610001<br>is<br>nitre transfer              | count | EU Repo             |    | -                | n              |
| I s. Code Ref. 1 8<br>ket Agreement<br>Acct/BP Code<br>001<br>ing Date Due Date<br>4.17 28.04.17<br>any Form Item<br>G/L Acct/BP G/L Acct/B<br>G/L Acct/BP G/L Acct/B | 6513<br>tef. 2 Ref. 3<br>G/L Acct/BP Name<br>Electricity London<br>Doc. Date<br>28.04.17<br>P Name<br>Debit<br>ondon<br>GBP 300.00<br>ondon | vebit<br>Gil<br>Project<br>Credit<br>GBP 300.00 | Ref. 1<br>Credit<br>IP 300.00<br>Tax Group                                                                                                    | Ref. 2<br>Distr.<br>01_S | Ref<br>Rule<br>ales:11_App | Remark        | Offset Acc<br>610001<br>Is<br>note transfer               | count | EU Repo             |    | -                | on             |

# Š

#### Feature

- Maintain separate numbering series marked as "Cost Accounting Adjustment Only".
- New transaction called "Cost Center Transfer" for allocating costs between cost centers.
- Flag for "Cost Accounting Adjustment Only" restricts use of the account to cost accounting transactions.

- Better management of costs to Cost Centers.
- Audit trail can be maintained by department based on dedicated numbering series.

| G/L Account                                                               | 610001             |
|---------------------------------------------------------------------------|--------------------|
| Account Name<br>Foreign Name                                              | Electricity London |
|                                                                           |                    |
| Account Balance Allower Cost Accounting Adjustr Allow Multiple Linking to | nent Only          |
| Cost Accounting Adjustr                                                   | nent Only          |

## **Cost Accounting Ledger (2/3)**

|                                                                                                    | leport                                                       |                                                                                            |                                          |                 |                                                                   |                              |                                              |                                                           |                                 |                   |              | ×     |     |
|----------------------------------------------------------------------------------------------------|--------------------------------------------------------------|--------------------------------------------------------------------------------------------|------------------------------------------|-----------------|-------------------------------------------------------------------|------------------------------|----------------------------------------------|-----------------------------------------------------------|---------------------------------|-------------------|--------------|-------|-----|
|                                                                                                    |                                                              |                                                                                            |                                          |                 |                                                                   |                              |                                              |                                                           |                                 | C                 | Cost Centers | 7     |     |
| istr. Rule Cod                                                                                                    | le Distr. Rule Des                                           | . G/L Acct                                                                                 | Trans. No                                | Origin          | Remarks                                                           | Total Costs(LC)              | Distribution Total(LC)                       | Budget (                                                  | Total Costs Versus Bu           | idge 0            | 1_Sales(LC)  |       |     |
| → 01_Sales                                                                                                    | Sales                                                        |                                                                                            |                                          |                 |                                                                   | GBP 800.00                   | GBP -800.00                                  | GBP 0.00                                                  | GBP 8                           | 800.00            | GBP 800.00   |       |     |
|                                                                                                    |                                                              | 🕶 610000 - E                                                                               | 3le                                      |                 |                                                                   | GBP 500.00                   | GBP -500.00                                  | GBP 0.00                                                  | GBP 5                           | 500.00            | GBP 500.00   |       |     |
|                                                                                                    |                                                              |                                                                                            | <b>⇒</b> 6531                            | PU              | A/P Invoices - V10                                                | GBP 500.00                   | GBP -500.00                                  |                                                           |                                 |                   | GBP 500.00   |       |     |
|                                                                                                    |                                                              | 🗢 610001 - E                                                                               | 3le                                      |                 |                                                                   | GBP 0.00                     | GBP 0.00                                     | GBP 0.00                                                  | GBI                             | P 0.00            | GBP 0.00     |       |     |
|                                                                                                    |                                                              |                                                                                            | ➡ 6513                                   | JE              | Cost centre transfe                                               | GBP 300.00                   | GBP -300.00                                  |                                                           |                                 |                   | GBP 300.00   |       |     |
|                                                                                                    |                                                              |                                                                                            | 📫 6513                                   | JE              | Cost centre transfe                                               | GBP -300.00                  | GBP 300.00                                   |                                                           |                                 |                   | GBP -300.00  |       |     |
|                                                                                                    |                                                              |                                                                                            | Cle                                      |                 |                                                                   | GBP 300.00                   | GBP -300.00                                  | GBP 0.00                                                  | GBP 3                           | 300.00            | GBP 300.00   |       |     |
|                                                                                                    |                                                              |                                                                                            | e530                                     | PU              | A/P Invoices - V10                                                | GBP 300.00                   | GBP -300.00                                  |                                                           |                                 |                   | GBP 300.00   |       |     |
| Total                                                                                                    |                                                              |                                                                                            |                                          |                 |                                                                   | GBP 800.00                   | GBP -800.00                                  | GBP 0.00                                                  | GBP 8                           | 800.00            | GBP 800.00   |       |     |
| ost Center T<br>Series<br>Second                                                                                                    | Number                                                       | Posting Date<br>28.04.17                                                                   | Due Date<br>28.04.17                     | emplate Ty      | Doc. Date<br>28.04.17<br>/pe Templ                                | Remarks<br>Cost centre tr    | ansfer<br>Indicator Proj                     | ject                                                      | Fixed Exch  Reverse  Adj. Trans | -                 |              |       | _ [ |
| JE<br>Trans. Code                                                                                                    | Origin No<br>1<br>Ref. 1                                     | Trans. N<br>6513<br>Ref. 2 Ref. 2                                                          | ef. 3                                    |                 |                                                                   |                              | )[                                           |                                                           | EU Report                       | t                 |              |       |     |
| Trans. Code<br>Blanket Agre                                                                                                    | I Ref. 1                                                     | 6513                                                                                       | ef. 3                                    |                 | Ref. 1                                                            | Ref. 2                       | Ref. 3                                       | Offset Ac                                                 |                                 | t                 |              |       |     |
| JE<br>Trans, Code<br>Blanket Agre<br>G/L Acct/BP                                                                                                    | I Ref. 1                                                     | G/L Acct/B                                                                                 | ef. 3                                    |                 |                                                                   | Ref. 2                       | лл                                           |                                                           |                                 |                   | ·            |       |     |
| JE<br>Trans, Code<br>Blanket Agre<br>G/L Acct/BP                                                                                                    | I Ref. 1                                                     | 6513<br>Ref. 2 Ref.                                                                        | ef. 3<br>P Name<br>.ondon                |                 | Ref. 1                                                            |                              | лл                                           | Offset Ac                                                 |                                 | t                 |              |       |     |
| JE<br>Trans, Code<br>Blanket Agre<br>G/L Acct/BP                                                                                                    | I Ref. 1                                                     | G/L Acct/B                                                                                 | ef. 3<br>P Name<br>.ondon                | 2bit            | Ref. 1                                                            |                              | лл                                           |                                                           |                                 |                   |              |       |     |
| JE<br>Trans. Code<br>Blanket Agre<br>G/L Acct/BP<br>610001                                                                                                    | 1<br>Ref. 1<br>ement<br>Code                                 | G/L Acct/B                                                                                 | P Name<br>condon                         | ebit            | Ref. 1                                                            | dit                          | Ref. 3                                       | 610001                                                    |                                 |                   |              |       |     |
| JE<br>Trans. Code<br>Blanket Agre<br>G/L Acct/BP<br>610001<br>Posting Date                                                                                                    | 1 Ref. 1<br>Ref. 1<br>Code                                   | G/L Acct/B<br>Electricity L                                                                | P Name<br>condon<br>Date                 |                 | Ref. 1                                                            | dit<br>up Distr. F           | Ref. 3                                       | 610001                                                    |                                 |                   |              |       |     |
| JE<br>Trans. Code<br>Blanket Agree<br>G/L Acct/BP<br>610001<br>Posting Date<br>28.04.17                                                                                                    | I Ref. 1<br>Ref. 1<br>Code<br>Due Date<br>28.04.17<br>n Item | G/L Acct/B                                                                                 | P Name<br>condon<br>Date                 | ebit            | Ref. 1                                                            | dit<br>up Distr. F           | Ref. 3                                       | 610001                                                    |                                 |                   |              |       |     |
| JE<br>Trans. Code<br>Blanket Agree<br>G/L Acct/BP<br>610001<br>Posting Date<br>28.04.17<br>Primary Forr                                                                                                   | I Ref. 1<br>Ref. 1<br>Code<br>Due Date<br>28.04.17<br>n Item | G/L Acct/B<br>G/L Acct/B<br>Electricity L<br>Doc.<br>28.04                                 | ef. 3<br>P Name<br>condon<br>Date<br>.17 | ebit            | Ref. 1                                                            | dit<br>up Distr. f<br>01_Sal | Ref. 3<br>Rule Remark                        | 610001<br>s                                               | count                           | <b>•</b>          | t Block R    | eason |     |
| JE<br>Trans. Code<br>Blanket Agre<br>G/L Acct/BP<br>610001<br>Posting Date<br>28.04.17<br>Primary Forr<br># G/L At                                                                                        | I Ref. 1<br>Ref. 1<br>Code<br>Due Date<br>28.04.17<br>n Item | G/L Acct/B<br>G/L Acct/B<br>Electricity L<br>Doc.<br>28.04                                 | ef. 3<br>P Name<br>condon<br>Date<br>.17 | ebit<br>Project | Ref. 1<br>Crei<br>GBP 300.00                                      | dit<br>up Distr. f<br>01_Sal | Ref. 3<br>Rule Remark<br>es;11_App   Cost ce | 610001<br>s                                               | count<br>s Line of Business     | <b>•</b>          | t Block Rr   | eason |     |
| JE<br>Trans. Code<br>Blanket Agree<br>G/L Acct/BP<br>610001<br>Posting Date<br>28.04.17<br>Primary Forr<br># G/L Act<br>1 🛱 610                                                                           | I Ref. 1<br>Ref. 1<br>Code<br>Due Date<br>28.04.17<br>n Item | G/L Acct/B<br>G/L Acct/B<br>Electricity L<br>Doc.<br>28.04                                 | ef. 3<br>P Name<br>condon<br>Date<br>.17 | ebit<br>Project | Ref. 1<br>Cree<br>GBP 300.00<br>Tax Gro<br>Federal Tax I          | dit<br>up Distr. f<br>01_Sal | Ref. 3<br>Rule Remark<br>es;11_App   Cost ce | 610001                                                    | s Line of Business              | •<br>Payment      | t Block Re   | zason |     |
| JE<br>Trans. Code<br>Blanket Agree<br>G/L Acct/BP<br>610001<br>Posting Date<br>28.04.17<br>Primary Forr<br># G/L Act<br>1 🛱 610                                                                           | I Ref. 1<br>Ref. 1<br>Code<br>Due Date<br>28.04.17<br>n Item | G/L Acct/B<br>G/L Acct/B<br>Electricity L<br>Doc.<br>28.04<br>r<br>t/BP Name C<br>y London | ef. 3<br>P Name<br>condon<br>Date<br>.17 | abit<br>Project | Ref. 1<br>Cree<br>GBP 300.00<br>Tax Gro<br>Federal Tax I          | dit<br>up Distr. f<br>01_Sal | Ref. 3<br>Rule Remark<br>es;11_App   Cost ce | 610001<br>s<br>Intre transfer<br>Department<br>➡ 01_Sales | s Line of Business              | ▼<br>Payment<br>N | t Block Re   | eason |     |
| JE           Trans. Code           Blanket Agree           G/L Acct/BP           610001           Posting Date           28.04.17           Primary Forr           # G/L Act           1           \$ 610 | I Ref. 1<br>Ref. 1<br>Code<br>Due Date<br>28.04.17<br>n Item | G/L Acct/B<br>G/L Acct/B<br>Electricity L<br>Doc.<br>28.04<br>r<br>t/BP Name C<br>y London | ef. 3<br>P Name<br>condon<br>Date<br>.17 | abit<br>Project | Ref. 1<br>Cree<br>GBP 300.00<br>Tax Gro<br>Federal Tax I          | dit<br>up Distr. f<br>01_Sal | Ref. 3<br>Rule Remark<br>es;11_App   Cost ce | 610001<br>s<br>Intre transfer<br>Department<br>➡ 01_Sales | s Line of Business              | ▼<br>Payment<br>N | t Block Ra   | eason |     |
| JE           Trans. Code           Blanket Agree           G/L Acct/BP           610001           Posting Date           28.04.17           Primary Forr           # G/L Act           1           \$ 610 | I Ref. 1<br>Ref. 1<br>Code<br>Due Date<br>28.04.17<br>n Item | G/L Acct/B<br>G/L Acct/B<br>Electricity L<br>Doc.<br>28.04<br>r<br>t/BP Name C<br>y London | ef. 3<br>P Name<br>condon<br>Date<br>.17 | abit<br>Project | Ref. 1<br>Cree<br>GBP 300.00<br>Tax Gro<br>Federal Tax I          | dit<br>up Distr. f<br>01_Sal | Ref. 3<br>Rule Remark<br>es;11_App   Cost ce | 610001<br>s<br>Intre transfer<br>Department<br>➡ 01_Sales | s Line of Business              | ▼<br>Payment<br>N | t Block Rr   | eason |     |
| JE           Trans. Code           Blanket Agree           G/L Acct/BP           610001           Posting Date           28.04.17           Primary Forr           # G/L Act           1           \$ 610 | I Ref. 1<br>Ref. 1<br>Code<br>Due Date<br>28.04.17<br>n Item | G/L Acct/B<br>G/L Acct/B<br>Electricity L<br>Doc.<br>28.04<br>r<br>t/BP Name C<br>y London | ef. 3                                    | ebit<br>Project | Ref. 1<br>Cree<br>GBP 300.00<br>Tax Gro<br>Federal Tax I<br>20.00 | dit<br>up Distr. f<br>01_Sal | Ref. 3<br>Rule Remark<br>es;11_App   Cost ce | 610001<br>s<br>Intre transfer<br>Department<br>➡ 01_Sales | s Line of Business              | ▼<br>Payment<br>N | t Block Re   | zason |     |
| JE           Trans. Code           Blanket Agree           G/L Acct/BP           610001           Posting Date           28.04.17           Primary Forr           #           G/L Act, 1                 | I Ref. 1<br>Ref. 1<br>Code<br>Due Date<br>28.04.17<br>n Item | G/L Acct/B<br>G/L Acct/B<br>Electricity L<br>Doc.<br>28.04<br>r<br>t/BP Name C<br>y London | ef. 3<br>P Name<br>condon<br>Date<br>.17 | abit<br>Project | Ref. 1<br>Cree<br>GBP 300.00<br>Tax Gro<br>Federal Tax I<br>20.00 | dit<br>up Distr. f<br>01_Sal | Ref. 3<br>Rule Remark<br>es;11_App   Cost ce | 610001<br>s<br>Intre transfer<br>Department<br>➡ 01_Sales | s Line of Business              | ▼<br>Payment<br>N | t Block Re   | eason |     |

#### Feature

 Allocate costs to correct cost centers directly from the Distribution report.

- Quicker cost reallocation.
- Increase productivity.

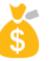

## Cost Accounting Ledger (3/3)

General Set BP 🗸 Use Mu Display

| General Settings                                                  |                                       |                                        |                              |                         |                             |           |                  |                |                |          |               | _ × _  |              |           |          |                                  |
|-------------------------------------------------------------------|---------------------------------------|----------------------------------------|------------------------------|-------------------------|-----------------------------|-----------|------------------|----------------|----------------|----------|---------------|--------|--------------|-----------|----------|----------------------------------|
| BP Budget                                                         | Se <u>r</u> vices Disp                | lay Fo <u>n</u> t & Bkgd               | P <u>a</u> th S              | tock Resource           | s <u>C</u> ash              | Flow C    | Coc <u>k</u> pit | Cost Accountin | ng Pricin      | ig H     | ide Functions |        |              | F         | eat      | ure                              |
| Display Distribution R<br>In a Unified Colur<br>In Separate Colur | nn                                    |                                        |                              |                         |                             |           |                  |                |                |          |               |        |              |           |          | Set up D<br>to autom<br>Adjustmo |
| Specify how to post j<br>Distribution Rule                        | ournal entry line without             | a distribution rule or proje<br>Projec | ect when G/L accou<br>t Code | nt is set up for cost a |                             |           |                  |                |                |          |               |        |              |           |          | Journal V<br>Accounti            |
| Cost Accounting Adju                                              | stment Settings                       | •                                      |                              |                         |                             |           |                  |                |                |          |               |        |              | E         | Bene     | əfit                             |
| Default GL Account                                                | 1000001                               | Cost Accountin                         | g Adjustment                 |                         |                             |           |                  |                |                |          |               |        |              |           |          | Journal V<br>functiona           |
| OK Cancel                                                         |                                       |                                        |                              |                         |                             |           |                  | Mensel         | r Entry for Co |          | untin n Adiu  |        |              |           |          |                                  |
| Journal Vouchers                                                  |                                       |                                        |                              |                         |                             | ,         | <u> </u>         |                | ner No.        | USI ACCO | unung Aujus   | ument  |              |           |          |                                  |
| Find<br>Journal Voucher No.                                       | Status                                | Date                                   | ✓ Open Only<br>Total (LC)    | /                       | User                        | 7         |                  | 2<br>Series    | i Ne           | umber    | Posting Date  |        |              | Doc. Date | Re       | marks                            |
|                                                                   |                                       |                                        |                              |                         |                             |           |                  | Origin         | 1              | Origin N | o. Tran<br>1  | 5. No. | Template Typ |           | Template | Indicator                        |
| Trans. No.                                                        | Status                                | Total (LC)                             | Total (FC)                   | Remarks                 |                             | 7         |                  |                | . Code         | Ref. 1   | Ref. 2        | Ref. 3 |              |           |          |                                  |
|                                                                   |                                       |                                        |                              |                         |                             |           |                  | #              | d Editing Mod  | VG/L A   |               | Debit  | Credit       | Rem       | VAT Numb | er Receipt Number                |
| OK Car                                                            | Add Journal Entry<br>Add Cost Account | ting Adjustment Entry to               | o New Voucher                | <u>A</u> dd Entry to    | Existing Vouc<br>Post Vouch | her<br>er |                  | 1              | ➡ 1000001      | Cost A   | ccounting Adj |        |              |           |          |                                  |
| © 2017 SAP SE o                                                   | r an SAP affiliate cor                | mpany. All rights res                  | erved.   CUS                 | TOMER                   |                             |           |                  |                |                |          |               |        |              |           |          |                                  |

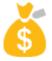

- p Default Series and Default GL Account tomatically populate Cost Accounting stment transactions.
- al Voucher adapted to cater for Cost unting Adjustment transactions.
- nal Vouchers aligned with Journal entry ionality.

Project

Primary Form... Departments

•

Fixed Exchange Rate Reverse

Adj. Trans. (Period 13)

Line of Business Payment ... Block Reason

N N

EU Report

-  $\square$   $\times$ 

## **GL** Account Determination Matrix

| I Item Group     ✓       I Item Code     ✓       2 Item Code     ✓       3 Warehouse Code     ✓       4 Business Partner Group     □       5 VAT Number     □       6 Ship-to Country     □       7 Ship-to State     □       8 VAT Code     □       9 BP Code     □       10 BP Type     □       11 Items - UDF1     ✓       2 Business Partners - UDF ✓     ✓ |   |
|----------------------------------------------------------------------------------------------------|---|
| 3 Warehouse Code     Image: Code       4 Business Partner Group     Image: Code       5 Ship-to Country     Image: Code       7 Ship-to State     Image: Code       8 VAT Code     Image: Code       9 BP Code     Image: Code       10 BP Type     Image: Code       11 Items - UDF1     Image: Code                                                           |   |
| 4     Business Partner Group       5     VAT Number       6     Ship-to Country       7     Ship-to State       8     VAT Code       9     BP Code       10     BP Type       11     Items - UDF1                                                                                                    |   |
| VAT Number       5       Ship-to Country       7       Ship-to State       8       VAT Code       9       BP Code       10       BP Type       11       Items - UDF1                                                                                                    |   |
| 6 Ship-to Country □<br>7 Ship-to State □<br>8 VAT Code □<br>9 BP Code □<br>10 BP Type □<br>11 Items - UDF1 ▼                                                                                                    |   |
| 7 Ship-to State<br>8 VAT Code<br>9 BP Code<br>10 BP Type<br>11 Items - UDF1 ▼ ✓                                                                                                    | + |
| 8 VAT Code                                                                                                    | _ |
| 9 BP Code □<br>10 BP Type □<br>11 Items - UDF1 ▼ ✓                                                                                                    |   |
| 10         BP Type           11         Items - UDF1                                                                                                    |   |
| 11 Items - UDF1 🔻 🗹                                                                                                    | + |
|                                                                                                    |   |
| 12 Business Partners - UDF 🔻 🗸                                                                                                    |   |
|                                                                                                    |   |
| 13 Marketing documents - 🔻                                                                                                    |   |
| 14 Marketing documents r 🔻 🗌                                                                                                    |   |
| 15 UDF5 💌 🗌                                                                                                    |   |
|                                                                                                    |   |
|                                                                                                    |   |

| Advance  | ed GL Ac | count Dete | ermination R   | ules - Stock | :       |              |                          |             |        |           |         |               |               | _ [   |
|----------|----------|------------|----------------|--------------|---------|--------------|--------------------------|-------------|--------|-----------|---------|---------------|---------------|-------|
| Period   |          | 2          | 017            | ,            | •       |              |                          |             |        |           |         |               |               |       |
|          |          |            | Fi <u>n</u> d  |              |         |              | <b>↓</b>                 |             |        |           |         |               |               |       |
| Priority | Code     | Type       | Item Group     | Item Code    | Warehou | Items - UDF1 | Business Partners - UDF2 | Description | Active | From Date | To Date | Stock Account | Cost of Goods | Allo. |
| 1        | R10      | General *  | Items •        | LB0002       | All     | All          | All                      |             | ~      |           |         |               |               |       |
| 2        | R8       | General *  | Items 🔹        | L10001       | All     | All 🔻        | All                      |             | ✓      |           |         |               |               |       |
| 3        | R9       | General *  | Items 🔹        | LB0001       | All     | All 🔻        | All                      |             | ~      |           |         |               |               |       |
| 4        | R11      | General *  | Items 🔹        | All          | 04      | All 🔻        | All                      |             | ✓      |           |         | ➡ 130010      | 500520        |       |
| 5        | R1       | General *  | Items •        | All          | All     | All          | All                      |             | ✓      |           |         |               |               |       |
| 6        | R2       | General *  | J.B. Printer 🔻 | All          | All     | All          | All                      |             | ✓      |           |         |               |               |       |
| 7        | R3       | General *  | Rainbow P      | All          | All     | All          | All                      |             | ~      |           |         |               |               |       |
| 8        | R4       | General *  | Accessories *  | All          | All     | All          | All                      |             | ✓      |           |         | ➡ 132000      | ➡ 500025      |       |
| 9        | R5       | General *  | Servers .      | All          | All     | All 🔻        | All                      |             | ✓      |           |         |               |               |       |
| 10       | R6       | General *  | PCs •          | All          | All     | All          | All                      |             | ✓      |           |         |               |               |       |
| 11       | R7       | General *  | Storage        | All          | All     | All          | All                      |             | ✓      |           |         |               |               |       |
| 12       |          | General *  | All            | All          | All     | All 🔻        | All 🔻                    |             | ✓      |           |         |               |               |       |
|          |          |            |                |              |         | All          |                          |             |        |           |         |               |               |       |
|          |          |            |                |              |         | Empty        |                          |             |        |           |         |               |               |       |
|          |          |            |                |              |         | Filled       |                          |             |        |           |         |               |               |       |
|          |          |            |                |              |         | Enter Value  |                          |             |        |           |         |               |               |       |
|          |          |            |                |              |         |              |                          |             |        |           |         |               |               |       |

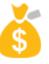

#### Feature

- Up to 5 user defined fields can be managed in the determination criteria screen.
- You can use these 5 UDFs in defining the rules in the Advanced G/L Account Determination Rules screen.
- Options available:
  - All criteria not relevant •
  - Empty field must be empty
  - Filled field must have a value
  - Enter Value field has a specific value

#### **Benefit**

More flexibility in determining account to be posted to based on business criteria.

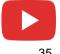

## **Integrated Payment Engine**

|                  | Payment Wizard                     | d                             | _ □                                                                                                    | × |
|------------------|------------------------------------|-------------------------------|----------------------------------------------------------------------------------------------------|---|
|                  |                                    | simulated by this payment run | <b>ry and Printing</b><br>ber of documents as well as the document types generated or<br>n.You can print documents and summary reports by selecting<br>complete the payment run, choose "Finish". |   |
|                  | Payment Run S                      | Summary                       | Document and Report Printing                                                                                                    |   |
|                  | 0 Payment o                        | orders were added             | Outgoing Payments                                                                                                    |   |
|                  | -                                  | were added                    | Incoming Payments                                                                                                    |   |
|                  |                                    | ere added                     |                                                                                                    |   |
|                  | 1 Bank trans                       | sfers were added              | Non-Included Transactions                                                                                                    |   |
|                  |                                    |                               | Country Summary                                                                                                    |   |
| _                |                                    |                               |                                                                                                    |   |
| yment Engine     |                                    | _                             | Payment Method Summary                                                                                                    |   |
| Select Path      | C:\temp\                           | Test Run     Production Run   | Payment Method Summary     Bank Account Summary                                                                                                    |   |
| Protocal         | Preview Payment File               | _                             | Payment Summary                                                                                                    |   |
| Production Run   |                                    | -                             |                                                                                                    |   |
| Start Payment Er | -                                  |                               |                                                                                                    |   |
| Handling outgoir | g payment<br>or bank Barclays      |                               | Print                                                                                                    |   |
|                  | or bank barclays                   | x)                            |                                                                                                    |   |
| No EFM format c  | efined for this payment method:Inc | coming BT                     |                                                                                                    |   |
| Handling outgoir | g payment                          |                               |                                                                                                    |   |
| Production Run 1 | inished successfully.              |                               |                                                                                                    |   |
|                  |                                    |                               |                                                                                                    |   |
|                  |                                    |                               |                                                                                                    |   |
|                  |                                    |                               |                                                                                                    |   |
|                  | Cancel                             | ок                            |                                                                                                    |   |
|                  |                                    |                               |                                                                                                    |   |
|                  |                                    |                               |                                                                                                    |   |
|                  | Step 8 of 8                        |                               | Bank File Cancel < <u>B</u> ack Fini <u>s</u> h                                                                                                    |   |
|                  |                                    |                               |                                                                                                    |   |

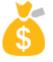

#### Feature

- Integrated bank file created when Electronic File Manager (EFM) designed outbound bank file formats are linked to the payment method selected in the Payment Wizard.
- Note: Historical .dll bank file formats not designed with the EFM addon still require the Payment Engine Add-on.

- Smoother and faster execution of payments and creation of bank files sent to house bank and/or customer bank.
- Payment wizard is more intuitive.
- No need to install the separate add-on, less time consuming and ready to use after installation.

# **Scheduled Batch Processing**

| men          | nt Wizard                                                                  |                                               |                     |              |                                                                 |                                                |                 |
|--------------|----------------------------------------------------------------------------|-----------------------------------------------|---------------------|--------------|-----------------------------------------------------------------|------------------------------------------------|-----------------|
|              | Specify<br>without                                                         | t recommendation i                            | report- Save reco   |              | - Save selection criteri<br>t for future payment n<br>locuments |                                                |                 |
| ) S <u>a</u> | ve Selection Criteria Only                                                 |                                               |                     |              |                                                                 |                                                |                 |
| ) Sa         | ve <u>R</u> ecommendations                                                 |                                               |                     | System Mes   | sage                                                            |                                                |                 |
| -            | ecute Payment Order Run<br>ec <u>u</u> te Payment Run                      |                                               |                     | Payment wiza | rd successfully schedu                                          | iled                                           |                 |
|              | e <u>c</u> ute Payment Run on Ser<br>Scheduled Time 09                     |                                               | 2:00                | ок           |                                                                 |                                                |                 |
|              |                                                                            |                                               |                     |              | _                                                               |                                                |                 |
| ayn          | nent Wizard                                                                |                                               |                     |              | _                                                               |                                                | -               |
| ayn          | То                                                                         |                                               | un, select "Start N |              | To view the selection (<br>select "View Executed F              | criteria/recommendation repo<br>Payment Runs". | ort of a paymen |
| 0            | Par<br>To                                                                  | create a payment n<br>ved Payment Run"."<br>n | un, select "Start N |              |                                                                 |                                                |                 |
| 0            | Pay<br>To<br>Sav<br>Sav<br>Start New Payment Run<br>Load Saved Payment Run | create a payment n<br>ved Payment Run"."<br>n | un, select "Start N |              |                                                                 | Payment Runs".                                 |                 |

#### Feature

- Leverage the service layer for parallel processing on the server-side.
- Tasks are dispatched and scheduled in the Job Server.
- Payment Wizard transactions will initially be supported.
- New Execute Payment Run on Server option in the Payment Wizard with ability to schedule a specific date and time.

- Handle heavy transactions with parallel processing.
- Allows users to close the payment wizard form or even the SAP Business One client as the task is running on the server side.
- Reduces the load on the client side by scheduling a future date and time for processing on the server.
- Faster processing time for large transactions.

## **Electronic File Layout Templates**

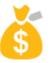

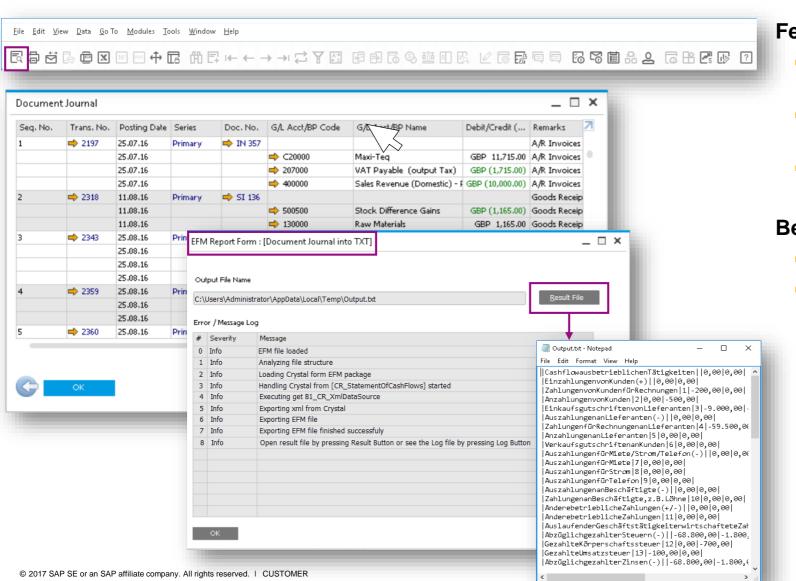

#### Feature

- Export SAP Business One form data into various file formats using XML. See <u>SAP Note</u>.
- Create Crystal reports out of the XML and assign required fields inside EFM mapping file.
- Assign EFM GEP files as electronic file for any report.

- Flexible generation of output files.
- One click user experience with generation of electronic reports with simple print preview.

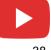

# **Financial Management**

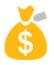

| Feature                                              | Description                                                                                                    | Localization |
|------------------------------------------------------|----------------------------------------------------------------------------------------------------|--------------|
| IFRS Revenue Recognition<br>Enhancements             | <ul> <li>In addition to Blanket Agreement (BA) enhancements, following features also help fulfil the new IFRS 15 Standard: Revenue from contracts with customers:</li> <li>Currency handling on BA</li> <li>Approval procedures for BA</li> </ul> | All          |
| Manage Change Log for<br>Block Negative Inventory By | Support viewing history of changes made to the setting: Block Negative Inventory By.<br>The fields BlockZero and NegStoLv in table CINF are moved to table OADM.                                                                                  | All          |

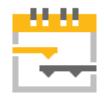

# **Project Management**

# **SAP Business One 9.3**

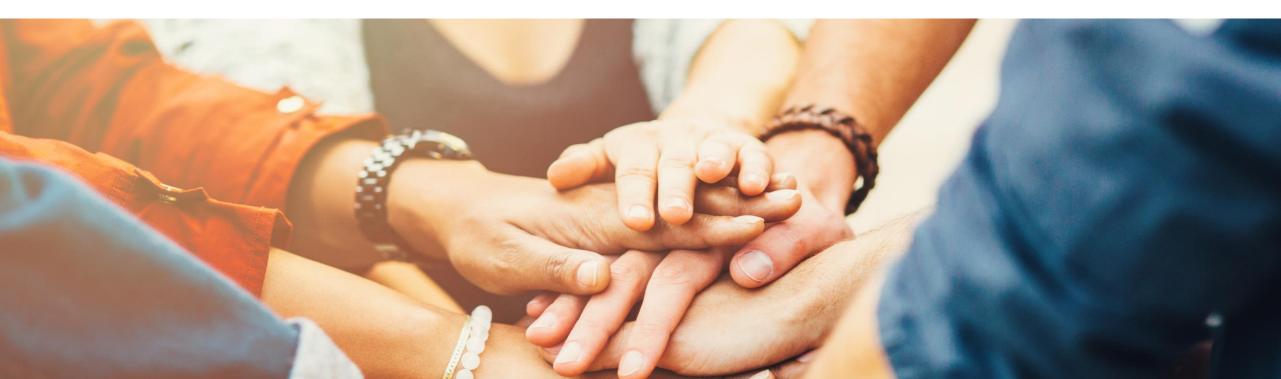

# **Project Management (1/3)**

| Project Type                                                               | • External O I                                                                                                    | internal                                                                                   |                                                                                                    |                                            |                  |                  |               |                                                                                    |                                                                      |                                                      |                                                                   |                  |
|----------------------------------------------------------------------------|----------------------------------------------------------------------------------------------------|--------------------------------------------------------------------------------------------|----------------------------------------------------------------------------------------------------|--------------------------------------------|------------------|------------------|---------------|------------------------------------------------------------------------------------|----------------------------------------------------------------------|------------------------------------------------------|-------------------------------------------------------------------|------------------|
| BP Code = C                                                                | 23900                                                                                                    |                                                                                            |                                                                                                    |                                            |                  |                  |               |                                                                                    |                                                                      | - 81                                                 |                                                                   |                  |
| BP Name P                                                                  | arameter Technology                                                                                                    |                                                                                            |                                                                                                    |                                            |                  |                  |               |                                                                                    |                                                                      | - 81                                                 |                                                                   |                  |
| Contact Person D                                                           | aniel Brown                                                                                                    | •                                                                                          | )                                                                                                    |                                            |                  |                  |               |                                                                                    |                                                                      |                                                      |                                                                   |                  |
| Territory                                                                  |                                                                                                    |                                                                                            |                                                                                                    |                                            |                  |                  |               |                                                                                    |                                                                      | - 81                                                 |                                                                   |                  |
| · · · · >                                                                  | rad Thompson                                                                                                    | •                                                                                          |                                                                                                    |                                            |                  |                  |               |                                                                                    |                                                                      | - 81                                                 |                                                                   |                  |
| Owner                                                                      |                                                                                                    |                                                                                            |                                                                                                    |                                            |                  |                  |               |                                                                                    |                                                                      | - 85                                                 |                                                                   |                  |
|                                                                            | Project with Subpro                                                                                                    | ojects                                                                                     |                                                                                                    |                                            |                  | Cance            | el .          |                                                                                    |                                                                      | - 81                                                 |                                                                   |                  |
|                                                                            |                                                                                                    |                                                                                            |                                                                                                    |                                            | 42               | Sort Ta          | able          |                                                                                    |                                                                      | - 81                                                 |                                                                   |                  |
| Overview Subprojec                                                         | ts Stages                                                                                                    | S <u>u</u> mma                                                                             | ary <u>R</u> ema                                                                                                    | irks                                       |                  | Gener            | al Ledger     |                                                                                    |                                                                      | - 8                                                  |                                                                   |                  |
| Risk Level Mediu                                                           | um 🔻                                                                                                    | S                                                                                          | ubprojects                                                                                                    |                                            |                  | _                | action Report | by Projects                                                                        | atı                                                                  | us                                                   |                                                                   |                  |
| Industry                                                                   | *                                                                                                    |                                                                                            | Phase 1 - Se                                                                                                    |                                            |                  | _                | ment Journal  |                                                                                    |                                                                      | -                                                    |                                                                   |                  |
|                                                                            |                                                                                                    |                                                                                            | Phase 1 - S                                                                                                    |                                            | _                | _                |               |                                                                                    | )er                                                                  |                                                      |                                                                   |                  |
| Comments                                                                   |                                                                                                    | - ,                                                                                        | Phase 2 - 5 Phase 3 - Pi                                                                                                |                                            |                  | T <u>r</u> ial B | alance        |                                                                                    | per                                                                  |                                                      |                                                                   |                  |
| This project is to install 2 new ser-<br>printer for customer Parameter. T |                                                                                                    | 5,                                                                                         | Phase 3 - Ph                                                                                                    | ninter Ins                                 | SL               | <u>P</u> rofit   | and Loss Stat | tement                                                                             | Per                                                                  | -                                                    |                                                                   |                  |
| phased out in 3 subprojects.                                               | nis project will be                                                                                                    |                                                                                            |                                                                                                    |                                            | -                | Pr <u>oj</u> ec  | t Overview    | 1                                                                                  |                                                                      |                                                      |                                                                   |                  |
|                                                                            |                                                                                                    |                                                                                            |                                                                                                    |                                            | -                | Time             |               | 1                                                                                  |                                                                      |                                                      |                                                                   |                  |
| oject<br>elect Level 2                                                     | ▼                                                                                                    |                                                                                            |                                                                                                    |                                            |                  |                  | Sheet Report  | •                                                                                  |                                                                      |                                                      | _ 0                                                               | ×                |
| elect Level 2                                                              | Stage<br>Conception/Initiation                                                                                                    | -                                                                                          | -                                                                                                    |                                            | Order            |                  | Activity      | Start Date<br>01.07.16<br>01.07.16                                                 | Due Dai<br>05.10.16<br>05.07.16                                      | 5 4.00<br>5 0.0                                      | ogress (%)<br>00000                                               |                  |
| elect Level 2                                                              | Stage<br>Conception/Initiation<br>Finishing Stage                                                                                                    | Meeting                                                                                    |                                                                                                    |                                            | Order            |                  |               | Start Date<br>01.07.16<br>01.07.16<br>05.10.16                                     | 05.10.16<br>05.07.16<br>05.10.16                                     | 5 4.00<br>5 0.0<br>5 0.0                             | ogress (%)<br>00000                                               |                  |
| elect Level 2                                                              | Stage<br>Conception/Initiation<br>Finishing Stage                                                                                                    | Meeting<br>Project                                                                         | Project Launch<br>Project Close                                                                                         |                                            | Order            |                  |               | Start Date<br>01.07.16<br>01.07.16<br>05.10.16<br>05.07.16                         | 05.10.16<br>05.07.16<br>05.10.16<br>30.07.16                         | 5 4.00<br>5 0.0<br>5 0.0<br>5 10.0                   | ogress (%)<br>00000                                               |                  |
| elect Level 2                                                              | Stage<br>Conception/Initiation<br>Finishing Stage<br>Definition/Planning                                                                                                    | Meeting<br>Project<br>Planning                                                             | Project Launch<br>Project Close                                                                                         |                                            | Order            |                  |               | Start Date<br>01.07.16<br>01.07.16<br>05.10.16<br>05.07.16<br>05.07.16             | 05.10.16<br>05.07.16<br>05.10.16<br>30.07.16<br>10.07.16             | 5 4.00<br>5 0.0<br>5 0.0<br>5 10.0<br>5 100          | ogress (%)<br>00000<br>000000<br>.000000                          |                  |
| elect Level 2                                                              | Stage<br>Conception/Initiation<br>Finishing Stage<br>Definition/Planning<br>Performance and co                                                                                                    | Meeting<br>Project<br>Planning<br>Installat                                                | Project Launch<br>Project Close<br>Planning<br>Installation                                                             |                                            | Order            |                  |               | Start Date<br>01.07.16<br>01.07.16<br>05.10.16<br>05.07.16<br>05.07.16<br>11.07.16 | 05.10.16<br>05.07.16<br>05.10.16<br>30.07.16<br>10.07.16<br>15.07.16 | 5 4.00<br>5 0.0<br>5 0.0<br>5 10.0<br>5 100<br>5 0.0 | 000000<br>000000<br>000000<br>.000000                             |                  |
| elect Level 2                                                              | Stage<br>Conception/Initiation<br>Finishing Stage<br>Definition/Planning<br>Performance and co<br>Performance and co                                                                                                    | Meeting<br>Project<br>Planning<br>Installat<br>Monitor                                     | Project Launch<br>(Project Close<br>Planning<br>Installation                                                            | h                                          |                  | Reso             |               | Start Date<br>01.07.16<br>01.07.16<br>05.10.16<br>05.07.16<br>05.07.16             | 05.10.16<br>05.07.16<br>05.10.16<br>30.07.16<br>10.07.16             | 5 4.00<br>5 0.0<br>5 0.0<br>5 10.0<br>5 100<br>5 0.0 | 000000<br>000000<br>000000<br>.000000                             |                  |
| elect Level 2                                                              | Stage<br>Conception/Initiation<br>Finishing Stage<br>Definition/Planning<br>Performance and co<br>Performance and co<br>Finishing Stage                                                                                       | Meeting<br>Project<br>Planning<br>Installat<br>Monitor                                     | Project Launch<br>(Project Close<br>Planning<br>Installation                                                            | h                                          | Order<br>eet Rej | Reso             |               | Start Date<br>01.07.16<br>01.07.16<br>05.10.16<br>05.07.16<br>05.07.16<br>11.07.16 | 05.10.16<br>05.07.16<br>05.10.16<br>30.07.16<br>10.07.16<br>15.07.16 | 5 4.00<br>5 0.0<br>5 0.0<br>5 10.0<br>5 100<br>5 0.0 | 000000<br>000000<br>000000<br>.000000                             |                  |
| elect Level 2                                                              | Stage<br>Conception/Initiation<br>Finishing Stage<br>Definition/Planning<br>Performance and co<br>Performance and co<br>Finishing Stage                                                                                       | Project<br>Planning<br>Installat<br>Monitor<br>Project                                     | Project Launch<br>(Project Close<br>Planning<br>Installation<br>Monitoring<br>(End of P                                 | h<br>ime Sh                                | eet Re           | Reso             | Activity      | Start Date<br>01.07.16<br>01.07.16<br>05.10.16<br>05.07.16<br>05.07.16<br>11.07.16 | 05.10.16<br>05.07.16<br>05.10.16<br>30.07.16<br>10.07.16<br>15.07.16 | 5 4.00<br>5 0.0<br>5 0.0<br>5 10.0<br>5 100<br>5 0.0 | ogress (%)<br>00000<br>000000<br>.000000                          | 2                |
| elect Level 2                                                              | Stage<br>Conception/Initiation<br>Finishing Stage<br>Definition/Planning<br>Performance and co<br>Performance and co<br>Finishing Stage<br>Definition/Planning                                                                | Meeting<br>Project<br>Planning<br>Installat<br>Monitor<br>Project<br>Planning              | Project Launch<br>Project Close<br>Planning<br>Installation<br>Monitoring<br>End of P                                   | h<br>ime Sh                                | ieet Rej         | Reso             |               | Start Date<br>01.07.16<br>01.07.16<br>05.10.16<br>05.07.16<br>05.07.16<br>11.07.16 | 05.10.16<br>05.07.16<br>05.10.16<br>30.07.16<br>10.07.16<br>15.07.16 | 5 4.00<br>5 0.0<br>5 0.0<br>5 10.0<br>5 100<br>5 0.0 | Digress (%)<br>000000<br>000000<br>000000<br>Project 1            | Name             |
| elect Level 2                                                              | Stage<br>Conception/Initiation<br>Finishing Stage<br>Definition/Planning<br>Performance and co<br>Performance and co<br>Finishing Stage<br>Definition/Planning<br>Performance and co                                          | Project<br>Planning<br>Installat<br>Monitor<br>Project<br>Planning<br>Installat            | Project Launch<br>Project Close<br>Planning<br>Installation<br>Monitorine<br>End of P Ti<br>Planning P<br>Installatic S | h<br>ime Sh<br>roject N                    | ieet Rej         | Reso             | Activity      | Start Date<br>01.07.16<br>01.07.16<br>05.10.16<br>05.07.16<br>05.07.16<br>11.07.16 | 05.10.16<br>05.07.16<br>05.10.16<br>30.07.16<br>10.07.16<br>15.07.16 | 5 4.00<br>5 0.0<br>5 0.0<br>5 10.0<br>5 100<br>5 0.0 | Dogress (%)<br>000000<br>000000<br>000000<br>Project /<br>Subproj | Name<br>lect Nam |
| elect Level 2                                                              | Stage<br>Conception/Initiation<br>Finishing Stage<br>Definition/Planning<br>Performance and co<br>Performance and co<br>Finishing Stage<br>Definition/Planning<br>Performance and co<br>Performance and co                    | Meeting<br>Project<br>Planning<br>Installat<br>Monitor<br>Planning<br>Installat<br>Monitor | Project Launch<br>Project Close                                                                                         | h<br>ime Sh                                | ieet Rej         | Reso             | Activity      | Start Date<br>01.07.16<br>01.07.16<br>05.10.16<br>05.07.16<br>05.07.16<br>11.07.16 | 05.10.16<br>05.07.16<br>05.10.16<br>30.07.16<br>10.07.16<br>15.07.16 | 5 4.00<br>5 0.0<br>5 0.0<br>5 10.0<br>5 100<br>5 0.0 | Digress (%)<br>000000<br>000000<br>000000<br>Project 1            | Name<br>ect Name |
| elect Level 2                                                              | Stage<br>Conception/Initiation<br>Finishing Stage<br>Definition/Planning<br>Performance and co<br>Performance and co<br>Finishing Stage<br>Definition/Planning<br>Performance and co<br>Performance and co<br>Finishing Stage | Meeting<br>Project<br>Planning<br>Installat<br>Monitor<br>Planning<br>Installat<br>Monitor | Project Launch<br>Project Close<br>Planning<br>Installation<br>Monitorine<br>End of P Ti<br>Planning P<br>Installatic S | h<br>ime Sh<br>voject N<br>ubproje<br>tage | ieet Rej         | Reso             | Activity      | Start Date<br>01.07.16<br>01.07.16<br>05.10.16<br>05.07.16<br>05.07.16<br>11.07.16 | 05.10.16<br>05.07.16<br>05.10.16<br>30.07.16<br>10.07.16<br>15.07.16 | 5 4.00<br>5 0.0<br>5 0.0<br>5 10.0<br>5 100<br>5 0.0 | Dogress (%)<br>000000<br>000000<br>000000<br>Project /<br>Subproj | Name<br>lect Nam |

# ····

#### Feature

- The context menu links to:
  - Project Overview form detailing the entire project and it's hierarchical structure in one table.
  - > Time Sheet Report.
- Create stage dependencies across different project levels including subprojects.
- New column under Stages tab Finished Date allows users to define an actual finish date of each stage which can be compared to the planned end date.
- A *Stage ID* field has been created to better link projects to marketing documents and employee time sheets.
- A new Time Sheet Report clearly displays the link between a project and time worked on the project by employee.
- Under Documents and Work Orders section, a new *Chargeable* tick box field indicates if a connected document line is chargeable to a customer.
- Additional project related information is added to the Activity form and users can also set an activity relevant for project billing.

# **Project Management (2/3)**

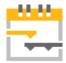

#### Feature

- New Billing Document Generation Wizard allows users to recharge costs or bill a project.
- The billing wizard collects open document lines and billable items connected to the project for invoicing.
- Creates AR Delivery or AR Invoice documents based on the project data stored in the Project Management form.

#### Benefit

- Users have a holistic overview of projects and detailed information related to each project.
- Increases productivity and transparency.
- The billing wizard streamlines the standard billing or milestone billing process and helps improve efficiency.

| Billing Document Generation Wizard                                                                                                    | – Project                                                                              |
|----------------------------------------------------------------------------------------------------|----------------------------------------------------------------------------------------|
| Initial Wizard Configuration<br>Please select the Target Document, Customer and other                                                                                                    | Billing Document Generation Wizard      Project Reports                                |
| Target Document     Delivery       Target Doc. Type     Item       Target Doc. Series     Primary       Customer     ➡ C20000                                                                                                    | Financial Project → SPI-C23900<br>Project No. → 2<br>Subproject No. 3<br>Stage (2-3-1) |
| Source Types         ✓ Include open AP Documents       ✓ Include closed Work Orde         ✓ Include open AR Documents       ✓ Include Recorded Times         ● Sales Quotations (0)       ✓ Include Project Activities         ○ Sales Orders (0)       ○ Res. Invoice (0) | ers Posting Date<br>Delivery Date                                                      |
| Step 1 of 3                                                                                                    | Cancel Back Next Finish                                                                |

E Basissé Managan

# **Project Management (3/3)**

|   |                                    |      |        |                |                    |                  |                |       | Q           |       |    |
|---|------------------------------------|------|--------|----------------|--------------------|------------------|----------------|-------|-------------|-------|----|
|   | Task                               | 2016 | July 2 | 016            |                    |                  |                |       | August 2016 |       |    |
|   |                                    | CW   | 26     |                | CW 27              | CW 28            | CW 29          | CW 30 | CW 31       | CW 32 | CW |
|   | ▼ ▲ Servers & Printer Installation |      |        | 49             | %                  |                  |                |       |             |       |    |
|   | Project Launch                     |      | 0%     |                |                    |                  |                |       |             |       |    |
|   | Project Close                      |      |        |                |                    |                  |                |       |             |       |    |
|   | ▼ > Phase 1 - Server 1 Instal      |      |        |                | 10%                |                  |                |       |             |       |    |
|   | Planning                           |      |        |                | 10%                |                  |                |       |             |       |    |
|   | Installation                       |      |        |                |                    | 20%              |                |       |             |       |    |
|   | Monitoring                         |      |        |                |                    |                  | 50%            |       |             |       |    |
|   | End of Phase 1                     |      |        |                |                    |                  |                | 20%   |             |       |    |
|   | 🔻 🗩 Phase 2 - Server 2 Instal      |      |        |                |                    |                  |                |       | 0%          |       |    |
|   | Planning                           |      |        |                |                    |                  |                |       | 10%         |       |    |
|   | Installation                       |      |        |                |                    |                  |                |       |             | 20%   |    |
|   | Monitoring                         |      |        |                |                    |                  |                |       |             |       |    |
|   | End of Phase 2                     |      |        |                | Cancel             |                  |                |       |             |       |    |
| ŀ | 🔻 🗩 Phase 3 - Printer Installa     |      |        |                | _                  |                  |                |       |             |       |    |
| 5 | Planning                           |      |        | A <sub>z</sub> | Sort Tab           | le               |                |       |             |       |    |
|   | Installation                       |      |        |                | <u>G</u> eneral    | l edger          |                |       |             |       |    |
|   | Testing                            |      |        |                |                    | _                |                |       |             |       |    |
| ) | Monitroing                         |      |        |                |                    | tion Report by I | Projects       |       |             |       |    |
|   | End of Phase 3                     |      |        |                | <u>D</u> ocume     | ent Journal      |                |       |             |       |    |
|   |                                    |      |        |                | Trial Bal          | ance             |                |       |             |       |    |
|   | 555 <b>•</b>                       | •    |        |                | -                  |                  |                |       |             |       |    |
|   |                                    |      |        |                | -                  | nd Loss Statem   | ent            |       |             |       |    |
|   |                                    |      | ×      |                | Pr <u>oj</u> ect ( | Overview         |                |       |             |       |    |
|   | ОК                                 |      |        |                | Time Sh            | eet Report       |                |       |             |       |    |
|   |                                    |      | _      |                |                    |                  |                |       |             |       |    |
|   |                                    |      |        |                | Billing D          | ocument Gene     | eration Wizard |       |             |       |    |

#### Feature

- Access a Gantt Chart via context menu in Project window.
- The Gantt Chart visualizes the project as a whole.
- •

### Benefit

 More transparency, increased productivity, and enhanced usability.

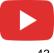

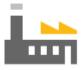

# Production

# **SAP Business One 9.3**

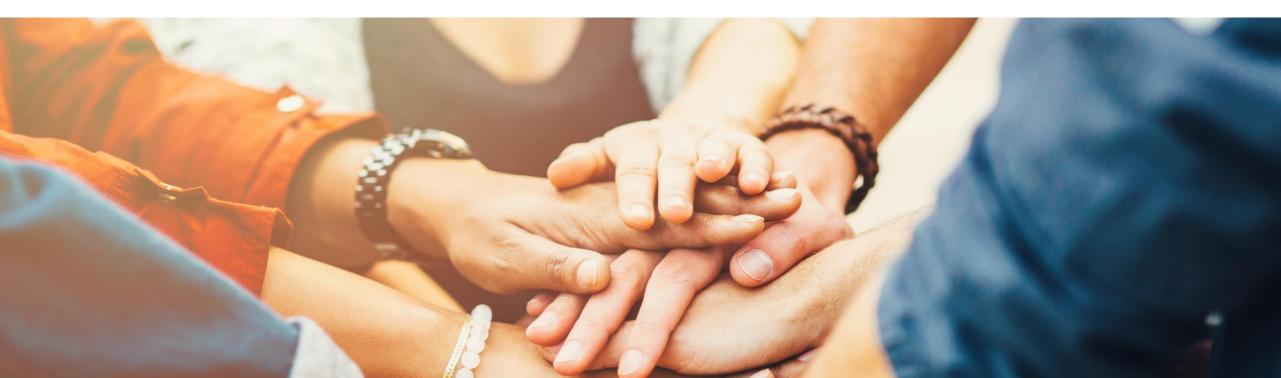

# **Resource Capacity**

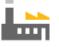

| Resource No. M                                  | lanua | al 👘 |                | R300004                                          |       |              |       | Bar            | Code                       |                |            |                |       |       |       |       |       |
|-------------------------------------------------|-------|------|----------------|--------------------------------------------------|-------|--------------|-------|----------------|----------------------------|----------------|------------|----------------|-------|-------|-------|-------|-------|
| Description                                     |       |      | _ <u>1</u>     | Festing Ma                                       | chin  | e            |       |                |                            |                |            |                |       |       |       |       |       |
| Foreign Name                                    |       |      | Ļ              |                                                  |       |              |       |                |                            |                |            |                |       |       |       |       |       |
| Resource Type                                   |       |      |                | Machine                                          |       |              | •     |                |                            |                |            |                |       |       |       |       |       |
| Resource Group                                  |       |      | -> <u>P</u>    | Resources                                        |       |              | •     |                |                            |                |            |                |       |       |       |       |       |
| Unit of Measure Text<br>Time per Resource Units |       |      |                | ):00:01                                          |       |              | -     |                | Units per Time Perio       |                |            | 1              |       |       |       |       |       |
| Time per Resource onits                         |       |      | U              |                                                  |       |              |       | Nes.           | onits per time Perio       |                |            | 1              |       |       |       |       |       |
| Ge <u>n</u> eral <u>C</u> apa                   | acity | Data |                | <u>P</u> lannir                                  | g Da  | ata Fixe     | d Ass | sets           | P <u>r</u> operties        | <u>A</u> ttach | ments      | Remar <u>k</u> | 5     |       |       |       |       |
|                                                 |       |      | D              | aily Capa                                        | ity I | Factors      | 7     |                |                            |                |            |                |       |       |       |       |       |
|                                                 |       | 1    |                | 2                                                | 3     | 4            |       |                |                            |                |            |                |       |       |       |       |       |
| Relevant to Single Run Ca                       | pacit | y Ye | s 🔻            | No 🔻                                             | Yes   | ▼ Yes ▼      | 1     |                | _                          |                |            | _              |       |       |       |       |       |
| Standard Daily Capacity                         |       | 1    |                | 2                                                |       | 3            | 4     |                | Daily Capacity S           | iingle Ru      | n Capacity | Remarks        |       | 7     | 7     |       |       |
| Monday                                          |       |      | 3.000          | ) 4                                              | .000  | 8.000        |       |                | 96.000                     |                | 24.000     | 2 Machin       | es    |       |       |       |       |
| Tuesday                                         |       |      | 3.000          | ) 4                                              | 000   | 8.000        |       |                | 96.000                     |                |            | 2 Machin       |       |       |       |       |       |
| Wednesday                                       |       |      | 3.000          | ) 4                                              | 000   | 8.000        |       |                | 96.000                     |                | 24.000     | 2 Machin       | es    |       |       |       |       |
| Thursday                                        |       |      | 3.000          | ) 4                                              | 000   |              |       |                | 96.000                     |                |            | 2 Machin       |       |       |       |       |       |
| Friday<br>Saturday                              |       |      | 3.000          | ) 4                                              | .000  | 8.000        |       |                | 96.000                     |                | 24.000     | 2 Machin       | es    |       |       |       |       |
|                                                 |       | (    | Capac<br>Capac | urce Cap<br>city Type<br>city Perior<br>house Co |       | _            |       | From           | All<br>Internal<br>Ordered |                | То<br>То   | 13.07.17       |       | ->    |       |       |       |
|                                                 |       |      |                | nouse Co<br>irce No.                             | je    |              |       | From           | Committed                  |                | То         | R300007        |       | _     |       |       |       |
|                                                 |       |      |                | irce No.<br>irce Grou                            |       |              |       | From           | Consumed                   |                | То         | K300007        |       | *     |       |       |       |
|                                                 |       |      |                | irce Grou<br>irce Type                           | ·     |              |       | FIOI           | Available                  |                | 10         |                |       |       |       |       |       |
| OK Cancel                                       |       |      |                | esource P                                        | rope  | erties       |       |                | Single Run Capaci          | ity            |            |                |       |       |       |       |       |
|                                                 |       |      | # F            | Resource                                         | No.   | Resource De  | 5C    | Whse           | Туре                       | Total          | 13.06      | 14.06          | 15.06 | 16.06 | 17.06 | 18.06 | 19.06 |
|                                                 |       |      |                |                                                  |       | Testing Mach |       |                | Available                  | 2,208          |            |                | 96    |       |       |       | 96    |
|                                                 |       |      | 2              |                                                  |       |              |       |                | Internal                   | 2,208          |            |                |       | 96    |       |       | 96    |
|                                                 |       |      | 3              |                                                  |       |              |       |                | Ordered                    |                |            |                |       |       |       |       |       |
|                                                 |       |      | 4              |                                                  |       |              |       |                | Committed                  |                |            |                |       |       |       |       |       |
|                                                 |       | 1    | 5              |                                                  |       |              |       |                | Consumed                   |                |            |                |       |       |       |       |       |
|                                                 |       |      | 6              |                                                  |       |              |       |                | Single Run Capa            | 552            | 24         | 24             | 24    | 24    |       |       | 24    |
|                                                 |       |      | 7 •            | <b>▼</b> ➡ R30                                   | 0004  | Testing Mach | ine   | <b>&gt; 02</b> |                            | 2,208          | 96         | 96             | 96    | 96    |       |       | 96    |
|                                                 |       |      | B              |                                                  |       |              |       |                | Internal                   | 2,208          | 96         | 96             | 96    | 96    |       |       | 96    |
|                                                 |       | 1    | 9              |                                                  |       |              |       |                | Ordered                    |                |            |                |       |       |       |       |       |
|                                                 |       |      | 10             |                                                  |       |              |       |                | Committed                  |                |            |                |       |       |       |       |       |
|                                                 |       | :    | 11             |                                                  |       |              |       |                | Consumed                   |                |            |                |       |       |       |       |       |
|                                                 |       |      | 1              | Total                                            |       |              |       |                |                            | 11,040         | 480        | 480            | 480   | 480   | )     |       | 480   |

#### Feature

- Supports Single Run Capacity which is the available daily capacity of a single resource unit, assuming a Production Order can only be produced on one resource unit at a time.
- Ability to calculate Single Run Capacity by including and/or excluding Daily Capacity Factors.
- Ability to set daily capacity basis using 'Set Internal Capacity to Single Run Capacity' which will allocate a default budgeted capacity of hours per day.
- Resource Capacity window will highlight the maximum daily single run capacity available.

- Ability to differentiate between Daily Capacity and Single Run Capacity by including and/or excluding Daily Capacity Factors.
- Supports production orders that are only able to be produced on a single machine.
- Reflects the number of capacity resources a production order can consume on each working day.

# **Production Routing (1/3)**

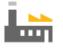

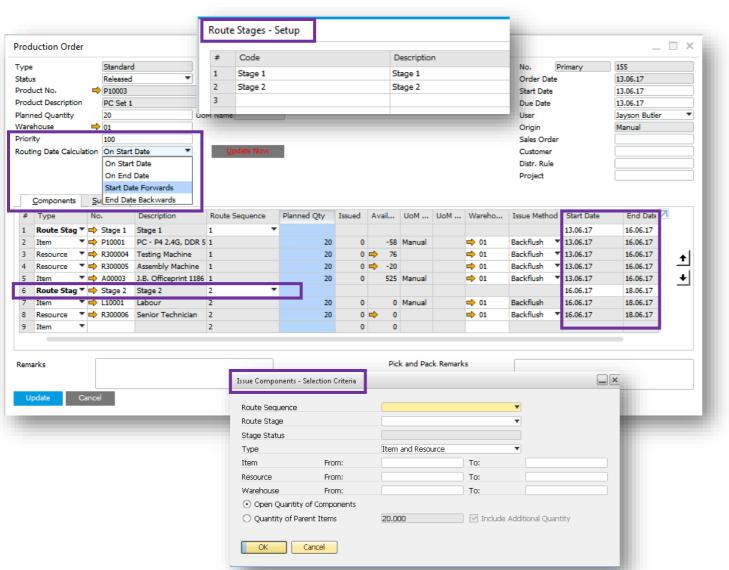

#### Feature

- New routing function facilitates production processing through a defined sequence of production stages.
- A new Routing Stage Setup window allows you to define Route Stages.
- Multiple routing stages are added into Production Order structures.
- Allows you to define the route sequence of any combination of Production Order line types.
- New *Priority* field allows you to manually enter a priority of the Production Order. The lower the number, the more important the Production Order.
- An ability to control stage start and end dates with a new Routing Date Calculation field to choose On Start Date, On End Date, Start Date Forwards or End Date Backwards. This can automatically calculate date dependences between route stages in the Production Order.
- The *Issue Components* window allows you to filter which Production Order component lines will be passed into the drawn document.

# **Production Routing (2/3)**

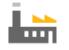

| Bill of Materials                                                                                                    |                                                                                                    |                                                                                                    |                  |                                                               |                                                                                                    | -                                                                                                    | ×                                                                                                    | Feat                                                                                                    | ure                                                                                                    |                                                                              |
|----------------------------------------------------------------------------------------------------|----------------------------------------------------------------------------------------------------|----------------------------------------------------------------------------------------------------|------------------|---------------------------------------------------------------|----------------------------------------------------------------------------------------------------|----------------------------------------------------------------------------------------------------|----------------------------------------------------------------------------------------------------|----------------------------------------------------------------------------------------------------|----------------------------------------------------------------------------------------------------|------------------------------------------------------------------------------|
| Product No.<br>Product Descripti<br>BOM Type<br>Production Std Co<br>Planned Average                                                                                           | ost                                                                                                    | X Quantity 1<br>Production  Interview                                                                                                    |                  |                                                               | Warehou<br>Price List<br>Distr. Rul<br>Project                                                                                         | Base Price                                                                                                    | ▼<br>▼                                                                                                    | Ľ.                                                                                                    | Bill of Materi<br>usability and<br>Multiple rout<br>structures.                                                          | l support rou                                                                |
| <ul> <li># Type</li> <li>1 Route Stag</li> <li>2 Item</li> <li>3 Item</li> <li>4 Item</li> <li>5 Resource</li> <li>6 Route Stag</li> <li>7 Resource</li> <li>8 Item</li> </ul> | <ul> <li>▼ ➡ P10002</li> <li>▼ ➡ A00004</li> <li>▼ ➡ L10001</li> <li>▼ ➡ R300007</li> </ul>                                                                                                    | Description Assembling PC - P4 2.4G, DDR 1024M, 400G HD Rainbow ColorJet 5 Labour  Junior Technician Final Quality Check Senior Technician                                                                                                    | 1<br>1<br>1<br>0 | Backflush<br>Backflush<br>Backflush<br>Backflush<br>Backflush | Total<br>GBP 700.00<br>GBP 250.00<br>GBP 55.00<br>GBP 150.00<br>GBP 150.00<br>GBP 200.00<br>C                                          | ) 1<br>) 1<br>) 1<br>2                                                                                                    | ▶                                                                                                    |                                                                                                    | Allows you to<br>combination<br>Change the<br>Add UDF's to<br>New column<br>Sequence, F<br>showing rela-<br>transaction. | of BOM line<br>order of and<br>o the new ro<br>s on Bill of N<br>Route Stage |
| Update                                                                                                    | Item         Item         Item      < | Item Description<br>LeMon 4029 Printer<br>LeMon 4029 Printer Power Supply<br>MRP_BOM<br>MRP_Child1<br>PC - P4 2.4G, DDR 512M, 400G HD<br>PC - P4 2.4G, DDR 1024M, 400G HD<br>PC Set 1<br>PC Set 1<br>PC Set 2<br>4GB Memory Server<br>32GB Memory Server<br>External HD<br>Server Point 10000 | UoM<br>Eac       | Quantity                                                      | Whee<br>1 = 01<br>1 = 01<br>1 = 01<br>1 = 01<br>1 = 01<br>1 = 01<br>1 = 01<br>1 = 01<br>1 = 01<br>1 = 01<br>1 = 01<br>1 = 01<br>1 = 01 | Price<br>GBP 250.<br>GBP 12.<br>GBP 25.<br>GBP 730.<br>GBP 730.<br>GBP 700.<br>GBP 885.<br>GBP 955.<br>GBP 955.<br>GBP 1,750.<br>GBP 1,750.<br>GBP 935. | 00       1         00       1         00       1         00       1         00       1         00       1         00       1         00       1         00       1         00       1         00       1         00       1         00       1         00       1 | BOM Type<br>Production<br>Production<br>Production<br>Production<br>Production<br>Production<br>Production<br>Production<br>Production<br>Production<br>Production | Route Sequence                                                                                                    | Route Stage                                                                  |
| © 2017 SA                                                                                                    |                                                                                                    |                                                                                                    |                  |                                                               |                                                                                                    |                                                                                                    |                                                                                                    |                                                                                                    |                                                                                                    |                                                                              |

- been redesigned to improve iting stages and sequencing.
- are added into Bill of Material
- oute sequence of any types.
- entire stage as a group.
- w Type Route Stage
- Materials Report Route and Route Stage Description formation valid at the time of

Stage Description

\_ @ × 7

# **Production Routing (3/3)**

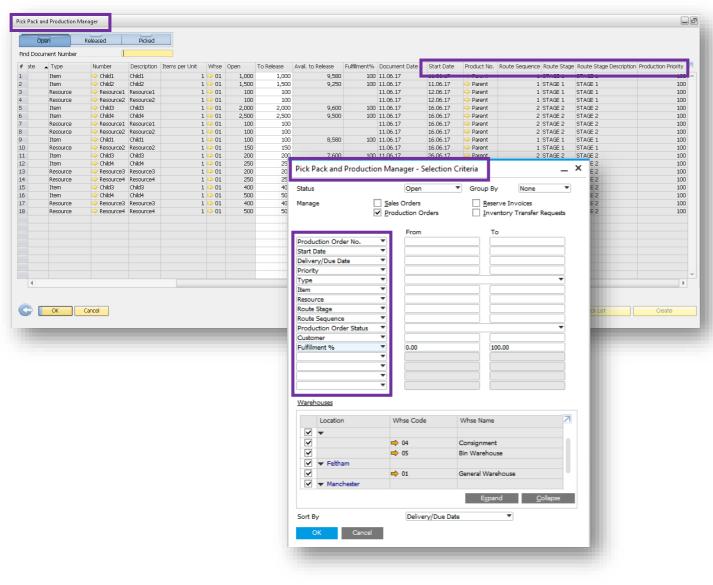

#### Feature

- The Pick & Pack Manager has been renamed to Pick Pack and Production Manager.
- New fields to the Open, Released and Picked Drawers make it usable as a simple Production Manager console, such as Route Stage, Route Sequence, Product No. and Production Priority.
- Filter your selection criteria by a number of Production Order attributes such as Start Date, Route Stage, Route Sequence and Production Priority.

#### Benefit

- Ability to plan, execute and manage basic route based production.
- A significant enhancement for all businesses with a light production requirement.
- Enables greater control over production-related item and resource component management.
- Provides an estimated understanding of when component demand may be required.

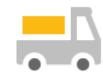

# Inventory | Distribution

# **SAP Business One 9.3**

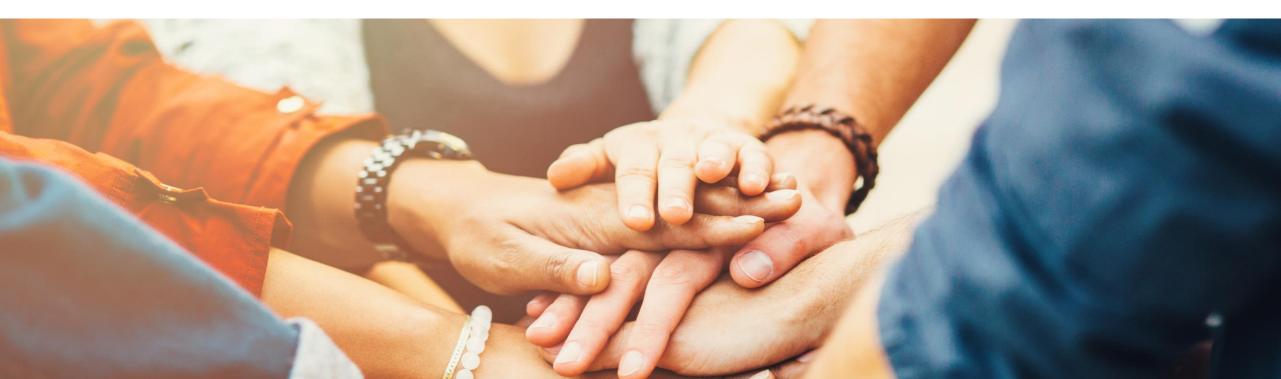

# Unit of Measure (UoM)

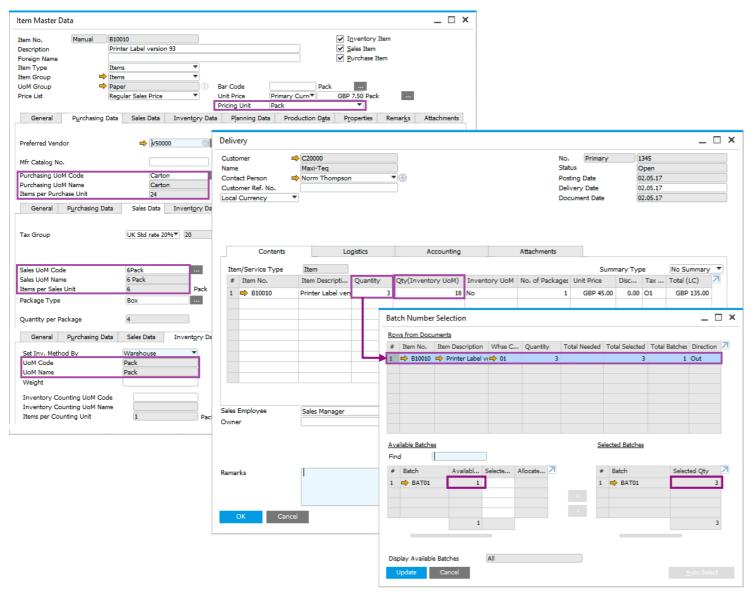

#### Feature

 View batch quantities in terms of the document UoM from which the Batch assignment/allocation screen is triggered.

- Less confusion: batch selection corresponds to quantity in the document and not the Inventory (storage) UoM.
- Increase warehousing efficiency.

# **Inventory | Distribution**

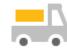

| Feature                                | Description                                                                  | Localization |
|----------------------------------------|------------------------------------------------------------------------------|--------------|
| Drop-Ship Warehouse in<br>Template BOM | Drop-Ship warehouse is now available to be chosen in a BOM of type Template. | All          |

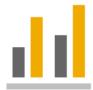

# **Business Intelligence**

# **SAP Business One 9.3**

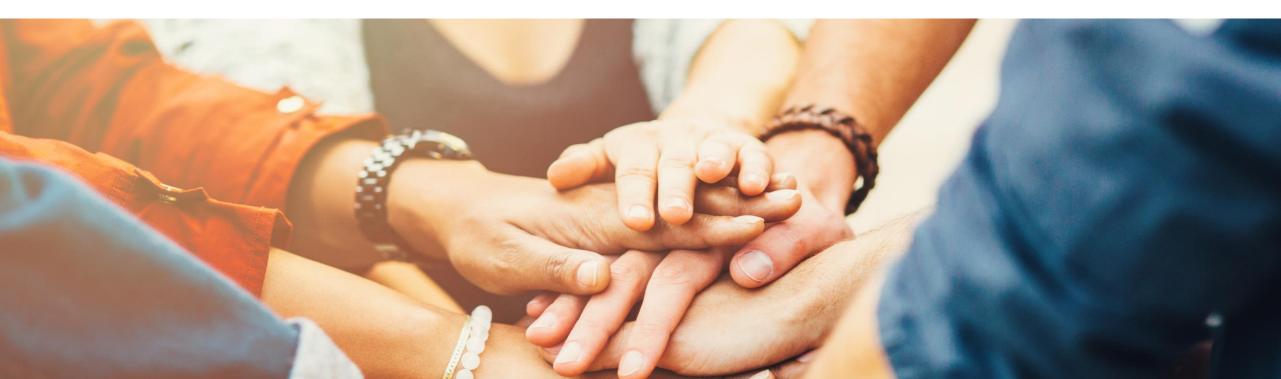

# Analytical Portal (1/2)

| SBODEMOGB         |                         |                             | All Reports       |              |               |                     | manager (  |
|-------------------|-------------------------|-----------------------------|-------------------|--------------|---------------|---------------------|------------|
| All Reports       | Search                  | Q                           |                   |              |               |                     |            |
| Favourite Reports | Purchasing              |                             | Expand All        | Sales        |               |                     | Expand All |
| Report Scheduling | Fulchasing              |                             | Expand Air        | Sales        |               |                     | Expand Air |
|                   | > Multi-Document Scenar | ios                         |                   | > Multi-Docu | ment Scena    | rios                |            |
|                   | Single Document Trans   | actions                     |                   | Single Doo   | ument Trans   | actions             |            |
|                   |                         |                             |                   | 🕀 Annual     | Sales Analy   | sis (by Quarter)    | ★      ≝   |
|                   | Customer Relatio        | nship Management            | Expand All        | 🕀 Monthi     | y Customer \$ | Status              | ☆   🗰   🖻  |
|                   | Sales Opportunities     | Report 🖈                    |                   |              |               |                     |            |
|                   |                         |                             |                   | Financia     | als           |                     | Expand All |
|                   | Stock                   |                             | Expand All        | > Budget and | d Cost Accou  | inting              |            |
|                   | Inventory by Item G     | roup per Warehouse          |                   | Financial A  | counting      |                     |            |
|                   | € Stock Valuation Met   | hod Report ☆                |                   |              |               |                     |            |
|                   |                         |                             |                   | > Manageme   | ent Accountir | ng                  |            |
| BODEMOGB          |                         | Repo                        | rt Scheduling     |              |               |                     | manager 🕛  |
| Reports           |                         |                             |                   |              | Sear          | ch Q                | V V.       |
| vourite Reports   | No filters selected     |                             |                   |              |               |                     |            |
|                   | Scheduled Task          | Report Name                 | Category          |              | Туре          | Creation Time =     | Action     |
| port Scheduling   | Monthly Customer Status | Monthly Customer Status     | Sales             |              | Crystal       | 2017-07-14 13:27:53 | ê 🗑        |
|                   | Purchase Analysis       | Purchase Analysis Report    | Purchasing        |              | Excel         | 2017-07-14 13:27:05 | ê 🗑        |
|                   | Opportunity Report      | Sales Opportunities Report  | Customer Relation | onship Man   | Excel         | 2017-07-14 13:25:28 | ê 🗑        |
|                   | Sales Analysis          | Annual Sales Analysis (by Q | Sales             |              | Crystal       | 2017-07-14 13:08:25 | ê 🗑        |

#### Feature

- Ability to publish and share documents via the Analytical Portal for:
  - Crystal Reports
  - MS Excel
- Access the Analytical Portal by using Google Chrome via this URL:

https://<hana-server>:<Port>/Portal

- Ability to access the Analytical Portal for every user but only authorized reports are being displayed
- The authorized documents can be downloaded or run in different formats:
  - MS Excel PDF, Excel or HTML
  - Crystal Reports PDF
- It is not necessary to have an SAP Business One Client or MS Excel installed on client side.
- The documents can be run on different devices such as a web client or mobile device.
- On Premise and On Demand users are supported.

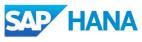

# **Analytical Portal (2/2)**

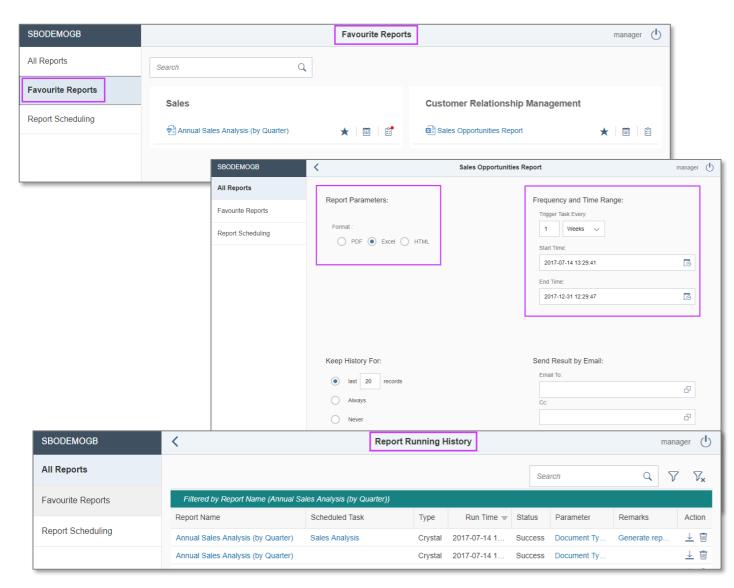

### Feature

- Favorite Reports tab appears when a minimum of one report is marked as a favorite.
- Documents can be downloaded directly, or scheduled (daily, weekly, monthly) and sent via mail.
- Report runs (scheduled or manual) are saved in the Report History area:
  - Information like report name, type, start date time, run status etc. are listed.
  - The report result can be downloaded and viewed.
  - The maximum number of report results for each report scheduling task can be configured.

- Provides an overview of scheduled reports and historical data.
- Documents can be scheduled and are available on different devices.

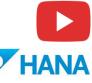

# **New Cockpit Templates 1/2**

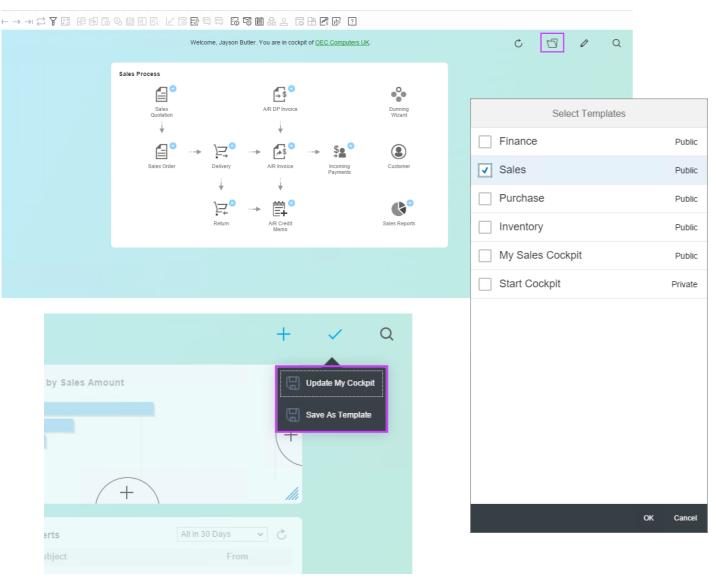

### Feature

- New Cockpit Templates available for Finance, Sales, Purchase and Inventory
- Users can create own Cockpit Templates and set them as Public
- Selection of available Cockpit Templates via "Select Templates" button
- Choose the template which should be shown

- Possibility to create different views
- More flexibility
- Create different Cockpit views for different roles or for test purposes

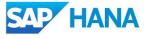

# **New Cockpit Templates 2/2**

|     |                | Cocl     | kpit Mana   | gement     | t - Setup     |             |      |           |          |            |          |        |
|-----|----------------|----------|-------------|------------|---------------|-------------|------|-----------|----------|------------|----------|--------|
|     |                | #        | Name        | _          | escription    | Create Date | pul  | lished By | Public   | ation Date | Provider |        |
|     |                |          |             |            | escription    | Create Date |      |           | Public   | auon Date  |          |        |
|     |                | 1        | Finance     |            |               |             |      | TEM       |          |            | SAP      |        |
|     |                | 2        | Sales       |            |               |             |      | TEM       |          |            | SAP      |        |
|     |                | 3        | Purchase    | e          |               |             | SYS  | TEM       |          |            | SAP      |        |
|     |                | 4        | Inventor    | ry         |               |             | SYS  | TEM       |          |            | SAP      |        |
|     |                | 6        | My Sales    | s Cock     |               | 05.07.17    | mar  | ager      | 05.07.1  | 17         | IT       |        |
|     |                | 11       | Start Co    | ckpit      |               | 19.07.17    |      |           |          |            |          |        |
|     |                | 13       |             |            |               |             |      |           |          |            |          |        |
|     |                |          |             |            |               |             |      |           |          |            |          |        |
|     |                |          |             |            |               |             |      |           |          | 1          |          |        |
| se  | r Groups       |          |             |            |               |             |      | _         | <b>X</b> |            |          |        |
|     |                |          |             |            |               |             |      |           |          |            |          |        |
|     | Create Group   |          | Name        | 2          | Sales         |             |      |           |          |            |          |        |
|     |                | _        |             |            |               |             |      |           |          |            |          |        |
| 5el | ect Type Autho | rization | Description | ription    | Sales         |             |      |           |          |            |          |        |
|     |                |          |             |            |               |             |      |           |          |            |          |        |
|     | Group Name     |          | Group       | p Type     | Authorization | ı           | •    |           |          |            |          |        |
|     | Purchase       |          |             |            |               |             |      |           |          |            |          |        |
|     | Sales          |          | Active      | e From     |               | То          |      |           |          |            |          |        |
|     | Finance        |          |             |            | Color         |             | -    |           |          |            | P        | ublish |
| 4   | Inventory      |          | Cock        | pit Templa | te Sales      |             | ·    |           |          |            |          |        |
|     |                |          | Users       | ;          | Inventory     |             |      |           |          |            |          |        |
|     |                |          | # 1         | User Code  |               |             | From | То        | 7        |            |          |        |
|     |                |          | 1 K         |            | Sales         |             |      |           |          |            |          |        |
|     |                |          |             | Vicky      | Finance       |             |      |           | -        |            |          |        |
|     |                |          |             | brad       | My Sales Co   | ckpit       |      |           | -        |            |          |        |
|     |                |          |             | john       | John Peterso  |             |      |           |          |            |          |        |
|     |                |          | _           | alex       | Alex Torras   | -           |      |           | -        |            |          |        |
|     |                |          | 6           |            |               |             |      |           | -        |            |          |        |
|     |                |          |             |            |               |             |      |           | -        |            |          |        |
|     |                |          |             |            |               |             |      |           | -        |            |          |        |
|     |                |          |             |            |               |             |      |           | -        |            |          |        |
|     |                |          |             |            |               |             |      |           | -        |            |          |        |
|     |                |          |             |            |               |             |      |           |          |            |          |        |
|     |                |          |             |            |               |             |      |           |          |            |          |        |
|     | OK Cancel      |          |             |            |               |             |      |           |          |            |          |        |
|     |                |          |             |            |               |             |      |           |          |            |          |        |

#### Feature

 $\square \times$ 

7

- Newly created Cockpit Templates can be published to all users
- To do this special authorization is necessary
- Cockpit template can be assigned by a power user to special user groups
- For each system authorization group a default Cockpit Template is available
- Only one template can be assigned to one default authorization group

- Possibility to create different Cockpit views
- Central template management and assignment

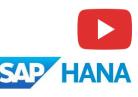

# **Pervasive Analytics Dashboard Designer**

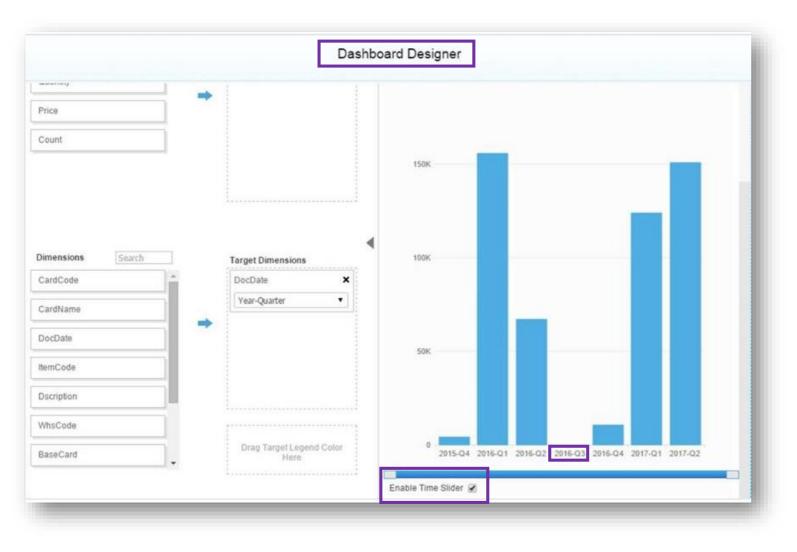

#### Feature

- User can enable the Time Slider function.
- After enabling Time Slider, empty data records are shown in the Dashboard.
- Empty data records are shown as zero.

- All units of time (day, month, week, year etc.) are shown in the Dashboard.
- Provides an overview of the whole time frame including records shown as zero with no interruption.

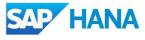

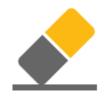

# Platform | Extensibility

# **SAP Business One 9.3**

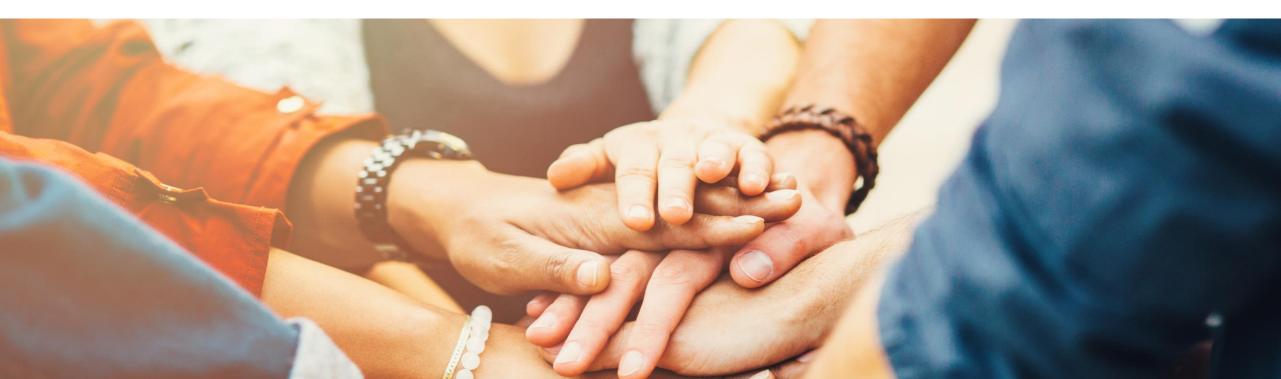

## **Web-based Workflow Management**

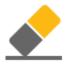

| SAP s      | AP Business One W             | orkflow Manager     |                 |                |           |                  | Welcome, B1SiteUser System Landscape Directory Help | ወ  |
|------------|-------------------------------|---------------------|-----------------|----------------|-----------|------------------|-----------------------------------------------------|----|
| 📘 wa       | rkflow Settings               | Template Assignmen  | its Templa      | te Activations |           |                  | SAP Business One Server: dewdfth12415:30015         | ¥  |
| Workflow   | / Service                     |                     |                 |                |           |                  |                                                     |    |
| Resta      | irt                           |                     |                 |                |           |                  |                                                     | \$ |
| Status:    | Running                       |                     |                 |                |           |                  |                                                     |    |
|            |                               |                     |                 |                |           |                  |                                                     |    |
| Workflow   | / Companies (13)              |                     |                 |                |           |                  |                                                     |    |
| Set Pa     | ssword                        |                     |                 |                |           |                  |                                                     | \$ |
| Activate   | Database Name                 | Company Name        | Database Type   | Version        | User Name | Data Access      | Detailed Information                                | *  |
|            | D<br>Set Passw                | ord                 |                 | ×              | Workflow  | Password Not Set |                                                     |    |
|            |                               |                     |                 |                | Workflow  | Password Not Set |                                                     |    |
|            | Da                            | tabase Name SE      | BODEMOGB        |                | Workflow  | Password Not Set |                                                     |    |
|            | Company Name OEC Computers UK |                     |                 |                | Workflow  | Password Not Set |                                                     |    |
|            |                               | Inparty Name        | LC Computers OK |                | Workflow  | Password Not Set |                                                     |    |
|            | <b>⊦</b> Da                   | tabase Type H/      | ANADB           |                | Workflow  | Password Not Set |                                                     |    |
|            |                               |                     |                 |                | Workflow  | Password Not Set |                                                     |    |
|            | K/ Ve                         | rsion 93            | 0000            |                | Workflow  | Password Not Set |                                                     |    |
|            | Us                            | er Name W           | orkflow         |                | Workflow  | Password Not Set |                                                     |    |
|            | SBC                           |                     |                 |                | Workflow  | Password Not Set |                                                     |    |
|            | YI Us                         | er Password         | •               |                | Workflow  | Password Not Set |                                                     |    |
|            | N                             |                     |                 |                | Workflow  | Password Not Set |                                                     |    |
|            |                               |                     | Update          | Cancel         | Workflow  | Password Not Set |                                                     |    |
|            |                               |                     |                 |                |           |                  |                                                     | -  |
|            |                               |                     |                 |                |           |                  |                                                     |    |
| Workflow   | / Configurations              |                     |                 |                |           |                  |                                                     |    |
| Save       |                               |                     |                 |                |           |                  |                                                     | \$ |
| Log Type:  |                               | Information Debug I | Error 🔍 Warning |                |           |                  |                                                     |    |
| Log File S | 170                           | 5 MBs               |                 |                |           |                  |                                                     |    |
| -          |                               |                     |                 |                |           |                  |                                                     |    |
| Condition  | al Event Start Interva        | al: 1 Minutes       |                 |                |           |                  |                                                     |    |
|            |                               |                     |                 |                |           |                  |                                                     |    |
|            |                               |                     |                 |                |           |                  |                                                     |    |

#### Feature

- Web-based management.
- Improved performance (response time) and stability.

#### Benefit

 Unified and centralized configuration in the System Landscape Directory.

# **Company Specific Mailer Configuration**

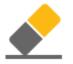

| BP Budget Services Displ                                                               | ay Font & <u>B</u> kgd Path | Inventory Resources   | C <u>a</u> sh Flow          | Cockpit <u>C</u> ost Accounting  | Pricing | Hide Functions |
|----------------------------------------------------------------------------------------|-----------------------------|-----------------------|-----------------------------|----------------------------------|---------|----------------|
| t the Beginning of Each Session                                                        | Internet Definitions        |                       |                             |                                  |         |                |
| Perform Data Check                                                                     | Use Proxy Serv              | er for Web Connection | 🗌 Enable Case Sen           | sitive Search                    |         |                |
| Open Exchange Rates Table                                                              |                             |                       | 🗹 Enable Transacti          | ion Notification                 |         |                |
| Display Recurring Postings on Execution<br>Display Recurring Transactions on Execution |                             |                       | 🗌 Enable Live Colla         | aboration                        |         |                |
| Send Alert for Activities Scheduled for Today                                          |                             |                       | Integration Framewo         | ork Connection Timeout (Seconds  | )       | 30             |
| Display Inbox When New Message Arrives                                                 |                             |                       |                             |                                  | -       | _              |
| Open Window for Credit Voucher Ref. Update                                             | Default E-Mail Meth         |                       | · · ·                       | y Specific Mailer Configuration  |         |                |
| Open Postdated Checks Window                                                           | SAP Busine                  |                       | SMTP Server                 | mail.oec.co.uk                   |         |                |
| Display Worklist When New Task Arrives                                                 | Outlook E-                  | -Mail                 | SMTP Port<br>Authentication | 25<br>Plain Password             |         |                |
|                                                                                        | Telephone No.               |                       | Authentication<br>User Name | Plain Password<br>mail@oec.co.uk | •       |                |
| date Messages (Min.)                                                                   | 5 Area Code                 |                       | Password                    | ANNA COLORGA                     |         |                |
| reen Locking Time (Min.)                                                               | 30 For External Line        |                       | Encoding                    | English (UK)                     | •       |                |
| en Postdated Credit Vouchers Window                                                    | No 💌 Map Service            | Google Map 🔻          | Use TLS End                 | cryption                         |         |                |
|                                                                                        | History / Log               | 99                    |                             | tion Right to Left               |         |                |
| ernative Keyboard Usage                                                                |                             |                       | Include Sub                 | oject in Message Body            |         |                |
| Use Numeric Keypad ENTER Key as TAB Key                                                |                             |                       |                             |                                  |         |                |
| Use Numeric Keypad DOT Key as Separator o                                              | on Display Tab              |                       |                             |                                  |         |                |
| Enable Document Operations by Mouse Only                                               |                             |                       |                             |                                  |         |                |
|                                                                                        |                             |                       |                             |                                  |         |                |
|                                                                                        |                             |                       |                             |                                  |         |                |
|                                                                                        |                             |                       |                             |                                  |         |                |
|                                                                                        |                             |                       |                             |                                  |         |                |
|                                                                                        |                             |                       |                             |                                  |         |                |
|                                                                                        |                             |                       |                             |                                  |         |                |
|                                                                                        |                             |                       |                             |                                  |         |                |

#### Feature

- Enable company specific mailer configuration.
- Switch between global company mailer configuration and company specific configuration.

#### Benefit

 Each tenant can have their own mail server in SAP Business One Cloud.

## **Query Manager UI Enhancements**

| Query Manager                             | _ 🗆 ×                       |
|-------------------------------------------|-----------------------------|
| Query Name                                |                             |
| credit                                    | )                           |
| Query Category                            |                             |
| System                                    | M <u>a</u> nage Categories  |
| ▼ System                                  |                             |
| Credit Limit Deviation                    |                             |
| Customers Credit Limit Deviation  General |                             |
| ▼ Item Master                             |                             |
|                                           |                             |
|                                           |                             |
|                                           |                             |
|                                           |                             |
|                                           |                             |
|                                           |                             |
|                                           |                             |
|                                           |                             |
|                                           |                             |
|                                           |                             |
|                                           |                             |
|                                           |                             |
|                                           |                             |
|                                           |                             |
|                                           |                             |
|                                           |                             |
| OK Cancel Schedyle ⊆reate Report          | New Stored Procedure Remove |
|                                           |                             |
|                                           |                             |

### Feature

- Filter the list of queries by query name.
- Expand the form to fit the results on your screen.

- Fast access to queries.
- Full view of long query names and folders.

# **Platform | Extensibility**

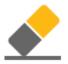

| Feature                                            | Description                                                                                     |
|----------------------------------------------------|-------------------------------------------------------------------------------------------------|
| EFM Enhancement                                    | Porting from C# to JAVA to make it available on Linux.                                          |
| SAP Business One Studio                            | SAP Business One Studio supports Visual Studio 2015 and TFS (Team Foundation Server) 2015.      |
| X-App Supports SSO for<br>Service Layer            | X-Apps can make calls to Service Layer without requiring the end user login again.              |
| UI-API Lost Focus-Get Focus<br>Improvements        | Improved performance of grids when updating calculation fields                                  |
| Support XML methods for<br>SAPbouiCOM.DBDataSource | Fast data retrieve and manipulation on DBDataSource.                                            |
| Service Layer as a Service                         | A new service on the Service Layer platform which exposes semantic layer views in OData format. |
| Optimized Login Connection                         | Connect method optimization                                                                     |

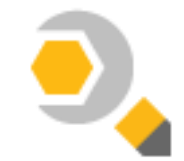

# Lifecycle Management

# **SAP Business One 9.3**

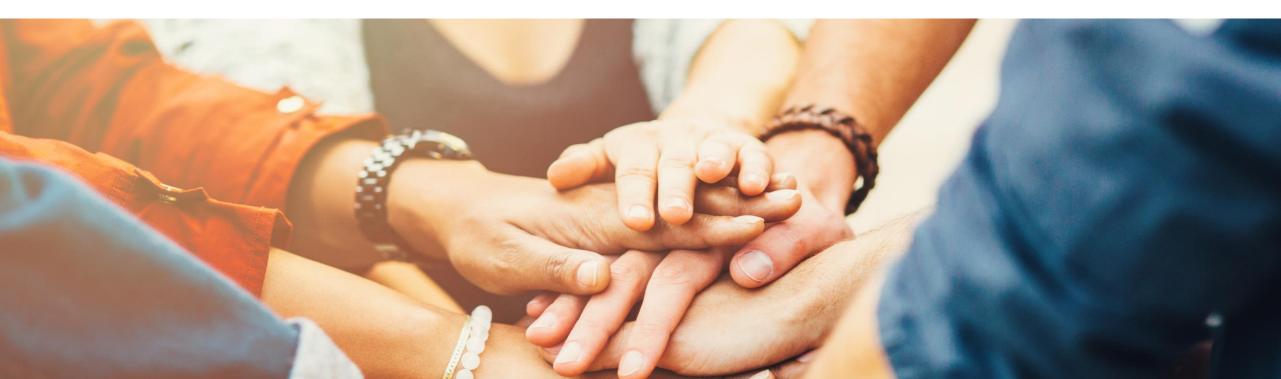

# **Centralized Deployment**

| B Instances and Compa        | nies Logical Machines | Compon    | ents   | Services   | Security      | External M  | Aapping G   | lobal Settings            |        |              |                           |       |
|------------------------------|-----------------------|-----------|--------|------------|---------------|-------------|-------------|---------------------------|--------|--------------|---------------------------|-------|
| ogical Machines (4)          |                       |           |        |            |               |             |             |                           |        |              |                           |       |
| Register Ed                  |                       |           |        |            |               |             |             |                           |        |              |                           |       |
| Alias<br>mo-4fe0f729a.mo.sap | MachineStatus         | Version   |        |            | U Utilization |             | Utilization | Description               |        | Agent Status | SLD Agent Version         | Log   |
| P                            |                       |           |        | 3.7        |               | 21.65%      |             |                           |        | Online       |                           |       |
| dewdfth12415                 | Running               | 9.30.100  | pl00   | 0.7        |               | 95.77%      |             |                           |        | Online       | 9.30.100 PL00             |       |
| 10.55.179.125                | Running               | Select Co |        | 19.0       | 0%            | 11.15%      |             | Employee 1                |        | Online       | 9.30.100 PL00             |       |
| 10.55.178.54                 | Running               | Select C  | Jinpon | ents       |               |             |             |                           |        |              | 9.30.100 PL00             |       |
|                              |                       |           |        | Na         | ime           | Instal      | ed Version  | New Version               | Action |              |                           |       |
|                              |                       |           | Imple  | ementatio  | n tools       |             |             |                           |        |              |                           |       |
|                              |                       |           |        | SAP Busi   | ness One Clie | ent         |             |                           |        |              |                           |       |
|                              |                       |           |        | 10.55      | 5.179.125     |             |             | 9.30.000 PL00             | INSTAL |              |                           |       |
|                              |                       |           |        | 10.55      | 5.178.54      |             |             | 0.20.000 EL 00            | ΙΝΟΤΛΙ | _            |                           |       |
| AP Business One Com          | oonents               |           |        | SAP Busi   | ness One Clie | ent (64bit) | Review      |                           |        |              |                           |       |
| Deploy Rem                   | ove Refresh           |           |        | 10.55      | 5.179.125     |             | -           |                           |        |              |                           |       |
| Component Name               | Deployment Stat       |           |        | 10.55      | 5.178.54      |             | Parame      | ter                       |        |              | Value                     |       |
|                              |                       |           |        | Data Inter | face API      |             | Installat   | lian                      |        |              |                           |       |
|                              |                       |           |        | 10.55      | 5.179.125     |             | Installat   |                           |        |              | C:\Program Files (x86)\\$ | PAD   |
|                              |                       |           |        | 10.55      | 5.178.54      |             | mstallati   | on folder (32-bit)        |        |              | C.IFIOgram Files (X60)    | DAF   |
|                              |                       |           |        |            |               |             | Selector    | d Features [10.55.178     | 541    |              |                           |       |
|                              |                       | Ca        | ancel  |            |               |             |             | entation tools - SAP Bu   | -      | Client       | B1Client                  |       |
|                              |                       |           |        |            |               |             | -           | entation tools - Data Int |        | olient       | BIDIAPI                   |       |
|                              |                       |           |        |            |               |             | · · ·       | d Features [10.55.179     |        |              | 0100/01                   |       |
|                              |                       |           |        |            |               |             |             | entation tools - SAP Bu   |        | Client       | B1Client                  |       |
|                              |                       |           |        |            |               |             |             | entation tools - Data Int |        | oliciti      | BIDIAPI                   |       |
|                              |                       |           |        |            |               |             | mpione      |                           |        |              |                           |       |
|                              |                       |           |        |            |               |             | Car         | ncel                      |        |              | Previous                  | Start |
|                              |                       |           |        |            |               |             |             |                           |        |              |                           |       |

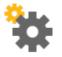

#### Feature

- Register MS Windows and SUSE Linux machines of a company
- Remotely install and use the SLD agent for various operations, such as:
  - Creating Server Repository (SBO-COMMON)
  - Installing SAP Business One Client remotely
  - > Adding Demo Databases
  - Upgrading SAP Business One Database

- Comprehensive and direct management of the company landscape at hand
- Save time in implementation tasks

# **Embedded Incident Reporting**

| Recorded Steps                                                                                                    |                                                                       |                               |                                                                                                    |                      |                      |              |              |             |        |
|----------------------------------------------------------------------------------------------------|-----------------------------------------------------------------------|-------------------------------|----------------------------------------------------------------------------------------------------|----------------------|----------------------|--------------|--------------|-------------|--------|
| This file contains all the steps and information that was recorded to help you describe<br>Before sharing this file, you should verify the following:<br>• The steps below accurately describe the recording.                                                                                                    |                                                                       |                               | eps to others.                                                                                                    |                      |                      |              |              |             |        |
| <ul> <li>There is no information below or on any screenshots that you do not want others Passwords or any other text you typed were not recorded, except for function and shor</li> </ul>                                                                                                    |                                                                       |                               | ou used.                                                                                                    |                      |                      |              |              |             |        |
| You can do the following:                                                                                                    | III SA                                                                | AP Busir                      | ness One Issue Recorde                                                                                                    | r                    |                      |              |              | _           |        |
| <ul> <li>Review the recorded steps</li> <li>Review the recorded steps as a slide show</li> <li>Review the additional details</li> </ul>                                                                                                    | Re                                                                    | ecorde                        | ed Scenarios                                                                                                    |                      |                      |              | Report       | D           | )elete |
| Steps                                                                                                    |                                                                       | Title                         | 2                                                                                                    |                      | Created              | Folder Name  |              |             | Size   |
|                                                                                                    |                                                                       |                               | e date missing                                                                                                    |                      | 6/12/2017 8:33:27 PM | 20170612_203 | 327 Due date | e missina ( |        |
| Bite Edit Verw Qata go To Modules Iools Window Heip         Ele Edit Verw Qata go To Modules Iools Window Heip         Image: Dag & Relate         Image: Dag & Relate         Image:                                                                                                    |                                                                       | New                           | Close                                                                                                    |                      |                      |              |              |             |        |
| Leivery     Leivery     L | 4                                                                     | Summer<br>LC)<br>Gre Discount | Tops         No Summary         Image: Color Color Colo | formance.<br>gained. |                      |              |              |             |        |
| AR Creat Memo     AR Reserve Involce     Document Generation Wc     Recurring Transactions     Recurring Transaction Te     Document Printing     Dunning Wizard                                                                                                    | Projek<br>Projek<br>Depart<br>Tax<br>Total<br>Appled An<br>Balance Du | nding<br>Amount               | GBP 94.05<br>GBP 14.05<br>GBP 144.05<br>GBP 144.05<br>GBP 144.05<br>GBP 144.05                                                                                                    |                      |                      |              |              |             |        |
| 🗿 Cua Dele te mitorig. Felde Due Dele                                                                                                    | 2.06.17                                                               |                               |                                                                                                    |                      |                      | SAPone       |              |             |        |

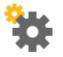

#### Feature

X

- Instantly record a problem inside SAP Business One Client
- Document all taken steps as screenshots with text
- E-mail report including issue description and file path to Partner WebDAV is sent to partner by the Remote Support Platform

- Provides accurate issue description to SAP Partner
- Reports problems internally to get direct support from colleagues within the company

# **Remote Support Platform 3.2**

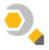

|                                                                                                    |                                                                                          |                | Backup St                                                                            | trategy Settings                                                                                                    |                                                               |                                                                    |                                                                                                    |                                                                      |
|----------------------------------------------------------------------------------------------------|------------------------------------------------------------------------------------------|----------------|--------------------------------------------------------------------------------------|----------------------------------------------------------------------------------------------------|---------------------------------------------------------------|--------------------------------------------------------------------|----------------------------------------------------------------------------------------------------|----------------------------------------------------------------------|
|                                                                                                    |                                                                                          |                | ✓ Insta                                                                              | ance Backup                                                                                                    | Daily -                                                       |                                                                    |                                                                                                    |                                                                      |
|                                                                                                    |                                                                                          |                | т                                                                                    | ĩme                                                                                                    | 10 : 10 :00                                                   |                                                                    |                                                                                                    |                                                                      |
|                                                                                                    |                                                                                          |                | https://<br>Addition<br>✓ De<br>✓ Pe<br>◯ C                                          | Service is available<br>/sid-hdb:40000/BackupS<br>onal Options<br>elete Older Backups After St<br>inform Company Schema Co<br>iheck Only Productive Sche<br>Instance Backup Now                                      | uccessful Instance Backup<br>ionsistency Check Prior to Backu | ıр<br>Cancel                                                       |                                                                                                    |                                                                      |
|                                                                                                    |                                                                                          |                | Irigger                                                                              | Instance Backup Now                                                                                                    | OK                                                            | Cancel                                                             | File View Task Configuration H                                                                      | lelp 📃                                                               |
| Remote Supp                                                                                                    |                                                                                          | Business One   |                                                                                      |                                                                                                    |                                                               |                                                                    | File view lask configuration P                                                                      | leib E                                                               |
|                                                                                                    |                                                                                          |                |                                                                                      |                                                                                                    |                                                               |                                                                    |                                                                                                    |                                                                      |
| 9 Overvier                                                                                                    |                                                                                          | 📑 Task Results | 🔒 Download & Upload                                                                  |                                                                                                    |                                                               |                                                                    | Ģ                                                                                                   |                                                                      |
|                                                                                                    |                                                                                          |                | 👼 Download & Upload                                                                  |                                                                                                    |                                                               |                                                                    |                                                                                                    |                                                                      |
| 🦉 Overviev                                                                                                    |                                                                                          |                | Download & Upload Edit Reject                                                        | Display All Requests                                                                                                    | 5                                                             |                                                                    |                                                                                                    |                                                                      |
| 👻 Overviev 🗟                                                                                                    | 👸 Tasks                                                                                  | Pause          |                                                                                      | Display All Requests                                                                                                    | 5                                                             | Progr                                                              |                                                                                                    |                                                                      |
| Content Upload                                                                                                    | 🔀 Tasks<br>Start                                                                         | Pause          | Edit Reject                                                                          |                                                                                                    |                                                               | Progr<br>N/.                                                       | ress                                                                                                |                                                                      |
| Content Upload                                                                                                    | 🔀 Tasks<br>Start                                                                         | Pause          | Edit Reject                                                                          | Incident No.                                                                                                    |                                                               |                                                                    | ress<br>A                                                                                           | To Be St                                                             |
| Content Upload<br>Import<br>GUID<br>9030173834                                                                                                    | 🔀 Tasks<br>Start                                                                         | Pause          | Edit Reject                                                                          | Incident No.<br>0020751295-48985-2017                                                                                                    |                                                               | N/2                                                                | ress<br>A<br>A                                                                                      | To Be St                                                             |
| Overview     Overview      | 🔀 Tasks<br>Start                                                                         | Pause          | Edit Reject                                                                          | Incident No.<br>0020751295-48985-2017<br>0020751295-48985-2017                                                                                                    |                                                               | N/.<br>N/.                                                         | ress<br>A<br>A<br>A                                                                                 | To Be St<br>To Be St<br>To Be St                                     |
| Overvie     Overvie     O | 🔀 Tasks<br>Start                                                                         | Pause          | Edit Reject                                                                          | Incident No.<br>0020751295-48985-2017<br>0020751295-48985-2017<br>0020751295-48985-2017                                                                                                    |                                                               | N/.<br>N/.                                                         | ress<br>A<br>A<br>A<br>A<br>A                                                                       | To Be St<br>To Be St<br>To Be St<br>To Be St<br>To Be St             |
| Content Upload<br>Import<br>9030173834<br>9067210730<br>9014302285<br>9047216337                                                                                                    | 🔀 Tasks<br>Start                                                                         | Pause          | Edit Reject                                                                          | Incident No.<br>0020751295-48985-2017<br>0020751295-48985-2017<br>0020751295-48985-2017<br>0020751295-48985-2017                                                                                                    |                                                               | N/.<br>N/.<br>N/.                                                  | ress<br>A<br>A<br>A<br>A<br>A<br>A                                                                  | To Be St<br>To Be St<br>To Be St<br>To Be St<br>To Be St             |
| Overview     Overview      | 🔀 Tasks<br>Start                                                                         | Pause          | Edit Reject                                                                          | Incident No.<br>0020751295-48985-2017<br>0020751295-48985-2017<br>0020751295-48985-2017<br>0020751295-48985-2017<br>0020751295-48985-2017                                                                            |                                                               | N/-<br>N/-<br>N/-<br>N/-<br>N/-                                    | ress<br>A<br>A<br>A<br>A<br>A<br>A                                                                  | To Be St<br>To Be St<br>To Be St<br>To Be St<br>To Be St<br>To Be St |
| Overview     Overview      | 🔀 Tasks<br>Start                                                                         | Pause          | Edit Reject                                                                          | Incident No.<br>0020751295-48985-2017<br>0020751295-48985-2017<br>0020751295-48985-2017<br>0020751295-48985-2017<br>0020751295-48985-2017                                                                            |                                                               | N/.<br>N/.<br>N/.<br>N/.<br>N/.                                    | ress<br>A<br>A<br>A<br>A<br>A<br>A                                                                  | To Be St<br>To Be St<br>To Be St<br>To Be St                         |
| Overview     Overview      | Tasks                                                                                    | Pause Requ     | Edit Reject<br>est Name                                                              | Incident No.<br>0020751295-48985-2017<br>0020751295-48985-2017<br>0020751295-48985-2017<br>0020751295-48985-2017<br>0020751295-48985-2017<br>0020751295-48985-2017                                                   |                                                               | N/.<br>N/.<br>N/.<br>N/.<br>N/.                                    | ress<br>A<br>A<br>A<br>A<br>A<br>A                                                                  | To Be St<br>To Be St<br>To Be St<br>To Be St<br>To Be St<br>To Be St |
| Overview     Overview      | Tasks                                                                                    | Pause Requ     | Edit Reject                                                                          | Incident No.<br>0020751295-48985-2017<br>0020751295-48985-2017<br>0020751295-48985-2017<br>0020751295-48985-2017<br>0020751295-48985-2017<br>0020751295-48985-2017                                                   |                                                               | N/,<br>N/,<br>N/,<br>N/,<br>N/,                                    | ress<br>A<br>A<br>A<br>A<br>A<br>A<br>A<br>A<br>A                                                   | To Be St<br>To Be St<br>To Be St<br>To Be St<br>To Be St<br>To Be St |
| Overview     Overview      | Tasks Start Preupgrade Test Component                                                    | Pause Requ     | Edit Reject<br>est Name                                                              | Incident No.<br>0020751295-48985-2017<br>0020751295-48985-2017<br>0020751295-48985-2017<br>0020751295-48985-2017<br>0020751295-48985-2017<br>0020751295-48985-2017                                                   |                                                               | N/.<br>N/.<br>N/.<br>N/.<br>N/.                                    | ress<br>A<br>A<br>A<br>A<br>A<br>A<br>A<br>A<br>A                                                   | To Be Si<br>To Be Si<br>To Be Si<br>To Be Si<br>To Be Si<br>To Be Si |
| Overview     Overview      | Tasks  Start  Preupgrade Test Component  ttform for SAP Business                         | Pause Requ     | Edit Reject<br>est Name                                                              | Incident No.<br>0020751295-48985-2017<br>0020751295-48985-2017<br>0020751295-48985-2017<br>0020751295-48985-2017<br>0020751295-48985-2017<br>0020751295-48985-2017                                                   |                                                               | N/,<br>N/,<br>N/,<br>N/,<br>N/,                                    | ress<br>A<br>A<br>A<br>A<br>A<br>A<br>A<br>A<br>A<br>A<br>C<br>C<br>C<br>C<br>C<br>C<br>C<br>C<br>C | To Be St<br>To Be St<br>To Be St<br>To Be St<br>To Be St             |
| Overview     Overview      | Tasks Start Preupgrade Test Component utform for SAP Business                            | Pause Requ     | Edit Reject<br>est Name<br>tart Download Pause Downl                                 | Incident No.<br>0020751295-48985-2017<br>0020751295-48985-2017<br>0020751295-48985-2017<br>0020751295-48985-2017<br>0020751295-48985-2017<br>0020751295-48985-2017<br>0020751295-48985-2017                          |                                                               | N/,<br>N/,<br>N/,<br>N/,<br>N/,<br>N/,<br>Progr                    | ress<br>A<br>A<br>A<br>A<br>A<br>A<br>A<br>A<br>A<br>A<br>C<br>C<br>C<br>C<br>C<br>C<br>C<br>C<br>C | To Be St<br>To Be St<br>To Be St<br>To Be St<br>To Be St<br>To Be St |
| Overview     Overview      | Tasks  Start  Preupgrade Test Component  ttform for SAP Business ttform for SAP Business | Pause Requ     | Edit Reject<br>est Name<br>tart Download Pause Downl<br>New Version<br>3.2 SP00 PL08 | Incident No.<br>0020751295-48985-2017<br>0020751295-48985-2017<br>0020751295-48985-2017<br>0020751295-48985-2017<br>0020751295-48985-2017<br>0020751295-48985-2017<br>0020751295-48985-2017<br>0020751295-48985-2017 |                                                               | N/,<br>N/,<br>N/,<br>N/,<br>N/,<br>N/,<br>N/,<br>N/,<br>N/,<br>N/, | ress<br>A<br>A<br>A<br>A<br>A<br>A<br>A<br>A<br>C<br>C<br>C<br>C<br>C<br>C<br>C<br>C<br>C<br>C<br>C | To Be S<br>To Be S<br>To Be S<br>To Be S<br>To Be S<br>To Be S       |
| Overview     Overview      | Tasks  Start  Preupgrade Test Component  ttform for SAP Business ttform for SAP Business | Pause Requ     | Edit Reject<br>est Name<br>tart Download Pause Downl                                 | Incident No.<br>0020751295-48985-2017<br>0020751295-48985-2017<br>0020751295-48985-2017<br>0020751295-48985-2017<br>0020751295-48985-2017<br>0020751295-48985-2017<br>0020751295-48985-2017                          |                                                               | N/,<br>N/,<br>N/,<br>N/,<br>N/,<br>N/,<br>Progr                    | ress<br>A<br>A<br>A<br>A<br>A<br>A<br>A<br>A<br>C<br>C<br>C<br>C<br>C<br>C<br>C<br>C<br>C<br>C<br>C | To Be St<br>To Be St<br>To Be St<br>To Be St<br>To Be St             |

#### **Latest Features**

- Schema Consistency Check enforcement to Instance Backup feature
  - RSP Task 2315090 performs SAP HANA schema consistency checks described in SAP Note <u>2116157</u>
  - Ability to run on productive databases only
  - Ability to get email notification about status change
- Simplified Content Upload Requests (CUR) for upload of GoToAssist recordings
  - No need to email the Content Upload request and encryption key.

#### **Benefits**

- Consistency check strategy
- Quicker and more effective support

**Note:** As of SAP Business One 9.3, RSP's versioning is de-coupled from SAP Business One's versioning. RSP 3.2 patches will be delivered together with SAP Business One 9.3, thus allowing a flexible software delivery of RSP.

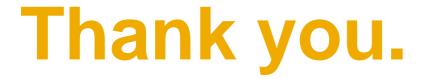

### SAP Global SME Business Unit I Rollout Services

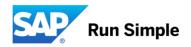

## © 2017 SAP SE or an SAP affiliate company. All rights reserved.

No part of this publication may be reproduced or transmitted in any form or for any purpose without the express permission of SAP SE or an SAP affiliate company.

The information contained herein may be changed without prior notice. Some software products marketed by SAP SE and its distributors contain proprietary software components of other software vendors. National product specifications may vary.

These materials are provided by SAP SE or an SAP affiliate company for informational purposes only, without representation or warranty of any kind, and SAP or its affiliated companies shall not be liable for errors or omissions with respect to the materials. The only warranties for SAP or SAP affiliate company products and services are those that are set forth in the express warranty statements accompanying such products and services, if any. Nothing herein should be construed as constituting an additional warranty.

In particular, SAP SE or its affiliated companies have no obligation to pursue any course of business outlined in this document or any related presentation, or to develop or release any functionality mentioned therein. This document, or any related presentation, and SAP SE's or its affiliated companies' strategy and possible future developments, products, and/or platform directions and functionality are all subject to change and may be changed by SAP SE or its affiliated companies at any time for any reason without notice. The information in this document is not a commitment, promise, or legal obligation to deliver any material, code, or functionality. All forward-looking statements are subject to various risks and uncertainties that could cause actual results to differ materially from expectations. Readers are cautioned not to place undue reliance on these forward-looking statements, and they should not be relied upon in making purchasing decisions.

SAP and other SAP products and services mentioned herein as well as their respective logos are trademarks or registered trademarks of SAP SE (or an SAP affiliate company) in Germany and other countries. All other product and service names mentioned are the trademarks of their respective companies. See <a href="http://global.sap.com/corporate-en/legal/copyright/index.epx">http://global.sap.com/corporate-en/legal/copyright/index.epx</a> for additional trademark information and notices.